**Claudete de Jesus Ferreira da Silva**

**Acessibilidade de pessoas com deficiência visual na Educação a Distância: diretrizes para criação de materiais didáticos em ambientes virtuais de aprendizagem**

> **Recife 2016**

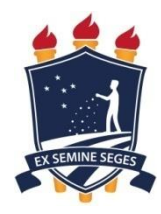

**Universidade Federal Rural de Pernambuco Unidade Acadêmica de Educação a Distância e Tecnologia Pró-Reitoria de Pesquisa e Pós-Graduação Programa de Pós-Graduação em Tecnologia e Gestão em Educação a Distância**

# **Acessibilidade de pessoas com deficiência visual na Educação a Distância: diretrizes para criação de materiais didáticos em ambientes virtuais de aprendizagem**

Dissertação apresentada ao Programa de Pós-Graduação em Tecnologia e Gestão em Educação a Distância como exigência parcial à obtenção do título de Mestre em Tecnologia e Gestão em Educação a Distância

**Linha de Pesquisa: Ferramentas Tecnológicas para Educação a Distância.**

**Orientadora: Prof.ª Dr.ªTaciana Pontual da Rocha Falcão**

**Recife 2016**

 Dados Internacionais de Catalogação na Publicação (CIP) Sistema Integrado de Bibliotecas da UFRPE Biblioteca Central, Recife-PE, Brasil

 $\overline{1}$ 

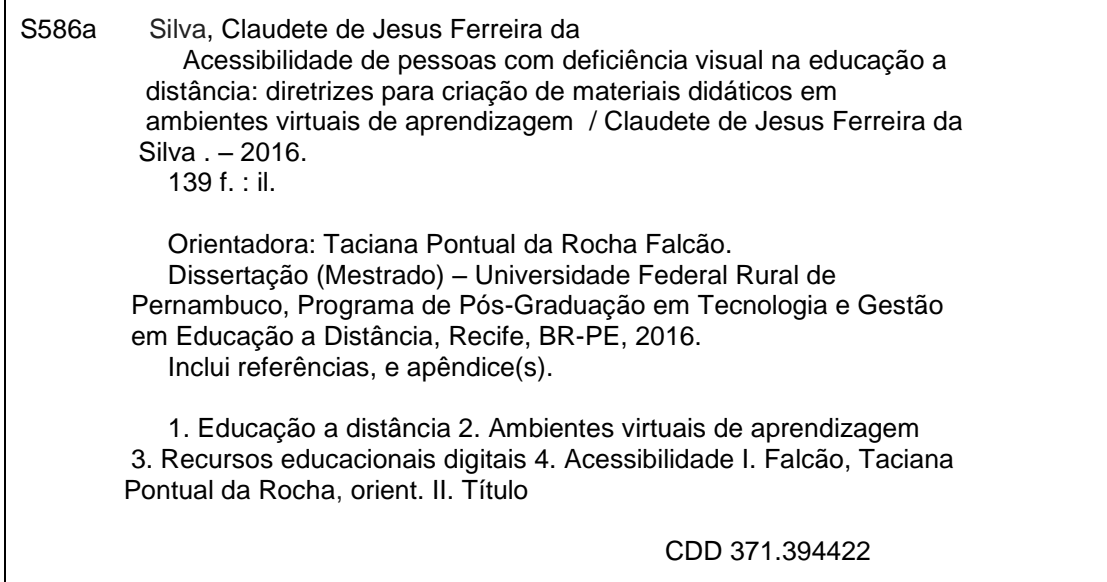

#### **Universidade Federal Rural de Pernambuco**

### **Unidade Acadêmica de Educação a Distância e Tecnologia Pró-Reitoria de Pesquisa e Pós-Graduação Programa de Pós-Graduação em Tecnologia e Gestão em Educação a Distância**

# **Acessibilidade de pessoas com deficiência visual na Educação a Distância: diretrizes para criação de materiais didáticos em ambientes virtuais de aprendizagem**

Claudete de Jesus Ferreira da Silva

Dissertação julgada adequada para obtenção do título de Mestre em Tecnologia e Gestão em Educação a Distância, defendida e aprovada por unanimidade em 18/10/2016 pela Banca Examinadora.

Orientadora:

‗‗‗‗‗‗‗‗‗‗‗‗‗‗‗‗‗‗‗‗‗‗‗‗‗‗‗‗‗‗‗‗‗‗‗‗‗‗‗‗‗‗‗‗‗‗‗ Prof.ª Dr.ªTaciana Pontual da Rocha Falcão Programa de Pós-Graduação em Tecnologia e Gestão em Educação a Distância - UFRPE

Banca Examinadora:

‗‗‗‗‗‗‗‗‗‗‗‗‗‗‗‗‗‗‗‗‗‗‗‗‗‗‗‗‗‗‗‗‗‗‗‗‗‗‗‗‗‗‗‗‗‗‗ Prof.ª Dr.ªJuliana Regueira Basto Diniz Membro Interno – Programa de Pós-Graduação em Tecnologia e Gestão em Educação a Distância - UFRPE

Prof. Dr. Rodrigo Nonamor Pereira Mariano de Souza Membro Interno – Programa de Pós-Graduação em Tecnologia e Gestão em Educação a Distância - UFRPE

‗‗‗‗‗‗‗‗‗‗‗‗‗‗‗‗‗‗‗‗‗‗‗‗‗‗‗‗‗‗‗‗‗‗‗‗‗‗‗‗‗‗‗‗‗‗‗

Prof. Dr. Alberto César Cavalcanti França Membro Externo – Programa de Mestrado Profissional em Engenharia de Software - CESAR.EDU

‗‗‗‗‗‗‗‗‗‗‗‗‗‗‗‗‗‗‗‗‗‗‗‗‗‗‗‗‗‗‗‗‗‗‗‗‗‗‗‗‗‗‗‗‗‗‗

Dedico este trabalho aos meus filhos Carlos Felipe, João Pedro (*in memoriam*), Gilvan Neto, à minha mãe Maria de Jesus e ao meu pai Antão Silva (*in memoriam*), ao meu companheiro Rayano Cordeiro, à Ana Cristina, aos meus irmãos Maria da Cruz, Euclides, Sandra, Antão Filho e Zélia, e a todos os comprometidos com a inclusão digital.

### **AGRADECIMENTOS**

Este é um momento de muita alegria. É hora de agradecer a participação de todos(as) que vivenciaram comigo esta caminhada.

A Deus Pai, a quem sou profundamente grata por ter-me dado Forças em todos os momentos da minha vida, pela Sua Ajuda, pela Sua Presença e pelo Seu Amor, pela Sua Misericórdia e pelas Suas Bênçãos. Agradeço-Lhe também por todas as pessoas, circunstâncias, desafios, sorrisos, lágrimas, caminhos fáceis, outros nem tanto, que fizeram parte da caminhada e contribuíram para o meu crescimento, em todos os níveis.

Aos meus pais Antão Silva (*in memoriam*) e Maria de Jesus, que sempre batalharam para que eu pudesse ter os recursos necessários para atingir meus objetivos, por me ensinarem o valor do conhecimento e principalmente por me ensinarem também os valores que sempre nortearam a minha vida. Ensinaram-me, acima de tudo, o amor, o respeito, a responsabilidade, a ética, a humildade, a solidariedade, a tolerância e a confiança no outro. Eles são meus grandes mestres.

Aos meus amados filhos Carlos Felipe, João Pedro (*in memoriam*) e Gilvan Neto, por fazerem minha vida ter sentido. A eles, que este esforço seja exemplo e estímulo de todas as horas, pois foi com eles que compartilhei as ansiedades e alegrias deste mestrado.

Ao meu companheiro Rayano Cordeiro, por seu apoio incondicional, dividindo ansiedade, desafios, alegrias e compreendendo minha ausência e meus momentos de introspecção.

A Ana Cristina, minha sobrinha (filha), pelo apoio que tem-me dado nesta jornada e pela dedicação ao meu filho (Gilvan Neto) nas minhas ausências.

Aos meus irmãos Maria da Cruz, Euclides, Sandra, Antão Filho e Zélia. Alguns contribuíram diretamente, outros indiretamente. Alguns sabem que contribuíram, outros não têm idéia do quanto foram importantes.

À Prof.ª Dr.ª Taciana Pontual, minha querida orientadora, por sua ética, paciência, competência e incansável dedicação durante a elaboração desta pesquisa. Obrigada por todo o apoio prestado, disponibilidade, confiança e coragem para continuarmos sempre em frente!

Aos membros da banca, pelo apoio dado durante a qualificação por meio de contribuições importantes que permitiram a conclusão deste mestrado.

Ao magnífico reitor do IFPI Prof. Paulo Henrique, pelo apoio dado a todos os mestrandos.

Aos gestores da EAD do IFPI que acreditaram e apoiaram este projeto.

À diretora do Campus Francisca Assunção, pela compreensão e apoio quando precisei.

À professora Dolores Afonso, Coordenadora do Congresso de Acessibilidade e deficiente visual, que, mesmo sem me conhecer pessoalmente, sempre esteve disponível a ajudar, compartilhando horas e horas de conversa por meio das redes sociais.

Aos meus alunos Charles e Maria da Luz pelo apoio voluntário ao desenvolvimento da pesquisa.

Aos sujeitos da pesquisa, as pessoas com deficiência, em especial os deficientes visuais que tive o privilégio de conhecer.

Aos meus colegas de turma, em especial às companheiras de estada Edna, Lilian, Janete e Claudiney, pelo apoio e descontração que tornaram alguns momentos mais leves durante o período de mestrado.

À Edna Maria, minha gratidão por todo seu apoio, desde o primeiro momento em que cheguei ao campus Teresina Zona Sul e, principalmente, pelos momentos de alegria compartilhados durante todo o percurso do mestrado. Sua disponibilidade, amizade, paciência, bom-humor, carinho serão lembrados sempre.

Às pessoas que, apesar da minha distância, sempre me incentivaram, compreenderam minha ausência e permitiram ser chamadas de amigas(os).

Por tudo que vivi, por todos que fizeram parte desta caminhada, sou profundamente grata!

"Acessibilidade na Web é tornar todos os serviços, assuntos e publicações tão fáceis de serem utilizados por todas as pessoas, que até esqueceremos que há diferenças".

> (Carla Nascimento – frase vencedora do concurso "Jornadas de Conhecimento - Acessibilidade na Web" – 2009)

#### **RESUMO**

A Educação a Distância encontra-se em crescimento e expansão em todo o Brasil, com o objetivo de democratizar a educação, diminuindo barreiras de acesso para todos os cidadãos. No entanto, a acessibilidade dos ambientes virtuais de aprendizagem e, principalmente, dos materiais didáticos digitais, ainda representa uma grande barreira para pessoas com deficiências e necessidades diversas. Apesar das políticas públicas e do desenvolvimento constante das tecnologias assistivas, ainda é baixo o número de pessoas com deficiência visual incluídas no sistema educacional. O Piauí aparece como o terceiro estado brasileiro com maior população de pessoas com deficiências, proporcionalmente, de acordo com o Censo 2000 do Instituto Brasileiro de Geografia e Estatística (IBGE). Diante de tal contexto, esta pesquisa tem como objetivo promover a acessibilidade do Sistema de Educação a Distância (EAD) do Instituto Federal de Educação, Ciência e Tecnologia do Piauí (IFPI) em relação aos padrões de inclusão das pessoas com deficiência, em particular os deficientes visuais. Para alcançar este objetivo, foram propostas quatro etapas metodológicas. Na Etapa 1, identificaram-se necessidades formativas dos profissionais da EAD do IFPI sobre acessibilidade por meio de questionários. Os resultados revelam um desconhecimento sobre acessibilidade e tecnologias assistivas e apontam para a necessidade de recursos e capacitações que permitam aos profissionais adequar os ambientes e materiais didáticos de forma a promover e facilitar o acesso de pessoas com deficiências à educação. Na Etapa 2, foi feita uma verificação manual das estratégias de promoção de acessibilidade no Ambiente Virtual de Aprendizagem (AVA) do IFPI (instância do Moodle), com o apoio de um *checklist* de referência (diretrizes WCAG 2.0 e e-MAG 3.0). De forma complementar, realizouse a avaliação de acessibilidade do AVA com um validador automático, que revelou problemas não identificados no *checklist* manual. Estas verificações apontaram problemas que constituem barreiras de acesso e uso do ambiente de aprendizagem por pessoas com deficiências. A Etapa 3 consistiu na avaliação de acessibilidade dos recursos educacionais digitais disponibilizados pelos professores da EAD no AVA, como material didático de disciplinas. Detectaram-se vários recursos não acessíveis em duas disciplinas analisadas e o único material didático acessível ao leitor de tela foram as atividades disponibilizadas no formato do Word. Os resultados das avaliações de acessibilidade do AVA e dos recursos didáticos foram usados na Etapa 4, na qual foi produzido e avaliado um guia de linguagem simples, direta e direcionada ao contexto dos professores de EAD do IFPI e demais professores interessados na temática, com diretrizes para produção de materiais didáticos acessíveis para pessoas com deficiência visual e para o uso adequado dos recursos de acessibilidade do AVA. Nos testes realizados, os avaliadores consideraram acessíveis tanto o ambiente configurado para a disponibilização do guia quanto os recursos nele disponíveis para pessoas com deficiência visual e que utilizam leitores de tela como tecnologia assistiva. Espera-se contribuir para a formação de profissionais da área de educação com a prática cotidiana de construção de recursos educacionais digitais acessíveis, eliminando barreiras para os deficientes visuais e assim contribuir para um sistema educacional mais inclusivo.

#### **Palavras-chave: Educação a Distância. Ambientes Virtuais de Aprendizagem. Recursos Educacionais Digitais. Acessibilidade.**

### **ABSTRACT**

The distance education is growing and expanding in Brazil, aiming to democratize education, reducing access barriers for all citizens. However, the accessibility of virtual learning environments, and especially of digital educational materials, still represents a major barrier for people with diverse disabilities and needs. Despite the incentives through public policies and the constant development of assistive technologies, the number of people with visual impairment included in the educational system is still small. Piauí appears as the third Brazilian state with the largest population of people with disabilities, proportionately, according to the 2000 Census of the Brazilian Institute of Geography and Statistics (IBGE). Within this context, the present research aims to promote the accessibility of the Distance Education System of the Federal Institute of Education, Science and Technology of Piauí (IFPI), considering the standards of inclusion of people with disabilities, particularly the visually impaired. In order to achieve this goal, four methodological steps were proposed. In the first phase of the research, training needs on accessibility among distance education professionals of IFPI were identified through questionnaires. The results reveal a lack of knowledge about accessibility and assistive technologies and point to the need for resources and training to allow these professionals to make virtual environments and learning materials adequate to be accessed and easily used by persons with disabilities. In the second phase, accessibility of the Virtual Learning Environment (VLE) of the IFPI (an instance of Moodle) was manually checked, using as a reference checklist the WCAG 2.0 guidelines.Complementarily, an automatic validator was also used, which revealed other problems not identified with the manual verification of the checklist. These findings point out problems that are barriers for people with disabilities to access and use the learning environment. The third phase consisted of the verification of the accessibility of digital educational resources uploaded by teachers in the VLE as part of their courses. Many were considered not accessible, in two courses analyzed. Only Word documents could be accessed. The results of the accessibility evaluation of the VLE and the educational resources were used in the fourth and final phase of the work, in which a guide in simple and direct language was produced, targeted to distance education teachers of IFPI and other teachers interested in the theme. It presents guidelines for the production of accessible educational materials and proper use of the VLE accessibility features. In the evaluation performed, the environment configured to implement the guide and the resources provided were considered accessible for visually impaired people and users of screen readers. With this guide, we hope to contribute to improve and broaden the competences of educators, who will be able to produce accessible digital educational resources, removing barriers for visually impaired people and promoting a more inclusive educational system.

#### **Keywords: Distance Education. Learning Management Systems. Digital Educational Resources. Accessibility.**

# **LISTA DE FIGURAS**

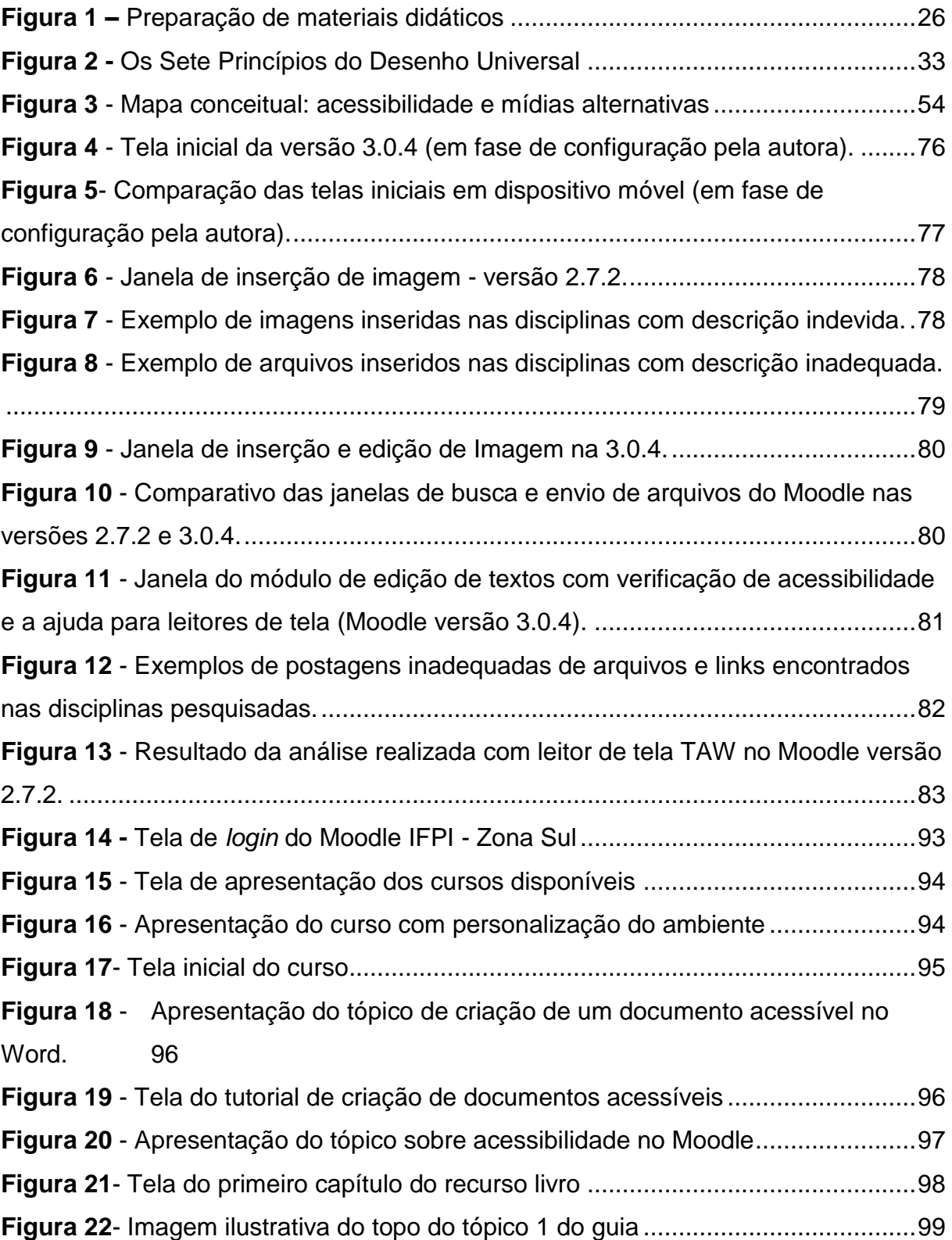

# **LISTA DE GRÁFICOS**

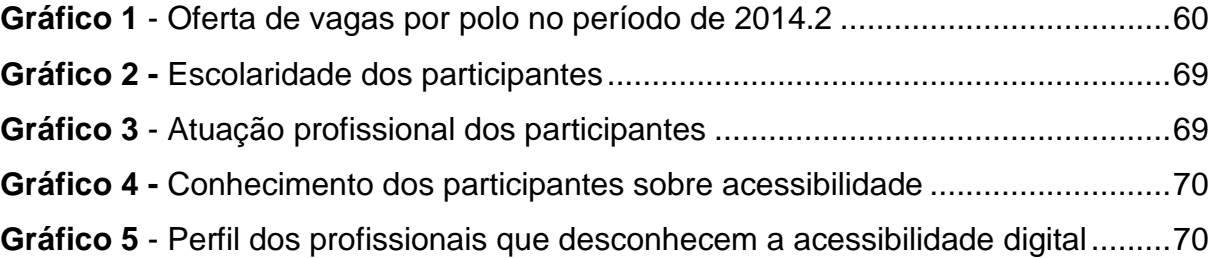

# **LISTA DE QUADROS**

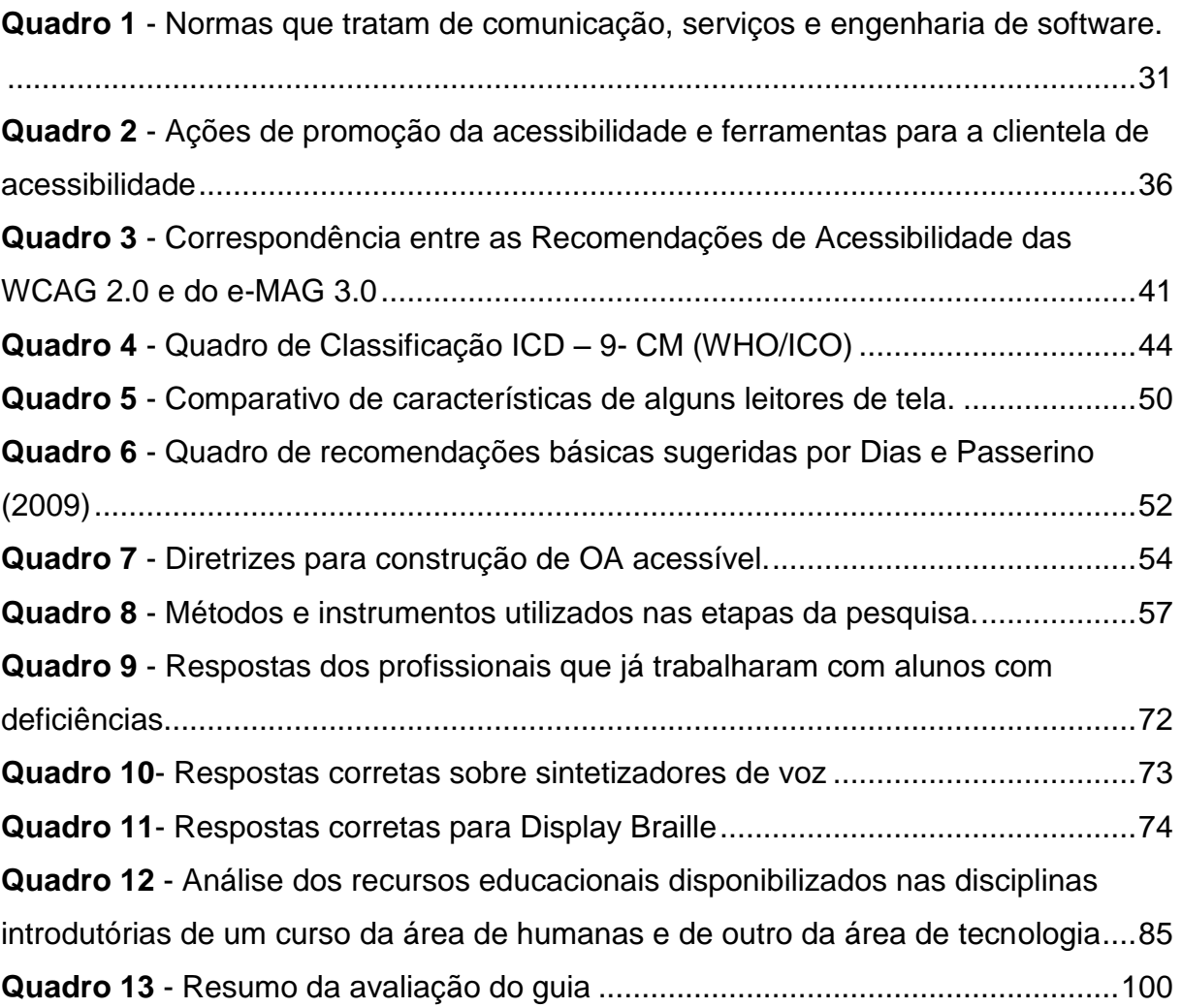

## **LISTA DE SIGLAS**

- ABNT Associação Brasileira de Normas Técnicas
- ABNT NBR Associação Brasileira de Normas Técnicas Brasileiras
- ABNT/CB Associação Brasileira de Normas Técnicas / Comitês Brasileiros
- ABNT/ONS Associação Brasileira de Normas Técnicas / Organismos de Normalização Setorial
- ABNT/CEE Associação Brasileira de Normas Técnicas / Comissões de Estudos **Especiais**
- ABNT/CB-40– Associação Brasileira de Normas Técnicas / Comitê Brasileiro de Acessibilidade

ABNT/CE-03– Associação Brasileira de Normas Técnicas / Comissão de Estudo de

- Acessibilidade na Comunicação
- ARIA *Accessible Rich Internet Applications*
- AVA Ambiente Virtual de Aprendizagem
- CUD *Center for Universal Design*
- CSS *Cascade Style Sheets*
- DV Deficiente Visual
- EAD Educação a Distância
- E-MAG Modelo de Acessibilidade Brasileiro
- ENADE Exame Nacional de Desempenho de Estudantes
- ESUD Ensino Superior a Distância
- GNU *General Public License*
- HTML –*Hyper Text Markup Language*
- IBC Instituto Benjamin Constant
- IBGE Instituto Brasileiro de Geografia e Estatística
- IEEE *Institute of Electrical and Electronics Engineers*
- IFPI Instituto Federal de Educação, Ciência e Tecnologia do Piauí
- IMS *Instructional Management Systems*
- INEP Instituto Nacional de Estudos e Pesquisas Educacionais Anísio Teixeira
- ISO *International Organization for Standardization*
- LMS *Learning Management System*
- MEC Ministério de Educação e Cultura

MOODLE - *Modular Object-Oriented Dynamic Learning Environment*

NCSU – *North Carolina State University*

NCE-UFRJ – Núcleo de Computação Eletrônica da Universidade Federal do Rio de Janeiro

- NVDA *- Non Visual Desktop Access*
- OA Objeto de Aprendizagem
- ONU Organização das Nações Unidas
- PAV Projeto de Acessibilidade Virtual
- PcD Pessoas com Deficiência
- PNE Plano Nacional de Educação
- SAPI *Speech Application Program Interface*
- SCORM *– Sharable Content Object Reference Model*
- SEDUC Secretaria Estadual de Educação do Piauí
- SERPRO Serviço Federal de Processamento de Dados
- SGB Sistema de Gestão de Bolsas
- TA Tecnologia Assistiva
- TIC Tecnologia da Informação e Comunicação
- UD *Universal Design*
- UNESCO Organização das Nações Unidas para Educação Ciência e Cultura
- URL *Unified Resource Location*
- WAI *Web Accessibility Initiative*
- W3C *World Wide Web Consortium*
- WCAG *Web Content Accessibility Guidelines*
- WWW *World Wide Web*

# **SUMÁRIO**

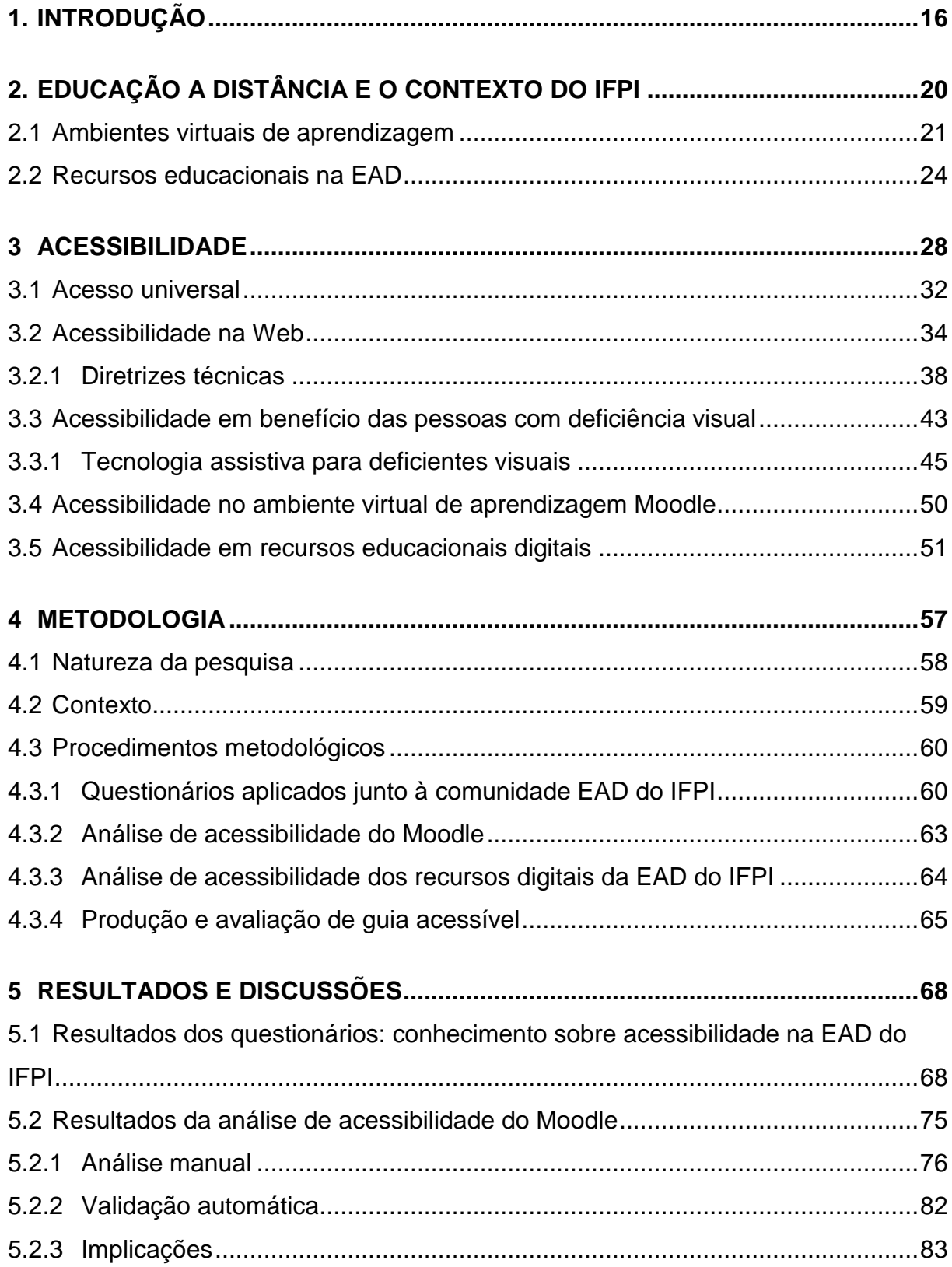

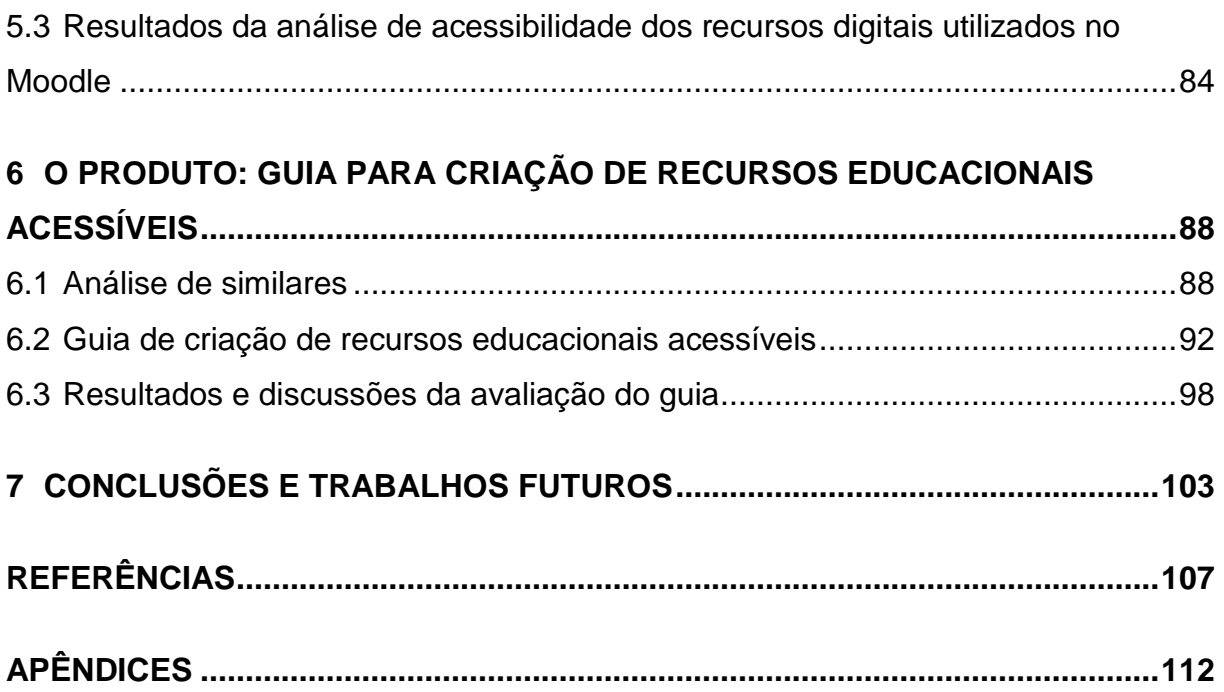

## <span id="page-17-0"></span>**1. INTRODUÇÃO**

É notório o avanço das Tecnologias de Informação e Comunicação (TICs) e a sua disseminação no meio educacional. Segundo Felipe (2012), as TICs são recursos tecnológicos, utilizados de forma integrada, com o objetivo comum de informar e comunicar. Para Silva (2013), com as TICs, as noções de tempo e espaço ganham novas proporções refletindo diretamente na educação.

As TICs também proporcionam, cada vez mais, a ampliação do acesso à informação, produtos e serviços por parte das Pessoas com Deficiência (PcD), particularmente por meio do uso de recursos de tecnologias assistivas. Os deficientes visuais, por exemplo, são usuários de *smartphones*, computadores e Internet mediante um software leitor de telas, o que lhes permite uma maior autonomia e um grande leque de oportunidades sociais, profissionais e educacionais. Todavia, embora a temática da inclusão seja bastante discutida, as pessoas com deficiência visual ainda enfrentam várias barreiras ao acessar as instituições de ensino superior. Estas instituições não estão preparadas para recebê-las, pela falta de recursos materiais, existência de barreiras arquitetônicas e atitudinais e falta de recursos humanos especializados para mediarem o processo ensino-aprendizagem com flexibilidade, criatividade e comprometimento com a inclusão desses alunos (CHAHINI; SILVA, 2010).

Neste cenário, a Educação a Distância (EAD), em sua concepção, é um campo propício para a efetivação da inclusão, principalmente por utilizar a Internet como canal de disseminação, minimizando diretamente as barreiras de acesso físico. Entretanto, para reduzir as barreiras tecnológicas e de acessibilidade dos Ambientes Virtuais de Aprendizagem (AVA) e dos recursos educacionais digitais utilizados nos cursos a distância, muito ainda precisa ser feito, como, por exemplo, capacitar os profissionais que atuam na EAD em relação à importância de obedecer aos critérios de acessibilidade.

A modalidade de EAD no Instituto Federal de Educação, Ciência e Tecnologia do Piauí (IFPI) foi formalmente implantada em 2008 e as primeiras turmas iniciaram em 2009 em quatro polos do estado, com a oferta de dois cursos. No ano de 2013, o IFPI passou pela sua maior expansão em relação aos cursos na modalidade EAD. Hoje, além dos cursos técnicos de nível médio, a EAD/IFPI também oferece pósgraduações, cursos de extensão e cursos de aperfeiçoamento.

Em consonância com a grande expansão ocorrida nos cursos da modalidade EAD do IFPI nos últimos anos, o resultado publicado pelo Censo Escolar da Educação Superior, realizado pelo Instituto Nacional de Estudos e Pesquisas Educacionais Anísio Teixeira (INEP), aponta um crescimento considerável na matrícula na rede pública de ensino superior: no período de 2012-2013, a matrícula cresceu 3,6% nos cursos a distância (e 3,9% nos cursos presenciais). Em 2013, os cursos a distância já contavam com participação superior a 15% na matrícula de graduação, o que confirma o crescimento de oferta e interesse dos discentes em relação à Educação a Distância (INEP, 2014).

No entanto, no Censo de 2010 do Instituto Brasileiro de Geografia e Estatística (IBGE), 18,6% da população brasileira declararam ter dificuldade de enxergar, possuir baixa visão ou ser cegos. E, apesar dos incentivos com políticas públicas e do desenvolvimento constante das tecnologias assistivas, ainda é baixo o número de pessoas com deficiência visual que são incluídas no sistema educacional. Ao se analisarem os dados do ENADE 2013, divulgados pelo INEP, verifica-se que, dos 65.536 alunos que fizeram a avaliação, apenas 484 se declararam como PcD. Dentre estes, 73% se declararam deficientes físicos, 20% deficientes visuais e 7% deficientes auditivos (BRASIL, 2015).

Por outro lado, pesquisas mostram uma grande quantidade de pessoas com algum tipo de deficiência no Brasil. De acordo com os dados publicados na Cartilha do Censo 2010 (BRASIL, 2012), referentes à população brasileira, 23,9% das pessoas residentes no país possuíam pelo menos uma das deficiências investigadas: visual (18,6%), auditiva (5,10%), motora (7%) e mental ou intelectual (1,40%). A deficiência visual apresentou a maior ocorrência, destacando-se assim em relação às outras deficiências.

Além disso, o site da Secretaria Estadual para Inclusão de Pessoas com Deficiência/Governo do Estado do Piauí<sup>1</sup> mostra um cenário onde o Piauí aparece como o terceiro estado brasileiro com maior população de PcD, proporcionalmente, de acordo com o Censo 2000 do IBGE. No Piauí, também está localizada a cidade com maior percentual de PcD de todo o país, São Gonçalo do Piauí, onde 33,3% da população possuem algum tipo de deficiência, destacando-se a visual e a auditiva.

Além disso, vale ressaltar alguns pontos:

<sup>1</sup> http://www.seid.pi.gov.br/indices.php

- os dados apresentados pelo censo de 2010 apontam um índice elevado de pessoas com deficiência visual, em que o Nordeste aparece como a segunda região com o maior índice (31%), atrás apenas do Sudeste que apresentou 41%;
- uma atividade, no ano de 2015, na disciplina de estatística, em que analisaram-se os dados do ENADE de 2013, mostrou que as regiões com maior índice de pessoas com deficiência visual que prestaram o exame estão vinculadas às universidades localizadas na região Sul, com um índice de 40%, no Sudeste, com 38% e, no Nordeste, com um índice de 16%;
- o Nordeste aparece em segunda posição em relação ao índice de pessoas com deficiência visual no censo de 2010 e cai para a terceira posição em relação aos dados do ENADE de 2013, o que permite concluir que existe uma diferença significativa em relação às regiões que ficaram em primeira e segunda posições.

Desta forma, destaca-se a necessidade de investir em uma educação inclusiva, fazendo-se cumprir o direito à acessibilidade das PcDs e tornando possível à EAD do Instituto Federal do Piauí absorver esses alunos.

Sabendo-se que a EAD do IFPI surgiu alinhada à proposta de democratização do ensino e que as tecnologias atuais possibilitam a inclusão das pessoas com deficiência visual nesse sistema, despertou-se a necessidade de investigar o nível de acessibilidade do sistema de educação a distância do IFPI, em relação aos padrões de inclusão dos deficientes visuais.

Assim, o objetivo geral desta pesquisa é promover a acessibilidade do sistema de Educação a Distância (EAD) do IFPI, em especial para os deficientes visuais. Para atingi-lo, foram estabelecidos os seguintes objetivos específicos:

1. Identificar as necessidades formativas dos profissionais da EAD do IFPI sobre acessibilidade;

2. Verificar as estratégias de promoção de acessibilidade no Ambiente Virtual de Aprendizagem Moodle utilizado no IFPI para pessoas com deficiência visual;

3. Analisar se a construção e aplicação dos recursos digitais produzidos para os cursos na modalidade EAD do IFPI atendem aos requisitos básicos de acessibilidade para pessoas com deficiência visual, de acordo com as diretrizes nacionais e internacionais de acessibilidade;

4. Elaborar e disponibilizar um guia interativo e acessível com orientações e técnicas de produção de recursos digitais acessíveis para os profissionais que atuam na EAD do IFPI, e para os demais profissionais que tiverem interesse na área, já que o guia terá acesso livre.

Esta dissertação está estruturada da seguinte forma: a Introdução, que é o Capítulo 1, onde são introduzidos o tema, o problema e os objetivos da pesquisa; o Capítulo 2, em que é apresentada uma explanação sobre EAD e sua realidade no IFPI; o Capítulo 3, que traz uma definição ampla de acessibilidade, seguida de questões mais específicas sobre acessibilidade na Web, em ambientes virtuais de aprendizagem e em recursos educacionais digitais; o Capítulo 4, que detalha a metodologia da pesquisa, com as seguintes etapas: caracterização do panorama de conhecimento acerca de acessibilidade pelos profissionais da EAD do IFPI; análise de acessibilidade do ambiente virtual de aprendizagem usado no IFPI e dos recursos digitais educacionais distribuídos; e produção e avaliação de um guia digital acessível com recomendações específicas de acessibilidade voltadas a este contexto. Os resultados e discussões da pesquisa são apresentados no Capítulo 5 e o Capítulo 6 traz as conclusões e sugestões para trabalhos futuros.

## <span id="page-21-0"></span>**2. EDUCAÇÃO A DISTÂNCIA E O CONTEXTO DO IFPI**

A oferta de cursos na modalidade de Educação a Distância (EAD) surgiu com o objetivo de levar o conhecimento a qualquer lugar, a qualquer tempo e para qualquer pessoa. Moore e Kearsley (2007, p. 2) definem EAD como sendo "o aprendizado planejado que ocorre normalmente em um lugar diferente do local do ensino, exigindo técnicas especiais de criação do curso e de instrução, comunicação por meio de várias tecnologias e disposições organizacionais e administrativas especiais".

No Brasil, a EAD é definida oficialmente no Decreto nº 5.622/05 (BRASIL, 2005):

> Art. 1º Para os fins deste Decreto, caracteriza-se a educação a distância como modalidade educacional na qual a mediação didático-pedagógica nos processos de ensino e aprendizagem ocorre com a utilização de meios e tecnologias de informação e comunicação, com estudantes e professores desenvolvendo atividades educativas em lugares ou tempos diversos.

Nesta perspectiva, o programa e-Tec, hoje chamado Rede e-Tec, foi lançado em 2007 visando à oferta de educação profissional e tecnológica a distância e com o propósito de ampliar e democratizar o acesso a cursos técnicos de nível médio, públicos e gratuitos, em regime de colaboração entre União, estados, Distrito Federal e municípios (BRASIL, 2016).

Assim, a modalidade de Educação a Distância no Instituto Federal de Educação, Ciência e Tecnologia do Piauí (IFPI), onde se contextualiza a presente pesquisa, iniciou-se por meio do edital lançado em 2007 e foi formalmente implantada em 2008. As primeiras turmas iniciaram em 2009 em quatro polos do estado, com os cursos Técnico em Informática e Administração. Essa oferta teve como objetivo a formação técnica de nível médio a distância, constituindo-se em uma das ações do Plano Nacional de Educação (PNE) para a década de 2001 a 2010 e visando levar cursos profissionalizantes a regiões distantes das instituições de ensino técnico e para a periferia das grandes cidades brasileiras (BRASIL, 2001).

Em 2010, mais 350 vagas dos mesmos cursos foram disponibilizadas nos polos de Alegrete do Piauí, Batalha, Monsenhor Gil e Valença do Piauí. Logo depois, por meio de uma parceria estabelecida entre IFPI e Secretaria Estadual de Educação do Piauí (SEDUC-PI), ampliou-se a oferta dos mesmos cursos em mais dois polos, com mais 100 vagas para cada curso (IFPI, 2010). No primeiro semestre de 2012, efetivouse a ampliação para mais seis polos (totalizando 12 polos e 1.150 alunos) e, no segundo semestre desse mesmo ano, todos os campi do IFPI tornaram-se polos de apoio presencial para os novos cursos na modalidade EAD. Acompanhando a expansão, houve a oferta de novos cursos, em nove polos, aumentando o número de vagas ofertadas para 4.291<sup>2</sup>.

No ano de 2013, o IFPI passou pela sua maior expansão em relação aos cursos na modalidade EAD, incluindo mais dois cursos em sua oferta, e mais de 13.000 alunos distribuídos por 53 polos em todo o Piauí. Hoje, além dos quatorze cursos técnicos de nível médio, a EAD/IFPI também oferece pós-graduações, cursos de extensão e cursos de aperfeiçoamento.

Os cursos técnicos da EAD do IFPI, assim como a maioria dos cursos na modalidade EAD, são ofertados no formato semipresencial (aulas no ambiente virtual com um encontro presencial por semana), havendo uma flexibilização do horário e local de estudo do aluno, ou seja, ele pode estudar nos horários de sua escolha e no lugar onde estiver, de preferência com um computador ligado à rede.

Para isso, o aluno tem que aprimorar sua disciplina e autonomia na aprendizagem. Além disso, deve desenvolver habilidades para o uso do computador e de diversos aplicativos, e aprender a trabalhar em equipe e de forma colaborativa. O aluno recebe um livro impresso, porém todos os materiais didáticos para apoio e interação das disciplinas são disponibilizados no Ambiente Virtual de Aprendizagem, conceito que será abordado na seção a seguir.

#### <span id="page-22-0"></span>**2.1 Ambientes virtuais de aprendizagem**

Os Ambientes Virtuais de Aprendizagem (AVA), também conhecidos como Sistemas de Gerenciamento de Aprendizado (do inglês *Learning Management System* - LMS), são sistemas de software ou recursos digitais utilizados para intermediar o processo de ensino e aprendizagem, promovendo a comunicação entre os membros da comunidade que está acessando o ambiente. Estes sistemas são disponibilizados na Internet e agregam ferramentas para criação, tutoria e gestão de atividades educacionais por meio de vários canais de comunicação, além de permitir o gerenciamento de banco de dados e o controle das informações circuladas no e pelo ambiente (SILVA, 2013; SANTOS, 2003). Santos (2003) define os AVAs como sendo

<sup>2</sup> Dados referentes aos Editais do IFPI disponíveis em: http://www2.ifpi.edu.br/selecao/publico/index

ambientes de gestão e construção constituídos de informação, aprendizagem e comunicação online.

Muitos são os AVAs disponíveis na Internet (gratuitos e pagos). Dentre os gratuitos, pode-se citar como exemplos: Moodle, E-proinfo, Aulanet, Teleduc, Solar e Tidia. Dentre os exemplos de AVAs pagos (proprietários), estão: Blackboard, Itutor e Webaula. Esse tipo de ambiente virtual permite comunicações diversas entre os usuários, tornando-se interessantes para a educação a distância. Tais ambientes são criados com características e custos que variam de acordo com as necessidades dos usuários.

Na presente pesquisa, foi escolhido o AVA denominado Moodle, acrônimo de *Modular Object Oriented Distance Learning*. O Moodle é usado nesta pesquisa por ser o AVA adotado na EAD do IFPI, corroborando o fato de ser também a principal solução utilizada pelo mercado educacional mundial. É adotado por várias instituições, inclusive no Brasil (NAKAMURA, 2009), que se encontra na terceira posição entre os países que mais utilizam a ferramenta (com 4.401 ambientes registrados), de acordo com o ranking apresentado no site oficial do Moodle<sup>3</sup>.

Segundo informações do site oficial, "Moodle é uma plataforma de aprendizagem projetada para fornecer aos educadores, administradores e alunos, um único sistema robusto, seguro e integrado para criar ambientes de aprendizagem personalizados" (MOODLE.ORG, 2016).

O Moodle foi idealizado pelo australiano Martin Dougiamas que criou o primeiro protótipo em 1999. A primeira versão do Moodle (versão 1.0) foi publicada em 2001 e lançada em agosto de 2002. Em 2004, Dougiamas lançou o programa Moodle Parceiro como um modelo de negócio único para ajudar a financiar o projeto, e isso se expandiu para mais de 70 parceiros que cobrem grande parte do mundo. Atualmente a proposta do grupo é que seja lançada uma versão a cada semestre.

Dentre as vantagens da ferramenta, está o fato de ela ser uma plataforma livre e de código-fonte aberto, permitindo que qualquer pessoa que saiba programar possa baixar seu código e configurá-lo de acordo com as suas necessidades.

Segundo os representantes da organização Moodle.org (2016), as principais características do Moodle, hoje na versão 3.04, são:

Confiável:

<sup>3</sup>https://moodle.net/stats/

- Projetado para ensino e aprendizagem;
- Mais de dez anos de desenvolvimento guiado por pedagogia socioconstrutivista. O Construcionismo, termo cunhado por Seymour Papert e Harel (1991), é a construção do conhecimento que se dá através das experiências individuais nas interações com o ambiente e seus artefatos. Seymour Papert (1985; 1994), ainda sobre o construcionismo, afirma que o aprendiz pode construir conhecimento por intermédio do computador; a ferramenta ainda possibilita a sua utilização seguindo outras abordagens pedagógicas;
- Oferece um conjunto variado de ferramentas, dentre elas: chat, fórum, escolha, lição, tarefa, wiki, diário, questionário e etc.;
- Gratuito, sem taxas de licenciamento (*Open Source Software*, sob a GNU *General Public License*<sup>4</sup> );
- Flexível e personalizável, extensível que pode integrar as aplicações externas para alcançar funcionalidades específicas, por meio do módulo "ferramenta externa", que permite a interação com recursos e atividades em outros sites;
- Continuamente atualizado pela equipe de desenvolvedores vinculados ao projeto, para atender às necessidades atuais e em evolução de seus usuários (uma atualização a cada 6 meses);
- Traduzido em várias línguas (português, inglês, espanhol e outras);
- Robusto, seguro e privado, garantindo proteção e privacidade dos dados;
- Pode ser utilizado a qualquer momento, em qualquer lugar, em qualquer dispositivo. Basta apenas ter acesso à internet;
- Apoiado por uma respeitável comunidade internacional.

Todas as características citadas tornam essa plataforma uma ferramenta apropriada tanto para a EAD quanto para apoiar o ensino presencial com a utilização de seus mecanismos de interação e disponibilização de materiais didáticos digitais.

Segundo Silva (2013, p.17),

As mudanças viabilizadas pela comunicação digital fazem com que as práticas pedagógicas sejam constantemente repensadas, pois o conhecimento e aprendizagem passaram a acontecer em todo o momento e por meio de inúmeras possibilidades, sobretudo em função da infinidade de mídias e tecnologias disponíveis.

<sup>4</sup>https://www.gnu.org/licenses/gpl-3.0.en.html

A plataforma Moodle dispõe de ferramentas de atividades e interação disponíveis na instalação, como, por exemplo: Base de dados, Chat, Fórum, Ferramenta externa (interliga o Moodle com sistemas externos previamente configurados), Glossário, Laboratório de Avaliação, Lição, Pesquisa de avaliação, Questionário, SCORM/AICC, Tarefa, e Wiki; e outros recursos do tipo: Livro, Página, Pasta, Rótulo, URL, Conteúdo do pacote IMS e o Arquivo que permite disponibilizar os mais variados tipos de recursos digitais (áudio, vídeo, texto, etc.).

Um dos fatores que justificam o aumento da aceitação dos AVAs no meio acadêmico é a capacidade que eles têm de reunir, em um mesmo ambiente, diferentes tipos de ferramentas de comunicação e recursos digitais. Além disso, a utilização dos AVAs, tanto para os cursos da EAD quanto para apoio ao ensino presencial, favorece também a inclusão digital de professores, quanto ao uso das tecnologias digitais com o propósito educacional, para muitos ainda desconhecidas ou assustadoras.

### <span id="page-25-0"></span>**2.2 Recursos educacionais na EAD**

Os cursos da modalidade EAD proporcionam ao aluno diversos recursos educacionais que servirão de base de estudo e orientação para o seu desempenho. O suporte ao aluno é um elemento que deve ser pensado desde as primeiras fases do planejamento de um curso a distância, e falhas neste processo podem interferir no desenvolvimento do curso, na motivação e permanência do estudante. Loyolla (2009, p. 48), afirma que o suporte ao aluno não é apenas ter um tutor que lhe dê atenção, mas "compreende o oferecimento de todos os recursos que os alunos possam utilizar com o propósito de desenvolver o processo de aprendizagem ou mesmo que possam incentivar futuros processos de aprendizagem". O autor acrescenta ainda que o suporte ao aluno deve ser "compatível e pertinente ao tipo, ao estilo e à proposta pedagógica do curso, promovendo, assim, o processo de aprendizagem em sua mais ampla concepção" (LOYOLLA, 2009, p. 151).

Para possibilitar uma aprendizagem significativa e uma aproximação com as diferentes realidades dos alunos, é necessário disponibilizar um material didático diversificado, proporcionando interação com o conteúdo. Para Ausubel (2003 apud MOREIRA, 2006, p. 19), a essência da aprendizagem significativa:

> [...] é que as ideias simbolicamente expressas sejam relacionadas, de maneira substantiva (não literal) e não arbitrária, ao que o aprendiz já sabe,

ou seja, a algum aspecto de sua estrutura cognitiva especificamente relevante (isto é, um subsunçor) que pode ser, por exemplo, uma imagem, um símbolo, um conceito ou uma proposição já significativos.

Assim, o conjunto de recursos que compõem o material didático do curso a distância deve ser formado por um conjunto de mídias impressas, audiovisuais e interativas, no qual os conteúdos apresentam-se de forma contextualizada e dialógica, possibilitando uma aprendizagem significativa. Loyolla (2009) identifica duas grandes classes de recursos a serem oferecidos: o administrativo e o acadêmico. Este último é de particular relevância para a presente pesquisa e inclui recursos educacionais de características variadas. Muitas vezes, é utilizada uma combinação de tipos diversificados para responder aos diferentes estilos de aprendizagem. Pode-se utilizar, por exemplo, hipertextos (com links para outros textos ou outros recursos), combinações de textos e imagens, sons e imagens, texto e som, entre outros. É importante usar, além de textos estáticos e figuras, recursos de áudio (audiodescrição, ruídos especiais, trilha sonora, falas, músicas, jingles, verbalização) e recursos visuais (vídeos, dramatização, simulação, gráficos, mapas, efeitos de computação gráfica, fotos, charges, hipertextos, ilustrações animadas e inanimadas, entre outros).

Por outro lado, Mayer (2001 apud TAROUCO; CUNHA, 2006, p. 2) afirma que "o uso de mais de uma mídia concorre pela atenção do estudante e seu uso indiscriminado e de forma não apropriada pode afetar negativamente o processo de reflexão" ou, como ele denomina, "'o fazer sentido' por inúmeras razões". Isto reforça a importância de um planejamento na escolha e combinação de mídias para que o aprendizado seja potencializado e as instruções e conteúdo do curso sejam mais eficazes quanto ao alcance de uma quantidade maior de alunos.

Moore e Kearsley (2007, p. 99) propõem que, para a escolha das mídias e tecnologia, é necessário:

> 1. Identificar os atributos das mídias exigidos pelos objetos de instrução ou pelas atividades de aprendizado.

> 2. Identificar as características dos alunos que sugerem ou eliminam certas mídias.

> 3. Identificar as características do ambiente de aprendizado que oferecem ou eliminam certas mídias.

> 4. Identificar os fatores econômicos ou organizacionais que podem afetar a viabilidade de certas mídias.

Nos cursos da EAD do IFPI, a produção do material didático ocorre conforme demonstrado na Figura 1.

<span id="page-27-0"></span>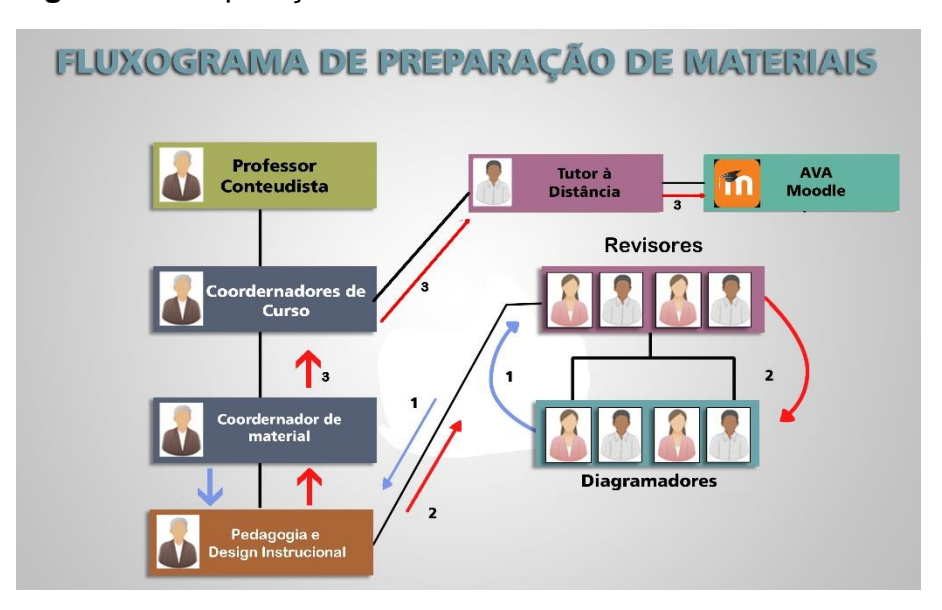

**Figura 1 –** Preparação de materiais didáticos

Fonte: Adaptado de IFPI (2014)

O processo elaboração, revisão e postagem acontece da seguinte forma: o professor produz a apostila ou os materiais didáticos e entrega para o coordenador do curso; o coordenador envia para a equipe pedagógica, que é responsável pela avaliação do material. Se aprovado, o material didático é enviado para a revisão ortográfica pela equipe pedagógica; o revisor devolve para o coordenador de curso, caso sejam materiais didáticos (atividade, apostila complementar, slides e vídeos) para serem postados pelo tutor a distância. Se for um livro didático, é enviado aos diagramadores e, posteriormente, ao coordenador, que encaminha para serem postados no AVA. As videoaulas seguem a mesma dinâmica: o professor agenda com o audiovisual o dia da gravação; depois de gravada, a videoaula é encaminhada à equipe pedagógica para avaliação, então segue para o apoio técnico fazer a edição para que os tutores a distância disponibilizem no AVA.

Como discutido na seção anterior, o ambiente virtual Moodle dispõe de diversas ferramentas de atividades e interação. Dentre elas, o recurso Arquivo permite disponibilizar os mais variados tipos de recursos digitais, em qualquer formato, para visualização ou download (SILVA, 2013).

A EAD, hoje, e a utilização de AVAs, recursos educacionais digitais e as potencialidades que a Internet proporciona, podem garantir uma aprendizagem mais inclusiva que a metodologia utilizada no ensino tradicional. É o que afirmam as autoras Pivetta, Saito e Ulbricht (2014, p. 147): "A Educação a Distância (EaD) em sua concepção é um cenário para a efetivação da inclusão, pois utiliza a Internet como

canal de propagação, minimizando barreiras de acesso, principalmente as geográficas.

Porém, na continuação do texto, alertam que: "No entanto, ela ainda tem sido incipiente em promover a inclusão e a integração entre alunos, possivelmente pelas estratégias de ensino ou mesmo pela padronização dos ambientes adotados" (PIVETTA; SAITO; ULBRICHT, 2014, p. 147).

Essa constatação indica que os profissionais que atuam direta ou indiretamente nos cursos da EAD, principalmente os que estão relacionados com a produção de materiais didáticos, assim como aqueles que disponibilizam esses materiais no AVA, precisam ter os conhecimentos básicos necessários para a promoção de cursos que obedeçam aos critérios de acessibilidade, promovendo assim uma educação para todos os cidadãos.

### <span id="page-29-0"></span>**3 ACESSIBILIDADE**

A acessibilidade é descrita de diversas maneiras e, de forma geral, consiste na possibilidade de acesso a um lugar ou conjunto de lugares, sejam eles físicos ou virtuais, mobiliários, transportes e informações (BRASIL, 2015). Esse acesso deve permitir que pessoas com qualquer tipo de limitação participem de atividades que incluam o uso de produtos, serviços e informação. O acesso à informação deve ser inclusivo, visando sua adaptação e eliminação das barreiras, promovendo, assim, possibilidade a todas as pessoas de receber todo e qualquer material produzido, seja ele textual, imagético, em áudio ou vídeo (ONU/UNESCO, 2009). Para tanto, devem ser usados todos os meios que a tecnologia provê para expandir a acessibilidade para vários campos da sociedade, garantindo que pessoas deficientes possam receber várias formas de serviços, melhorando sua qualidade de vida e integração (BERSCH, 2013). Assim, a acessibilidade representa a inclusão social de uma parcela da população que engloba: deficientes físicos, cognitivos, motores e visuais (temporários ou não), canhotos, idosos, crianças, disléxicos, obesos, grávidas e outros.

Os termos usados para definir deficiência sofreram modificações ao longo do tempo demonstrando interesse em, através da linguagem, se expressar o respeito e a não discriminação em relação às Pessoas com Deficiência (PcD). Alguns deles são: "deficientes", "pessoas deficientes", "portadoras de deficiência" ou "portadoras de necessidades especiais". Segundo Lavorato (2014, p. 2), estes termos

> [...] persistem mesmo após sua evolução. Ainda constam termos como esses sendo utilizados na legislação e até como títulos de entidades civis e governamentais. Acredita-se que em função da burocracia ainda não foram atualizados. Como exemplo identifica-se a Associação de Pais e Amigos dos Excepcionais (APAE), a Associação dos Portadores de Necessidades Especiais (APNEN) e a Associação Brasileira de Pessoas Portadoras de Necessidades Especiais (ABRAPP), dentre outras.

O Decreto Nº 5.296/04 ainda se refere à pessoa portadora de deficiência e categoriza a deficiência em vários tipos:

> a) deficiência física: alteração completa ou parcial de um ou mais segmentos do corpo humano, acarretando o comprometimento da função física, apresentando-se sob a forma de paraplegia, paraparesia, monoplegia, monoparesia, tetraplegia, tetraparesia, triplegia, triparesia, hemiplegia, hemiparesia, ostomia, amputação ou ausência de membro, paralisia cerebral, nanismo, membros com deformidade congênita ou adquirida, exceto as deformidades estéticas e as que não produzam dificuldades para o desempenho de funções;

> b) deficiência auditiva: perda bilateral, parcial ou total, de quarenta e um decibéis (dB) ou mais, aferida por audiograma nas frequências de 500Hz, 1.000Hz, 2.000Hz e 3.000Hz;

c) deficiência visual: cegueira, na qual a acuidade visual é igual ou menor que 0,05 no melhor olho, com a melhor correção óptica; a baixa visão, que significa acuidade visual entre 0,3 e 0,05 no melhor olho, com a melhor correção óptica; os casos nos quais a somatória da medida do campo visual em ambos os olhos for igual ou menor que 60o; ou a ocorrência simultânea de quaisquer das condições anteriores;

d) deficiência mental: funcionamento intelectual significativamente inferior à média, com manifestação antes dos dezoito anos e limitações associadas a duas ou mais áreas de habilidades adaptativas [...]

e) deficiência múltipla - associação de duas ou mais deficiências; [...] (BRASIL, 2004).

A partir de 2006, após um debate mundial, passou-se a utilizar os termos "pessoa com deficiência" e "pessoas com deficiência" a exemplo do texto da Convenção sobre os Direitos das Pessoas com Deficiência, aprovado pela Assembleia Geral da ONU (BRASIL, 2010).

Em relação ao conceito de Pessoas com Deficiência, a Lei 13.146/15, em seu Art. 2º, apresenta a seguinte definição:

> Considera-se pessoa com deficiência aquela que tem impedimento de longo prazo de natureza física, mental, intelectual ou sensorial, o qual, em interação com uma ou mais barreiras, pode obstruir sua participação plena e efetiva na sociedade em igualdade de condições com as demais pessoas (BRASIL, 2015).

Nesse novo conceito, as deficiências visual e auditiva aparecem em uma nova categoria chamada deficiência sensorial.

Isto posto, retorna-se aos conceitos de acessibilidade que também é definida como "o conjunto de características de que deve dispor um entorno, produto e serviço utilizáveis em condições de conforto, segurança e igualdade por todas as pessoas e, em particular, por pessoas com deficiência" (GARCIA, 2012, p. 59).

A acessibilidade começou a fazer parte das políticas públicas brasileiras a partir do ano de 2000, com as Leis nº 10.048 e 10.098. Em 2004, o Decreto 5.296/04 (BRASIL, 2004) regulamentou essas duas leis. A Lei 10.048/00 dá prioridade de atendimento às PcDs, aos idosos com idade igual ou superior a 60 (sessenta) anos, às gestantes, às lactantes, às pessoas com crianças de colo e aos obesos; e a Lei 10.098/00 estabelece normas gerais e critérios básicos para a promoção da acessibilidade das PcDs ou com mobilidade reduzida por meio da superação de barreiras nos espaços públicos, nos mobiliários, nas construções, nos meios de transportes e nos meios de comunicação.

De acordo com a Lei 10.098, em seu artigo 2°, inciso I, acessibilidade é a

Possibilidade e a condição de utilizar, com segurança e autonomia, os edifícios, o espaço, o mobiliário e os equipamentos urbanos, das edificações,

dos transportes e dos sistemas e meios de comunicação, por pessoa portadora de deficiência ou com mobilidade reduzida (BRASIL, 2000b).

No conceito apresentado na Lei 10.098/00, a acessibilidade estava mais relacionada ao acesso a espaços físicos, meios de transportes, sistemas e meios de comunicação. Em 2015, porém, essa lei sofreu algumas alterações e atualizações através da Lei 13.146/15 no artigo 3º, inciso I, que institui diretrizes para Inclusão da Pessoa com Deficiência e define acessibilidade como a

> Possibilidade e condição de alcance para utilização, com segurança e autonomia, de espaços, mobiliários, equipamentos urbanos, edificações, transportes, **informação e comunicação, inclusive seus sistemas e tecnologias**, bem como de outros serviços e instalações abertos ao público, de uso público ou privado de uso coletivo, tanto na zona urbana como na rural, por pessoa com deficiência ou com mobilidade reduzida (BRASIL, 2015, grifo da autora).

Percebe-se que o conceito de acessibilidade apresentado na Lei 13.146/15 é mais abrangente e inclui o acesso a informações, seus sistemas e tecnologias envolvidas, contribuindo para um cuidado maior na construção de sistemas e serviços digitais mais apropriados e favorecendo a criação de espaços tecnológicos mais acessíveis para EAD.

O Decreto 5.296/04 (BRASIL, 2004), além de regulamentar as Leis nº 10.048 e 10.098 de 2000, que sofreram atualizações com a Lei 13.146/15, ainda orienta quanto ao cumprimento das regras de acessibilidade previstas nas normas técnicas do Foro Nacional de Normalização por reconhecimento da sociedade brasileira, a Associação Brasileira de Normas Técnicas (ABNT), voltadas para essa finalidade.

Segundo o site da organização (ABNT, 2015), a ABNT é uma entidade responsável pela publicação das Normas Técnicas Brasileiras (ABNT NBR), elaboradas por seus Comitês Brasileiros (ABNT/CB), Organismos de Normalização Setorial (ABNT/ONS) e Comissões de Estudo Especiais (ABNT/CEE). Ela adota uma classificação para a Normalização Brasileira baseada na categorização da International Organization for Standardization (ISO<sup>5</sup>), e subdivide-se em 9 macrossetores e 268 comitês técnicos.

Dentre estes, existe o Comitê Brasileiro de Acessibilidade (ABNT/CB-40), que atua desde o ano 2000 na normalização relativa à área da acessibilidade. Ela atende as diretrizes do desenho universal e, ao mesmo tempo, estabelece condições a serem seguidas em edificações, espaços, mobiliários e equipamentos urbanos, meios de

<sup>5</sup> ISO – Esta sigla tem origem grega e significa uniformidade, igualdade.

transporte, **meios de comunicação** de qualquer natureza e seus acessórios, de modo que eles sejam utilizados por todos, inclusive por pessoas com deficiência (ABNT, 2015).

Desenho universal ou design universal é a "concepção de produtos, ambientes, programas e serviços a serem usados por todas as pessoas, sem necessidade de adaptação ou de projeto específico, incluindo os recursos de tecnologia assistiva" (BRASIL, 2015, Art. 3, II).

Em relação às informações disponibilizadas no site da ABNT, existe hoje um total de 32 normas elaboradas e/ou atualizadas pelo comitê ABNT/CB-40. Para a presente pesquisa, que trata de acessibilidade em meios de comunicação, engenharia de software e sistemas, apresentam-se, no Quadro 1, as normas que esclarecem as diretrizes a serem seguidas para que a acessibilidade seja promovida no meio digital.

<span id="page-32-0"></span>**Quadro 1** - Normas que tratam de comunicação, serviços e engenharia de software.

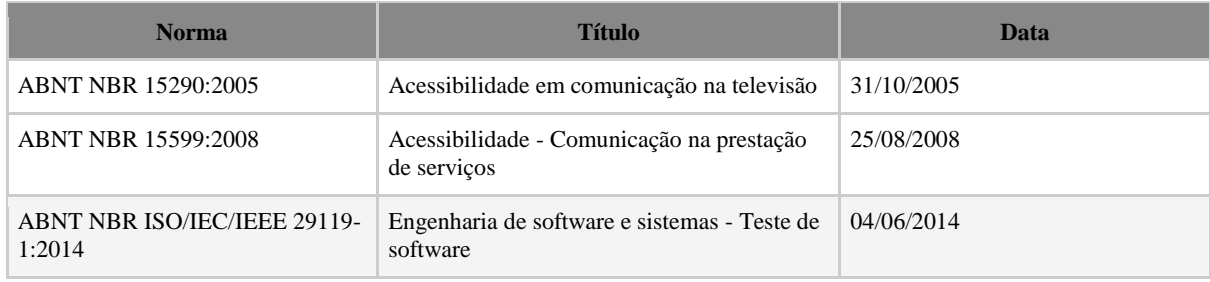

Fonte: A própria autora.

Conforme consta no ABNT Catálogo - catálogo de apresentação e comercialização das normas ABNT, ISO e AMN-Mercosul (ABNT, 2015) - a norma ABNT NBR 15290:2005 foi instituída em 31 de outubro de 2015 com o objetivo de estabelecer as diretrizes gerais que devem ser seguidas para promover a acessibilidade em comunicação na televisão, considerando-se as diversas condições de percepção e cognição, com ou sem a ajuda de tecnologia assistiva.

A norma ABNT NBR 15599:2008 foi instituída em 25 de agosto de 2008 com o objetivo de estabelecer as diretrizes gerais a serem seguidas para promover a acessibilidade em comunicação na prestação de serviços, considerando-se as diversas condições de percepção e cognição, com ou sem a ajuda de tecnologia assistiva.

A norma ABNTNBR ISO/IEC/IEEE 29119-1:2014, instituída em 04 de junho de 2014, tem o objetivo de especificar as definições e conceitos sobre teste de software.

Ela provê definições de termos de teste e discussão de conceitos-chave para o entendimento das normas de teste de software ISO/IEC/IEEE 29119.

Por meio da aplicação dessas normas, espera-se que qualquer pessoa possa desfrutar de produtos e espaços adequados às suas necessidades e habilidades individuais, sejam estes espaços físicos ou virtuais (na Web).

### <span id="page-33-0"></span>**3.1 Acesso universal**

Tratando-se do acesso universal à informação, entende-se design ou desenho universal (do inglês *Universal Design* - UD), de acordo com o *Center for Universal Design* (CUD), como sendo o projeto de produtos e ambientes a serem utilizados por todas as pessoas, na maior medida possível, sem a necessidade de adaptação ou desenho especializado. A intenção do desenho universal é simplificar a vida de todos, fazendo produtos, comunicações e ambientes construídos mais usáveis por tantas pessoas quanto possível com pouco ou nenhum custo extra, beneficiando indivíduos de todas as idades e habilidades (NCSU-CAST, 2008).

Nessa linha, Barbosa e Silva (2010, p. 33) afirmam que "A acessibilidade atribui igual importância a pessoas com e sem limitações na capacidade de movimento, de percepção, de cognição e de aprendizado". Assim, criar ambientes virtuais com a disponibilização de materiais didáticos acessíveis é garantir que mais pessoas possam usufruir daquilo que se está oferecendo. Isso não quer dizer que esses ambientes e materiais disponibilizados devam ser construídos pensando apenas nos usuários que possuem algum tipo de deficiência - a intenção não é atender exclusivamente e, sim, incluir. Os autores frisam que:

> Isso não significa que o sistema deve ser desenvolvido para atender exclusivamente a uma classe especial de usuários. A intenção é incluir pessoas com limitações ou deficiências no grupo de usuários-alvo, e não excluir desse grupo as pessoas sem limitações ou deficiências (BARBOSA; SILVA, 2010, p. 33).

Alinhados com a filosofia do design universal, Cusin e Vidotti (2009, p. 53) afirmam que:

> Acessibilidade, em um sentido amplo, significa garantir que uma determinada página web seja capaz de ser acessada. A acessibilidade não trata somente sobre necessidades especiais e nem deve ser tratada como assunto relacionado à necessidade especial, mas sim que se trata de usuários recebendo a informação da qual a visão compartilhada da web tornou-se um manifesto. Se aplicada, a acessibilidade trabalha como um fator

democratizador da web pelo fato de atender a maioria dos usuários e dar oportunidades iguais a todos, portanto, a acessibilidade é uma questão social, de cidadania, é um direito e deve ser tratada via políticas públicas.

Com o intuito de guiar o desenvolvimento de produtos, ambientes e sistemas de comunicação acessíveis a todos, foram determinados os sete princípios do Design Universal (Desenho Universal), em 1997, por peritos do Centro de Desenho Universal da Carolina do Norte (LAVORATO, 2014):

1. Utilização equitativa: pode ser utilizado por qualquer grupo de utilizadores;

2. Flexibilidade de utilização: engloba uma gama extensa de preferências e capacidades individuais;

3. Utilização simples e intuitiva: fácil de compreender, independentemente da experiência do utilizador, dos seus conhecimentos, aptidões linguísticas ou nível de concentração;

4. Informação perceptível: fornece eficazmente ao utilizador a informação necessária, quaisquer que sejam as condições ambientais/físicas existentes ou as capacidades sensoriais do utilizador;

5. Tolerância ao erro: minimiza riscos e consequências negativas decorrentes de ações acidentais ou involuntárias;

6. Esforço físico mínimo: pode ser utilizado de forma eficaz e confortável com um mínimo de fadiga;

7. Dimensão e espaço de abordagem e de utilização: espaço e dimensão adequados para a abordagem, manuseio e utilização, independentemente da estatura, mobilidade ou postura do utilizador.

A Figura 2 demonstra, de forma resumida, estes princípios.

<span id="page-34-0"></span>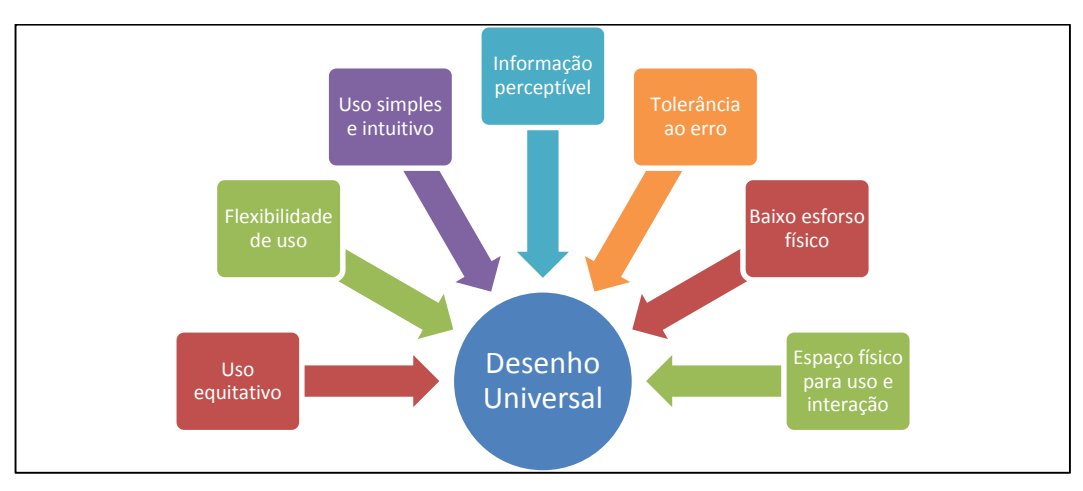

**Figura 2 -** Os Sete Princípios do Desenho Universal

Fonte: Adaptado de Macêdo (2010).

Seguindo a filosofia de acesso universal a todos, deve-se também levar em consideração a importância de se garantir a acessibilidade na Web, que hoje é uma ferramenta de grande valor na vida profissional, educacional e pessoal da maioria das pessoas, inclusive as PcDs.

Macêdo (2010), em relação às PcDs que são usuárias da Web, diz que

as deficiências encontradas com mais frequência entre os usuários da web são as deficiências visual, auditiva, motora, mental e cognitiva. As habilidades são variáveis de pessoa para pessoa, e entre pessoas com o mesmo tipo de desabilidades, podem apresentar diferentes combinações de deficiências e em diferentes níveis (MACEDO, 2010, p. 130).

Para que as PcDs também possam usufruir dos serviços e recursos oferecidos pela Web, deve-se garantir que eles sejam acessíveis, obedecendo às diretrizes técnicas para a promoção da acessibilidade na Web.

### <span id="page-35-0"></span>**3.2 Acessibilidade na Web**

De forma alinhada às questões mais gerais de acessibilidade, para promovê-la na Web, deve-se garantir acesso a todos, independentemente das características do usuário, da situação em que ele se encontra ou da ferramenta utilizada. A acessibilidade Web beneficia, além das PcDs, as pessoas idosas, usuários de navegadores alternativos, usuários de acesso móvel e de tecnologia assistiva. Todas as pessoas devem poder perceber e compreender, navegar e interagir com os navegadores, reprodutores de mídias e *plug-ins,* que podem ser usados efetivamente por PcDs.

Segundo os autores da cartilha de acessibilidade Web elaborada pelo grupo de trabalho da W3C (*World Wide Web Consortium*) Brasil, desde a sua criação, a Web vem sendo utilizada em áreas cada vez mais diversas da atividade humana: informação, comunicação, educação, comércio, saúde, acesso a serviços públicos e privados, entre outras. Além disso, vem ganhando, a cada dia, mais importância na vida cotidiana de um número crescente de pessoas, em todo o mundo (W3C BRASIL, 2016).

Neste contexto, considera-se fundamental o acesso à Web em casa, no trabalho ou nas viagens, em dispositivos móveis ou computadores convencionais, seja em ambientes internos ou externos, em meios urbanos ou rurais. Para isso, a
acessibilidade passou a ser regulamentada por leis para que os direitos de acesso à tecnologia e à informação sejam garantidos.

A Lei 13.146/15, no capítulo que trata sobre o Acesso à Informação e à Comunicação, no artigo 63, diz que:

> É obrigatória a acessibilidade nos Sites da internet mantidos por empresas com sede ou representação comercial no País ou por órgãos de governo, para uso da pessoa com deficiência, garantindo-lhe acesso às informações disponíveis, conforme as melhores práticas e diretrizes de acessibilidade adotadas internacionalmente.

§ 1º Os sítios devem conter símbolo de acessibilidade em destaque.

§ 2º Telecentros comunitários que receberem recursos públicos federais para seu custeio ou sua instalação e lanhouses devem possuir equipamentos e instalações acessíveis.

§ 3º Os telecentros e as lanhouses de que trata o § 2º deste artigo devem garantir, no mínimo, 10% (dez por cento) de seus computadores com recursos de acessibilidade para pessoa com deficiência visual, sendo assegurado pelo menos 1 (um) equipamento, quando o resultado percentual for inferior a 1 (um) (BRASIL, 2015).

Portanto, essa lei veio dar conformidade e garantir o cumprimento e andamento das políticas públicas de acesso à informação, tanto no âmbito dos sites públicos, a exemplo dos telecentros mantidos pelo poder público, como em sites da internet mantidos por empresas com sede ou representação comercial no país.

Neste sentido, a partir da publicação da Lei 13.146, em 6 de julho de 2015, tornou-se obrigatória a acessibilidade nos sites da administração pública na rede mundial de computadores para o uso de PcD. Além disso, os sites que utilizam as técnicas que permitam o acesso a todos devem ter o símbolo de acessibilidade em destaque (BRASIL, 2015, Art. 63, §1º).

Cybis, Betiol e Faust (2015) definem a clientela da acessibilidade Web como o grupo de pessoas que necessitam e/ou se beneficiam de ações de acessibilidade. Os autores categorizam essa clientela em: Deficiência visual; Deficiência auditiva; Deficiência física; Deficiência cognitiva; Pessoa Idosa; Pessoa analfabeta; e Pessoa com problemas tecnológicos, ou seja, aquelas que não possuem computadores "modernos" e/ou Internet de banda larga, por exemplo. Estas podem ter dificuldade ao acessar alguns tipos de conteúdo, como vídeos ou imagens de alta resolução.

Os autores destacam informações relevantes sobre usuários considerados clientela da acessibilidade, ações necessárias para a promoção da acessibilidade na Web e alguns exemplos de tecnologias utilizadas por eles (CYBIS; BETIOL; FAUST, 2015). As informações destacadas pelos autores estão organizadas no Quadro 2.

## **Quadro 2** - Ações de promoção da acessibilidade e ferramentas para a clientela de acessibilidade

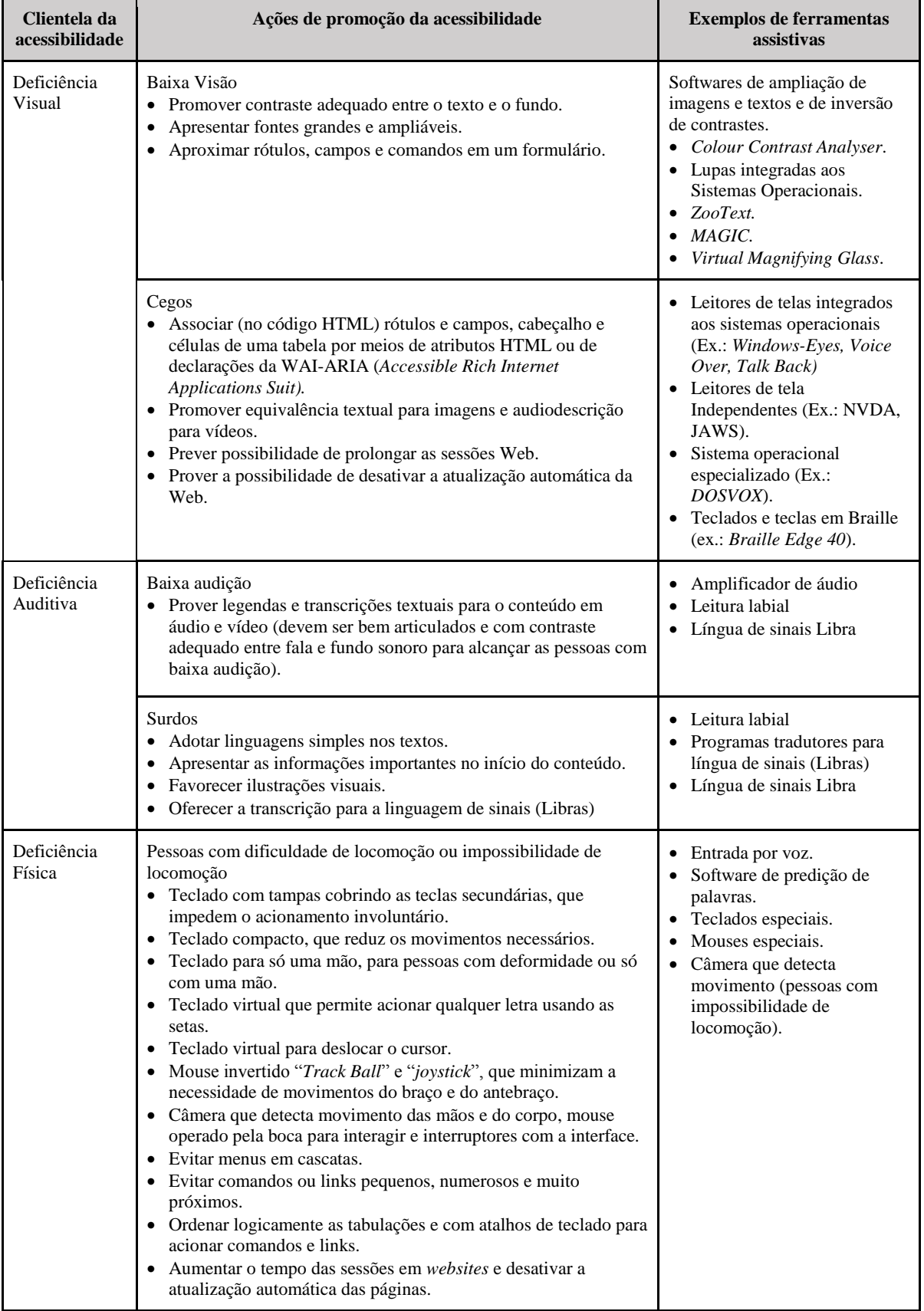

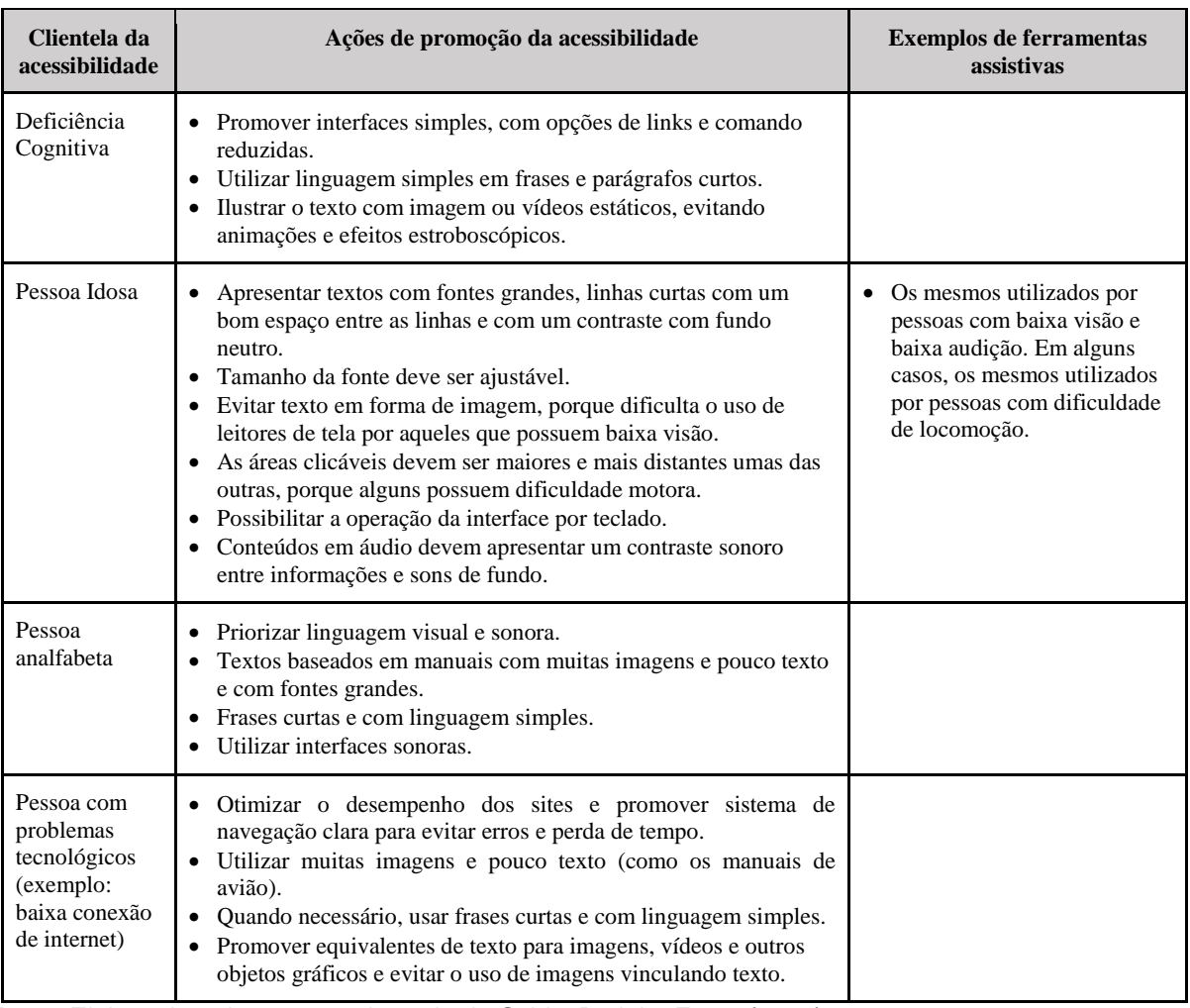

Fonte: Elaborado pela autora, adaptado de Cybis, Betiol e Faust (2015)

Estas orientações minimizam ou eliminam as barreiras no acesso à informação, no dispositivo utilizado e no sistema pelo qual a informação é disponibilizada. Na Lei 13.146 (BRASIL, 2015), o termo barreiras é definido como:

> IV - barreiras: qualquer entrave, obstáculo, atitude ou comportamento que limite ou impeça a participação social da pessoa, bem como o gozo, a fruição e o exercício de seus direitos à acessibilidade, à liberdade de movimento e de expressão, à comunicação, ao acesso à informação, à compreensão, à circulação com segurança, entre outros, classificadas em: [...]

> d) barreiras nas comunicações e na informação: qualquer entrave, obstáculo, atitude ou comportamento que dificulte ou impossibilite a expressão ou o recebimento de mensagens e de informações por intermédio de sistemas de comunicação e de tecnologia da informação;

> e) barreiras atitudinais: atitudes ou comportamentos que impeçam ou prejudiquem a participação social da pessoa com deficiência em igualdade de condições e oportunidades com as demais pessoas;

> f) barreiras tecnológicas: as que dificultam ou impedem o acesso da pessoa com deficiência às tecnologias (BRASIL, 2015).

Existem diretrizes técnicas que norteiam as ações necessárias para a efetivação da acessibilidade na Web.

#### 3.2.1 Diretrizes técnicas

Além das normas da ABNT já citadas, referentes à acessibilidade, a Comissão de Estudo de Acessibilidade na Comunicação (CE-03) do Comitê Brasileiro de Acessibilidade (ABNT/CB-040) versa especificamente sobre esse tema na Web em um dos seus grupos de trabalho e, essencialmente, deve atender as recomendações do W3C (*World Wide Web Consortium*).

O W3C é um consórcio internacional, no qual organizações filiadas e uma equipe dedicada trabalham juntamente com o público no desenvolvimento de padrões para acessibilidade Web (W3C BRASIL, 2016). Essas orientações visam permitir que todos possam ter acesso aos *websites*, independentemente de terem alguma deficiência ou não. As recomendações abordam desde o tipo de fonte a ser usado, bem como seu tamanho e cor, de acordo com as necessidades do usuário, até recomendações relativas ao código (HTML e CSS, por exemplo). Isso ajuda a garantir que a internet chegue a todos de forma simples e precisa.

3.2.1.1 Diretrizes de acessibilidade para Conteúdo Web (WCAG)

Em 1999, o W3C criou o grupo de trabalho denominado *Web Accessibility Initiative* - WAI, responsável pela elaboração de um conjunto de diretrizes intitulado *Web Content Accessibility Guidelines* **- WCAG (WCAG 1.0), ou seja, Diretrizes de Acessibilidade para Conteúdo** Web. Essas diretrizes orientam a criação de sites acessíveis às PcDs. Assim, os sites desenvolvidos segundo esses padrões podem ser acessados e visualizados por qualquer pessoa ou tecnologia, independente do hardware ou software utilizado.

Com a evolução das tecnologias Web, surge o conjunto *Web Content Accessibility Guidelines* 2.0 (WCAG 2.0), para complementar e substituir a versão anterior, WCAG 1.0, na criação ou atualização de conteúdos. O WCAG 2.0 não invalida o WCAG 1.0 e tem seu uso recomendado para a criação de novos conteúdos e para a atualização dos já existentes (W3C, 2008). As orientações para criar e disponibilizar conteúdos na Web objetivam que os mesmos sejam acessíveis para um vasto grupo de pessoas, incluindo aquelas com deficiências, como cegueira e baixa visão, surdez e baixa audição, dificuldades de aprendizagem, limitações cognitivas, limitações de movimentos, incapacidade de fala, fotossensibilidade e suas

combinações. A diferença em relação aos pontos de verificação do WCAG 1.0 é que o WCAG 2.0 abrange um maior número de tecnologias Web.

O WCAG 2.0 é disponibilizado no formato HTML nos websites do W3C e é dividido em três seções. A primeira seção traz uma introdução informativa ao documento, a segunda seção é uma seção normativa que apresenta os quatro princípios de acessibilidade, e a terceira, assim como na WCAG 1.0, é a seção de conformidade que apresenta os requisitos para que um site seja considerado acessível.

De acordo com os quatro princípios de acessibilidade do WCAG 2.0, um site precisa ser: perceptível, operável, compreensível e robusto (MACEDO, 2010). Para que estes princípios sejam compreendidos, o WCAG 2.0 apresenta 12 recomendações, com os critérios básicos que os autores devem seguir para tornar um conteúdo acessível (W3C, 2008):

- 1. Perceptível
- Alternativas em Texto: fornecer alternativas textuais para qualquer conteúdo não textual, a fim de que possa ser transformado em outras formas de acordo com as necessidades dos usuários, tais como impressão com tamanho de fontes maiores, Braille, fala, símbolos ou linguagem mais simples;
- Fornecer alternativas para mídias baseadas em tempo;
- Criar conteúdo que pode ser apresentado de diferentes maneiras (por exemplo, um layout simplificado) sem perder informação ou estrutura;
- Facilitar a audição e a visualização de conteúdo aos usuários, incluindo a separação entre o primeiro plano e o plano de fundo.
- 2. Operável
- Fazer com que toda funcionalidade fique disponível a partir de um teclado;
- Fornecer aos usuários tempo suficiente para ler e utilizar o conteúdo;
- Não criar conteúdo de uma forma conhecida por causar convulsões;
- Fornecer maneiras de ajudar os usuários a navegar, localizar conteúdos e determinar onde se encontram.
- 3. Compreensível
- Tornar o conteúdo de texto legível e compreensível;
- Fazer com que as páginas Web apareçam e funcionem de modo previsível;
- Ajudar os usuários a evitar e corrigir erros.
- 4. Robusto
- Maximizar a compatibilidade entre os atuais e futuros agentes de usuário, incluindo tecnologias assistivas.

Vale ressaltar que, além da WCAG 2.0 (para conteúdo Web), a W3C, por meio da WAI - *Web Accessibility Initiative,* disponibiliza os documentos citados abaixo, que contam com a colaboração de especialistas e organizações de todo o mundo.

- ATAG *Authoring Tool Accessibility Guidelines*: para ferramentas de autoria, editores HTML, *content management systems* (CMS), blogs, wikis, etc.;
- UAAG *User Agent Accessibility Guidelines*: para navegadores Web, *media players* e outros agentes de usuário;
- WAI-ARIA *Accessible Rich Internet Applications Suite*: aplicações Web ricas e acessíveis (desenvolvidas com Ajax, por exemplo)

Essas documentações são utilizadas internacionalmente. Ainda assim, muitos países desenvolveram seus próprios documentos com recomendações de acessibilidade. Seguindo essa tendência, o governo brasileiro desenvolveu o documento chamado e-MAG (BRASIL, 2014).

3.2.1.2 Modelo de acessibilidade brasileiro (e-MAG)

Com o Decreto Nº 5.296/04 (BRASIL, 2004), já citado anteriormente, e a criação do Comitê Brasileiro de Acessibilidade (ABNT/CB-040), também conhecido como CB-40, o Governo Federal cria o Modelo de Acessibilidade Brasileiro (e-MAG), elaborado pelo Departamento de Governo Eletrônico, com intuito de nortear o desenvolvimento e adaptação de conteúdos digitais do governo federal, garantindo o acesso a todos. Tais ações estão em conformidade com uma das atribuições do Governo Federal que é "promover a inclusão social, com distribuição de renda e diminuição das desigualdades" e levam em consideração que "a inacessibilidade de sítios eletrônicos exclui uma parcela significativa da população brasileira do acesso às informações veiculadas na internet" (BRASIL, 2014, p. 7).

Assim, o e-MAG é um documento criado com o objetivo de expor as recomendações a serem seguidas no intuito de padronizar o processo de acessibilidade dos sites e portais do governo brasileiro. Segundo a documentação disponibilizada no site oficial do Governo Eletrônico<sup>6</sup>,

<sup>6</sup> http://emag.governoeletronico.gov.br/

O e-MAG foi desenvolvido em 2004 baseado no estudo de 14 normas existentes em outros países acerca de acessibilidade digital. Dentre as normas analisadas estavam a *Section* 508 do governo dos Estados Unidos, os padrões CLF do Canadá, as diretrizes irlandesas de acessibilidade e documentos de outros países como Portugal e Espanha. Também foi realizada uma análise detalhada das regras e pontos de verificação do órgão internacional WAI/W3C, presentes na WCAG 1.0 (BRASIL, 2014, p.8).

É importante ressaltar que o e-MAG se trata de uma versão especializada do documento internacional WCAG, voltado para o governo brasileiro, porém não exclui qualquer boa prática de acessibilidade do WCAG (BRASIL, 2014).

Foram encontradas duas pesquisas que fazem comparações entre as diretrizes WCAG e e-MAG. Na primeira, Bach et al. (2009) fazem uma abordagem comparativa entre WCAG 1.0 e e-MAG 2.0 na qual concluem que as diferenças encontradas não se mostram significativas e apontam que a WCAG 1.0 se adequa à realidade brasileira não havendo necessidade de criar diretrizes de acessibilidade específicas para os ambientes informacionais digitais brasileiros.

Na segunda pesquisa encontrada, Rocha e Duarte (2012) fazem um estudo comparativo entre as diretrizes de acessibilidade Web WCAG 2.0 e o e-MAG 3.0 e apresentam, conforme Quadro 3, um quadro baseado nas informações retiradas das mesmas.

| <b>WCAG 2.0</b>                                                                                                    | <b>E-MAG 3.0</b>                                                                                                    |  |  |  |
|----------------------------------------------------------------------------------------------------|----------------------------------------------------------------------------------------------------|--|--|--|
| Fornecer alternativas em texto para qualquer<br>conteúdo não textual.                                                              | Fornecer alternativa em texto para as imagens do sítio; Fornecer<br>alternativa em texto para as zonas ativas de mapa de imagem;<br>Fornecer alternativa em texto para os botões de imagem de<br>formulários;<br>Fornecer CAPTCHA humano.                                                                                                    |  |  |  |
| Fornecer alternativas para mídias com base no<br>tempo                                                                             | Fornecer alternativa para vídeo;<br>Fornecer alternativa para áudio;<br>Oferecer audiodescrição para vídeo pré-gravado.                                                                                                    |  |  |  |
| Criar conteúdos que possam ser apresentados de<br>diferentes maneiras sem perder informação ou<br>estrutura.                       | Organizar o código HTML de forma lógica e semântica;<br>Utilizar corretamente os níveis de cabeçalho;<br>Não utilizar tabelas para diagramação;<br>Separar links adjacentes;<br>Associar células de dados às células de cabeçalho em uma tabela;<br>Não utilizar apenas cor ou outras características sensoriais para<br>diferenciar elementos;<br>Associar etiquetas aos seus campos;<br>Agrupar campos de formulário;<br>Em tabelas, utilizar títulos e resumos de forma apropriada; Ordenar<br>de forma lógica e intuitiva a leitura e a tabulação. |  |  |  |
| Facilitar a audição e a visualização de conteúdos<br>aos usuários, incluindo a separação do primeiro<br>plano e do plano de fundo. | Não utilizar apenas cor ou outras características sensoriais para<br>diferenciar elementos;<br>Oferecer contraste mínimo entre plano de fundo e primeiro plano;                                                                                                    |  |  |  |

**Quadro 3** - Correspondência entre as Recomendações de Acessibilidade das WCAG 2.0 e do e-MAG 3.0

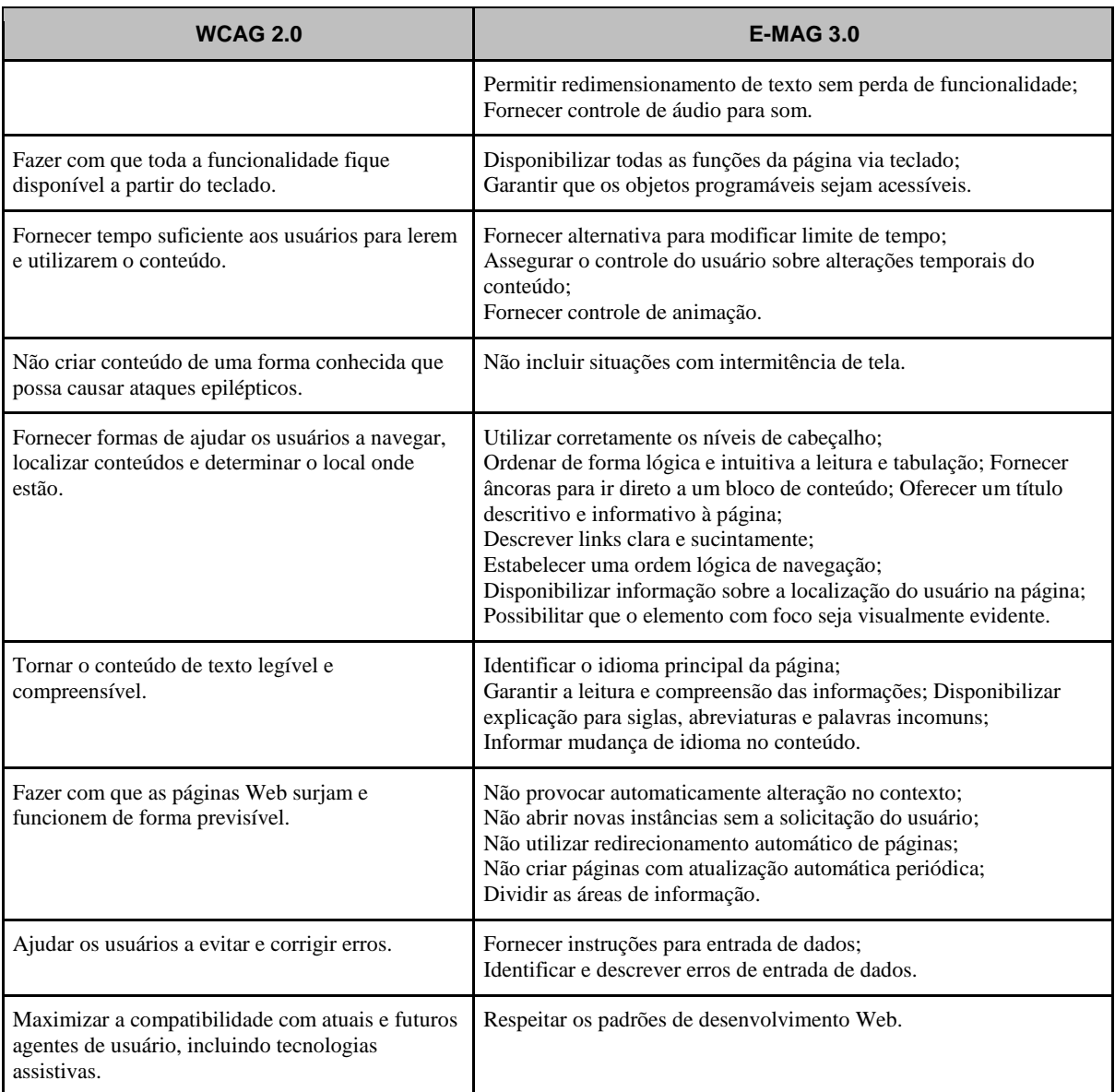

Fonte: Rocha e Duarte (2012, p. 82-83)

De acordo com as conclusões referentes à comparação de algumas das diretrizes, realizada por Rocha e Duarte (2012), vale destacar:

> [...] a maioria das recomendações das WCAG tem correspondentes diretas no e-MAG e vice-versa. A maior diferença é apresentada na estrutura e na forma de organização dos dois documentos [...] e-MAG define um processo para desenvolver ambientes informacionais digitais acessíveis e avaliar a aderência destes às diretrizes, enquanto as WCAG não o fazem desta maneira. [...] Se a semelhança no conteúdo das duas diretrizes não justifica a existência da segunda, em contrapartida, a maior facilidade de compreensão do e-MAG, o fato de ele estar em português e de não considerar níveis de conformidade são pontos positivos que justificam sua existência e adoção em websites brasileiros (ROCHA; DUARTE, 2012, p. 85).

Os pesquisadores afirmaram que alguns critérios do WCAG 2.0 não possuem equivalência com o e-MAG, no entanto, as recomendações que garantem os requisitos básicos de acessibilidade estão presentes nos dois documentos. Em contrapartida, apenas uma recomendação de acessibilidade do e-MAG não possui equivalente nas WCAG, que são as orientações para disponibilização de arquivos (documentos) em formatos acessíveis. Estas orientações são de extrema importância para garantir a acessibilidade nos arquivos disponibilizados na Web, inclusive nos ambientes virtuais de aprendizagem utilizados tanto para cursos da EAD, quanto para apoio ao ensino presencial, tornando-se assim uma opção viável para inclusão de pessoas com deficiência visual ou Deficiente Visual (DV), que são o foco desta pesquisa.

# **3.3 Acessibilidade em benefício das pessoas com deficiência visual**

Foi citado anteriormente que a legislação brasileira considera uma pessoa com deficiência (PcD), quando tem impedimento a longo prazo de natureza física, mental, intelectual ou sensorial e quando alguma barreira pode prejudicar sua participação na sociedade de forma igualitária com as demais (BRASIL, 2015).

Dentre as PcDs com impedimento sensorial, estão os Deficientes Auditivos e os Deficientes Visuais (DVs). Os DVs serão tratados de modo mais específico nesta pesquisa pelos motivos listados a seguir.

- 1. O censo de 2010 demonstra que, dos 23,9% da população brasileira que declararam ter algum tipo de deficiência, se destacam os DVs com 18,6%;
- 2. O censo ainda demonstra que, no Nordeste do Brasil, das 23,6% pessoas com deficiência, 21,2% são DVs. Em relação às outras regiões brasileiras, o Nordeste aparece em segundo lugar com 31%, atrás apenas da região Sudeste com 41%;
- 3. Uma análise realizada pela autora, em uma planilha de dados referente ao ENADE 2013<sup>7</sup> , demonstrou que, dos participantes desta avaliação que se declararam DVs, 40% estudavam na região Sul, 38% na região Sudeste, 16% na região Nordeste, 4% na região Centro-Oeste e 2% na região Norte.

Assim, faz-se necessário melhorar o planejamento e a elaboração de ações educacionais para atender a parcela da população com deficiência visual, em especial na região Nordeste, uma vez que esta região aparece com segundo maior índice de

<sup>7</sup> Atividade realizada na disciplina de estatística do mestrado

DVs (dados do Censo de 2010), mas aparece na terceira posição em relação ao índice de DVs que fizeram o exame do ENADE em 2013, com uma diferença considerável em relação às duas primeiras regiões.

Na legislação brasileira, encontramos a definição de DV no Decreto nº 3.298/99, mais tarde alterado pelo Decreto nº 5.296/04. Em seu Art. 70, o Decreto nº 3.298/99 conceitua DV da seguinte forma:

> III - deficiência visual - cegueira, na qual a acuidade visual é igual ou menor que 0,05 no melhor olho, com a melhor correção óptica; a baixa visão, que significa acuidade visual entre 0,3 e 0,05 no melhor olho, com a melhor correção óptica; os casos nos quais a somatória da medida do campo visual em ambos os olhos for igual ou menor que 60°; ou a ocorrência simultânea de quaisquer das condições anteriores (BRASIL, 2004).

Na medicina, encontram-se duas escalas oftalmológicas que ajudam a estabelecer um agrupamento de DVs: "a acuidade visual (ou seja, aquilo que se enxerga a determinada distância) e o campo visual (a amplitude da área alcançada pela visão)" (CONDE, 2012, p.1).

Neste sentido, o termo deficiência visual não significa, necessariamente, total incapacidade para ver. O Quadro 4, encontrado no site "Deficiente online"<sup>8</sup> , mostra as classes de acuidade visual e os recursos que podem ser utilizados por pessoas que se enquadram nessa classificação.

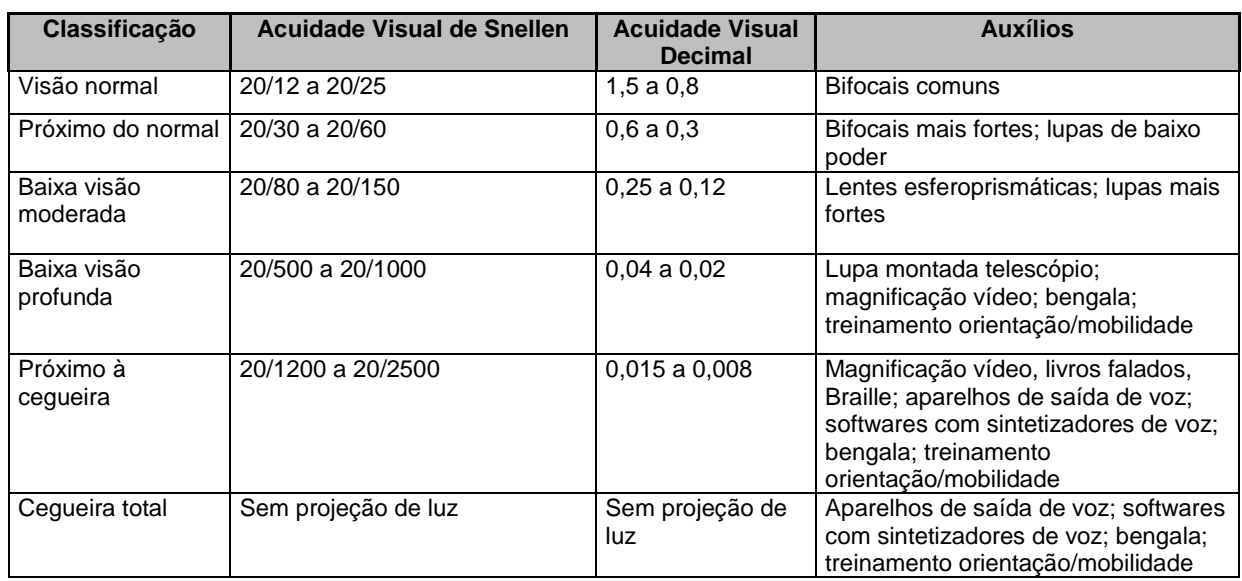

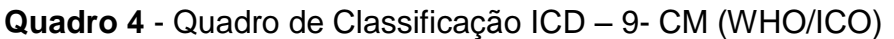

Fonte: http://www.deficienteonline.com.br/deficiencia-visual-classificacao-e-definicao\_\_\_14.html

<sup>8</sup>http://www.deficienteonline.com.br/deficiencia-visual-classificacao-e-definicao\_\_\_14.html

Segundo Vanderheiden e Vanderheiden (1991 apud CARVALHO, 2001, p. 67), a baixa visão ou visão subnormal

> [...] inclui problemas (após a correção), como escurecimento da visão, visão embaçada, névoa (película) sobre os olhos, visão apenas de objetos extremamente próximos ou perda de visão a distância, visão distorcida, manchas na frente da visão, distorção de cores ou daltonismo, defeitos no campo visual, visão em túnel, falta de visão periférica, sensibilidade anormal à luz ou claridade e cegueira noturna.

Carvalho (2001) ainda afirma que a cegueira pode ser identificada quando a pessoa nasce, pode ser adquirida através de doença ou acidente, ou pode ser associada à idade (glaucoma, catarata, degeneração macular, atrofia do nervo ótico e retinopatia diabética).

É importante destacar as diferenças entre as duas categorias de DVs (Cego e Baixa Visão), mesmo não sendo simples apresentar definições, para que se possam entender as necessidades dessas pessoas, principalmente ao se planejar um curso ou preparar um material didático acessível, assim como oferecer soluções, principalmente computacionais através das tecnologias assistivas.

3.3.1 Tecnologia assistiva para deficientes visuais

A Tecnologia Assistiva (TA) tem como um de seus objetivos promover a funcionalidade e a participação da PcD visando a sua autonomia. Neste sentido, a Lei 13.146/15, em seu Art. 3º, inciso III, define TA da seguinte maneira:

> III - tecnologia assistiva ou ajuda técnica: produtos, equipamentos, dispositivos, recursos, metodologias, estratégias, práticas e serviços que objetivem promover a funcionalidade, relacionada à atividade e à participação da pessoa com deficiência ou com mobilidade reduzida, visando à sua autonomia, independência, qualidade de vida e inclusão social (BRASIL, 2015).

Para Bersch (2013), a tecnologia pode ser considerada assistiva no contexto educacional, quando é utilizada por um aluno com deficiência e tem por objetivo romper algum tipo de barreira (motora, sensorial ou cognitiva) que limita ou impede seu acesso às informações ou o registro e expressão sobre os conhecimentos adquiridos por ele, e também

> quando favorecem seu acesso e participação ativa e autônoma em projetos pedagógicos; quando possibilitam a manipulação de objetos de estudos; quando percebemos que sem este recurso tecnológico a participação ativa do aluno no desafio de aprendizagem seria restrito ou inexistente. São exemplos de TA no contexto educacional os mouses diferenciados, teclados virtuais com varreduras e acionadores, softwares de comunicação alternativa, leitores de texto, textos ampliados, textos em Braille, textos com símbolos,

mobiliário acessível, recursos de mobilidade pessoal etc. (BERSCH, 2013, p. 12).

Atualmente, existe um número razoável de TAs que ajudam a superar as barreiras encontradas pelas PcDs. Ao discorrer sobre as TAs para DVs, Sonza (2008, p. 47-65) dividiu-as em dois grandes grupos que chamou de interfaces para usuários com baixa visão e interfaces para usuários cegos (apesar de que alguns desses equipamentos e/ou programas possam ser utilizados pelos dois grupos):

- 1. Interfaces para usuários com baixa visão **Hardware** 
	- Lupa eletrônica para TV ou lupa eletrônica manual: ampliador de imagens. Aparelho acoplado a um televisor que amplia, eletronicamente, material impresso. Tamanho e peso reduzidos (similar a um mouse).
	- **Software**
	- LentePro: programa ampliador de telas desenvolvido por meio do Projeto DOSVOX, pelo Núcleo de Computação Eletrônica da Universidade Federal do Rio de Janeiro (NCE-UFRJ). O índice de ampliação da imagem dessa janela pode variar de 1 a 9 vezes;
	- Magic: outro exemplo de ampliador de telas é o software *Magic*, da empresa *Freedom Scientific*, (EUA). Esse programa tem uma capacidade de ampliação de 2 a 16 vezes para ambiente Windows e todos os aplicativos compatíveis. Suas ferramentas permitem alteração de cores e contrastes, rastreamento do cursor ou do mouse, localização do foco do documento e personalização da área da tela antes ou após a ampliação. O aplicativo também pode fazer a leitura da tela por meio de voz sintetizada.
- 2. Interfaces para usuários cegos

**Hardware** 

- Impressoras Braille: seguem o mesmo conceito das impressoras comuns de impacto. Há no mercado uma grande variedade de tipos, quais sejam: de pequeno ou grande porte; com velocidade variada; com impressão em ambos os lados do papel (Braille interponto) ou não; algumas imprimem também desenhos e já existem modelos que imprimem simultaneamente caracteres Braille e comuns em linhas paralelas.
- *Thermoform*: espécie de copiadora para material adaptado. Os deficientes visuais podem e devem utilizar desenhos, mapas, gráficos. Para isso, são

confeccionadas matrizes dos mesmos, utilizando materiais com texturas diferenciadas (barbante, sementes, lixas, miçangas, entre outros) objetivando possibilitar sua utilização por diversas pessoas. As matrizes são reproduzidas no *thermoform*, que emprega calor e vácuo para produzir relevo em películas de PVC;

- Braille Falado: sistema portátil de armazenamento e processamento de informação. A entrada de dados é feita mediante um teclado Braille de seis pontos, e a saída é efetuada por meio de um sintetizador de voz. Possui um editor de texto, agenda, calendário, cronômetro e calculadora. Por meio desse equipamento, é possível enviar textos diretamente para uma impressora;
- Terminal Braille (Linha Braille): equipamento eletrônico ligado ao computador por cabo, que possui uma linha régua de células Braille, cujos pinos se movem para cima e para baixo e representam uma linha de texto da tela do computador. O número de células Braille da régua pode ir de 20 a 80;
- Braille Lite: assistente pessoal que funciona como um *Palm Pilot*, com um caderno para tomar notas, um calendário e uma agenda. Conta com sete teclas: uma para cada ponto Braille e a tecla de espaço; elas permitem a digitação de texto em Braille e uma linha Braille para leitura. Sua capacidade de armazenamento é de 2 MB, aproximadamente. Pode ser acoplado a um PC para posterior transferência de arquivos ou impressão.

**Software** 

 DOSVOX: vem sendo desenvolvido desde 1993 pelo NCE - Núcleo de Computação Eletrônica da UFRJ (Universidade Federal do Rio de Janeiro), sob a coordenação do professor José Antônio dos Santos Borges. O DOSVOX é uma interface especializada que funciona como um sistema operacional e se comunica com o usuário, em Português, por meio de síntese de voz, viabilizando, desse modo, o uso de computadores por deficientes visuais. Disponibiliza um sistema completo, incluindo edição de textos, jogos, browser para navegação na Internet e utilitários. Trata-se de um software simples para usuários iniciantes, de fácil instalação e utilização;

- Linvox1 DOSVOX em Linux: esse software é uma adaptação do DOSVOX, mas para o ambiente Linux;
- Leitores de Tela: os Leitores de Tela são programas que interagem com o Sistema Operacional, reproduzindo, de forma sonora, os eventos ocorridos no computador. Essas interfaces leem para o usuário as informações, botões, enfim, todos os eventos que se apresentam em forma de texto ou equivalente (imagens etiquetadas) na tela do computador. Como exemplo, temos: Virtual Vision; Jaws e Orca. Virtual Vision e Jaws são os leitores de tela mais utilizados no Brasil;
- Open Book1: permite acesso e edição de materiais impressos mediante um processo de escaneamento e digitalização. O software com voz sintetizada faz a leitura de todos os textos e fornece informações ao usuário sobre imagens e legendas, estrutura de colunas, cabeçalhos e outras informações de layout. Permite ainda alterar tipos de fontes, cores e contraste para usuários com baixa visão;
- Braille Fácil1: programa que transcreve automaticamente documentos em texto para Braille, para posterior impressão. O texto pode ser digitado diretamente no Braille Fácil ou importado a partir de um editor de textos convencional. Foi desenvolvido pelo NCE-UFRJ em parceria com o Instituto Benjamin Constant (IBC);
- Sistema Letra (Leitura Eletrônica): sistema desenvolvido pelo Serviço Federal de Processamento de Dados (SERPRO). O programa lê um arquivo em texto, identifica letras, interpreta palavras, equaciona a entonação e transfere o comando ao sintetizador de voz que produz os sons. Assim, o software transforma textos em áudio (formato wav ou mp3), que pode ser utilizado pelos deficientes visuais. É compatível com o ambiente Linux. Pode ser distribuído gratuitamente a instituições que atendam deficientes visuais;
- Lynx: criado pelo Grupo de Computação Distribuída e Serviço Acadêmico de Computação da Universidade de Kansas, o Lynx é um navegador Web que exibe o conteúdo das páginas em modo texto. Ideal para sistemas baseados no teclado (recurso que é mais utilizado pelos DVs) ou com poucos recursos gráficos, pode ser utilizado inclusive por usuários cegos.

Foi desenvolvido para o sistema Linux, mas apresenta versões também para Windows. A navegação no ambiente é realizada pelas teclas, especialmente as setas de movimentação, que servem para o deslocamento pelos links das páginas;

 Voice Mail: ferramenta para criação de e-mails via voz. O programa permite que sejam gravadas mensagens de voz, gerando um arquivo em formato .wav relativo à mensagem gravada, para posterior envio (como anexo), por meio da ferramenta de correio eletrônico. Esse software torna-se útil para qualquer usuário que deseje enviar um arquivo sonoro para o destinatário.

Pode-se observar que Sonza (2008) elenca algumas tecnologias de fácil acesso, que podem ser utilizadas pelos DVs na realização de suas atividades profissionais e acadêmicas. De forma geral, pode-se perceber que, para navegar e acessar materiais didáticos na Web, os DVs necessitam de recursos diferentes, como: ampliadores de tela de computador, leitores de tela ou sintetizadores de voz, interfaces com tamanho de texto regulável e em alto contraste de cores, dispositivos de saída em Braille, reconhecedores de voz e lupa eletrônica manual. Dentre eles, destacam-se os sistemas DOSVOX e os leitores de tela que são tecnologias assistivas utilizadas pelos deficientes visuais para acesso aos Ambientes Virtuais de Aprendizagem.

Passos, Vieira e Saheki (2008) realizaram um estudo comparativo sobre alguns leitores de tela. Para escolha dos leitores que seriam utilizados no estudo, os autores utilizaram, como critério de seleção, os que possuíssem as seguintes características: disponibilidade de idioma em língua portuguesa; leitura de HTML; funcionamento na plataforma Windows; e uso de teclas de atalho e teclas exclusivas. Baseados nestas características, os autores selecionaram os seguintes leitores de tela: MONITVOX (DOSVOX); JAWS; LEITOR CPQD; NVDA; e VIRTUAL VISION. Em seguida, compararam os seguintes aspectos de cada um: empresa ou instituição desenvolvedora; necessidade de compra da licença ou distribuição livre (custo); leitura em arquivo PDF (*Portable Document Format*); inserção de vozes sintéticas de outras empresas (SAPI: sigla inglesa para *Speech Application Program Interface*); gravação do documento de texto em documento de áudio; leitura de outros programas, como processadores de textos, apresentação de slides, Windows Explorer etc. (PASSOS; VIEIRA; SAHEKI, 2008) (Quadro 5). Essa avaliação confirma os motivos pelos quais o NVDA é um dos leitores de telas mais utilizados pelos DVs sendo, também, uma boa alternativa para viabilizar o acesso aos Ambientes Virtuais de Aprendizagem acessíveis.

| <b>LEITOR</b>                   | Desenvolvedor                                                                                       | Custo         | <b>PDF</b> | <b>SAPI</b> | Registro<br>em áudio | Leituras de<br>programas |
|---------------------------------|----------------------------------------------------------------------------------------------------|---------------|------------|-------------|----------------------|--------------------------|
| <b>DOSVOX</b><br>(MONITVOX      | Núcleo de Computação<br>Eletrônica - UFRJ<br>http://intervox.nce.ufrj.br/d<br>osvox/                | Nenhum        | Não        | Sim         | Sim                  | Não                      |
| <b>JAWS</b>                     | <b>Freedom Scientific</b><br>http://www.freedomscienti<br>fic.com/fs_products/softw<br>are_jaws.asp | Sim           | Sim        | Não         | Não                  | Sim                      |
| <b>LEITOR</b><br><b>CPQD</b>    | <b>CPQD e FUNTTEL</b><br>http://www.mc.gov.br/                                                      | Nenhum        | Não        | Não         | Não                  | Sim                      |
| <b>NVDA</b>                     | Microsoft<br>http://www.nvdaproject.<br>org/download.html                                           | <b>Nenhum</b> | <b>Sim</b> | Sim         | Não                  | <b>Sim</b>               |
| <b>VIRTUAL</b><br><b>VISION</b> | <b>MicroPower</b><br>http://www.micropower.co<br>m.br/v3<br>/pt/acessibilidade/vv5/inde<br>x.asp    | Sim           | Não        | Não         | Não                  | Sim                      |

**Quadro 5** - Comparativo de características de alguns leitores de tela.

Fonte: Passos, Vieira e Saheki (2008, p.7)

# **3.4 Acessibilidade no ambiente virtual de aprendizagem Moodle**

Um dos primeiros passos para implantar um curso na modalidade EAD é a escolha da ferramenta de gestão de aprendizagem (o Ambiente Virtual de Aprendizagem - AVA) que será utilizada para disponibilizar e organizar os recursos educacionais digitais e de interação. Um AVA é um sistema utilizado na Internet e, como toda aplicação Web, deve seguir as mesmas orientações já mencionadas na seção 3.2.

Para Sonza (2008), não existe muita diferença em relação à acessibilidade na Web e em Ambientes Virtuais de Aprendizagem. Segundo a autora,

> [...] em se tratando de barreiras de acesso, navegação e comunicação e pontos fundamentais de qualidade de uso, praticamente não há diferenças entre um ambiente de aprendizagem e um site/portal, pois podemos ter Chats, caixas combinadas, caixas de contexto, caixas de listagem, eventos em Java Script, indicativos de Destaques/Novidades e estruturas dinâmicas também dentro de um portal (SONZA, 2008, p. 274).

Como mencionado na seção 2.1, o AVA utilizado para gerir os cursos da EAD do IFPI é o Moodle (atualmente a versão 2.7.2). A plataforma é utilizada para gerir conteúdos, recursos de interação e atividades avaliativas, bem como disponibilizar relatórios.

Em 2013, pensando nas PcDs que procuram uma formação específica em cursos EAD, o criador do Moodle, Dougiamas (2013), apresentou a versão Moodle 2.5, que traz melhorias relacionadas à acessibilidade e usabilidade, que pretendem tornar mais eficientes a navegação nas páginas e as funcionalidades da aplicação. No ano seguinte, Francisco et al. (2014) realizaram testes automáticos de acessibilidade e testes com usuários no Moodle 2.5 e ainda encontraram alguns erros de acessibilidade que foram reportados para a comunidade Moodle.org para as devidas providências. Melhorias foram sendo continuamente implantadas desde então e, atualmente, na versão 3.0.4, os problemas foram solucionados. Na seção 5.2, são apresentados os resultados de uma avaliação de acessibilidade do Moodle realizada como parte da presente pesquisa.

Vale ressaltar que a instalação de uma versão atualizada do AVA e a realização de técnicas adicionais para satisfazer os critérios de acessibilidade exigidos pelas diretrizes de acessibilidade não são os únicos requisitos que devem ser levados em consideração. Deve-se também ter cuidados especiais na construção de recursos educacionais digitais acessíveis assim como na forma de disponibilização destes recursos no AVA, para que também sejam claros, intuitivos e, acima de tudo, acessíveis às tecnologias assistivas, pois isso fará grande diferença para as PcDs.

### **3.5 Acessibilidade em recursos educacionais digitais**

Dentro dos processos de ensino/aprendizagem, a utilização de ferramentas que visem facilitar a aquisição de conteúdos é uma busca crescente. Nesse cenário, os Recursos Educacionais Digitais e os processos de aprendizagem vêm sendo aperfeiçoados, aliando-se a tecnologia com novas formas de ensinar. Assim, esses recursos podem ser considerados e desenvolvidos no intuito de auxiliar o ensino e melhorar a aprendizagem dos alunos, inclusive daqueles que possuem algum tipo de deficiência.

No cenário educacional, dentre as inovações que surgiram com a introdução das tecnologias da informação e comunicação, vale destacar os Objetos de Aprendizagem (OAs). Segundo Macedo (2010, p. 81), "Não existem definição nem denominação únicas e definitivas de Objetos de Aprendizagem, assim, os autores os conceituam sob vários focos e utilizam vários termos para defini-los". A autora afirma ainda que:

> Os objetos de aprendizagem advêm da evolução da tecnologia e da sociedade do conhecimento, que gerou a necessidade de sistemas mais flexíveis e adaptativos nos meios educacionais e de difusão do conhecimento. A sua criação tem base nos paradigmas de Orientação ao Objeto das ciências da computação, tecnologia da informação, sistemas tutoriais inteligentes e psicologia educacional (MACEDO, 2010, p. 81).

Wiley (2010) define OA como qualquer recurso que possa ser utilizado no processo de ensino-aprendizagem. O *Institute of Electrical and Electronic Engineers*  (IEEE) definiu OA como "qualquer entidade, digital ou não digital, que pode ser utilizada, reutilizada ou referenciada durante a aprendizagem apoiada pela tecnologia" (IEEE, 2003, p. 1).

Para esta pesquisa, serão considerados, como objetos de aprendizagem, os Recursos Educacionais Digitais que podem ser utilizados e reutilizados com fins educacionais, incluindo diversas mídias, como: imagens, texto, áudio, vídeos, animações, etc.

A acessibilidade deve ser considerada desde o início do projeto de criação de um recurso educacional, e não como uma adaptação posterior à sua criação (MACEDO, 2010). Neste sentido, Dias e Passerino (2009) adaptam as recomendações da WCAG 2.0 para contemplar e auxiliar a construção de recursos educacionais digitais para Web, que atendam aos critérios de acessibilidade, conforme Quadro 6.

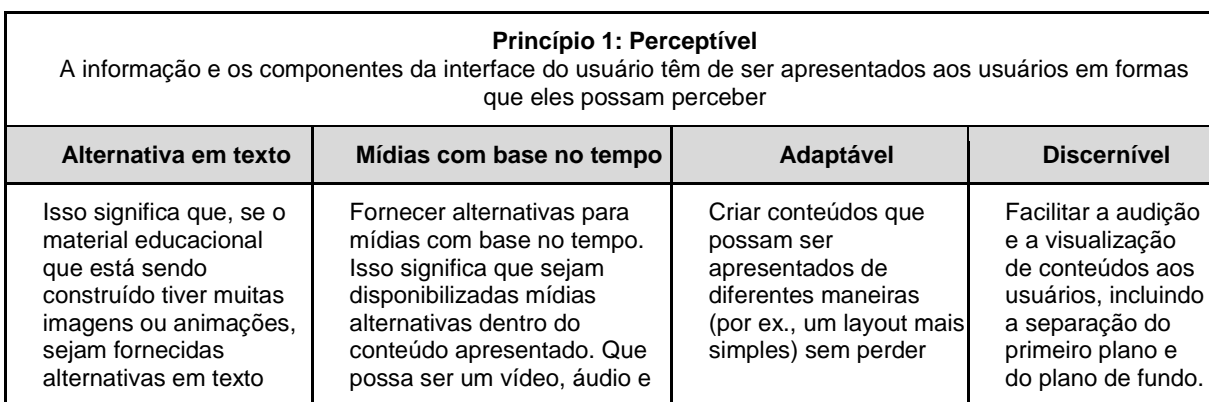

**Quadro 6** - Quadro de recomendações básicas sugeridas por Dias e Passerino (2009)

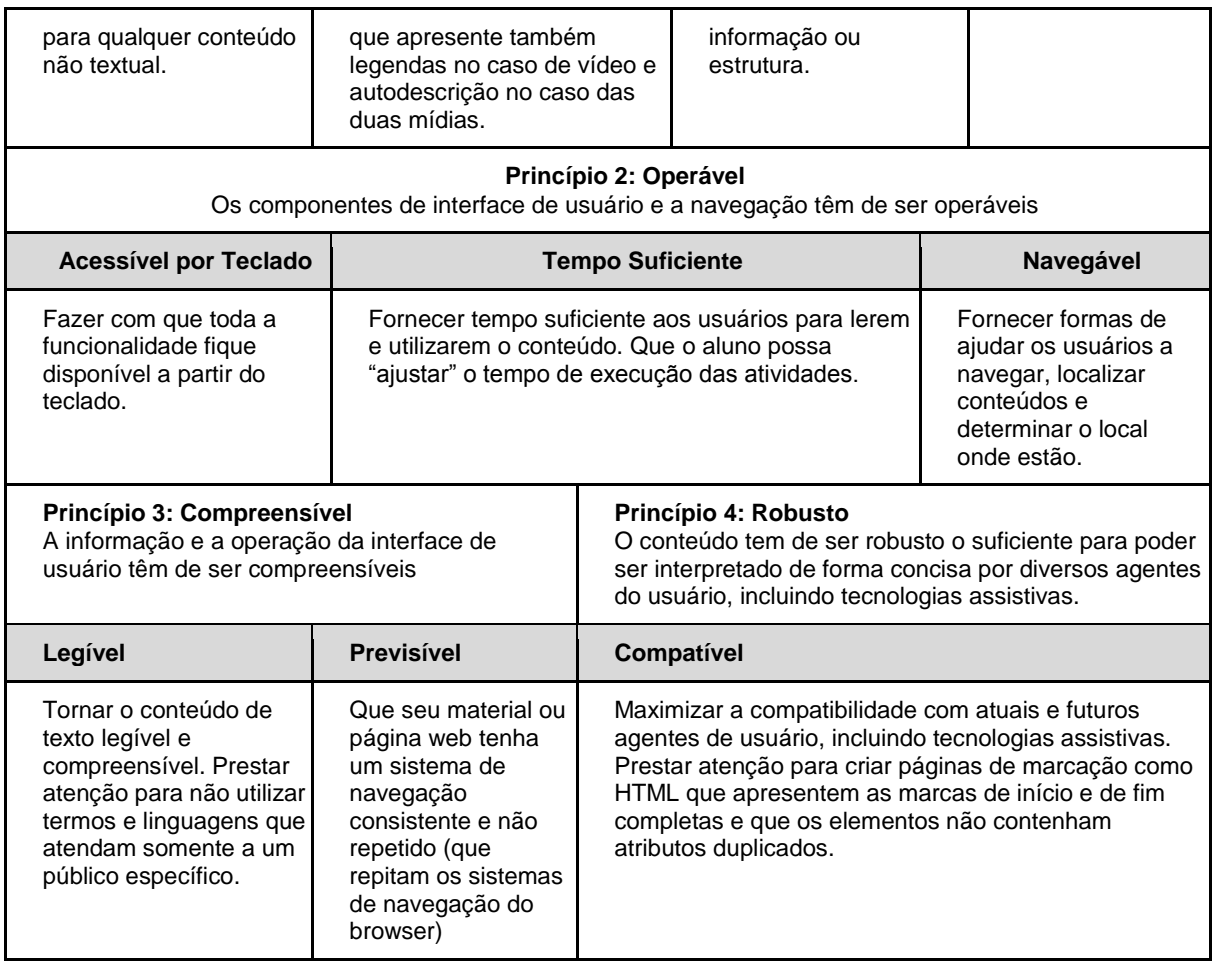

Fonte: Dias e Passerino (2009, p. 3-4); adaptado da WCAG 2.0 de 2008.

Macedo (2010) também desenvolveu diretrizes que podem auxiliar conteudistas na produção de objetos de aprendizagem acessíveis, fundamentadas na análise e na convergência dos "Princípios de Design Universal" com as "Recomendações de Criação de Conteúdo Acessível para Web" do W3C e com as "Melhores Práticas para Produção de Aplicativos e de Conteúdo Acessível" apresentadas nos guias do *Instructional Management Systems* (IMS). Segundo a autora,

> Estes documentos são extensos, estão em constante desenvolvimento, acompanham o surgimento de novas tecnologias e são direcionados aos desenvolvedores de conteúdo e de ferramentas de autoria, aos criadores de ferramentas de avaliação de acessibilidade e qualquer outro profissional que busca por um padrão técnico para acessibilidade na Web (MACEDO, 2010, p. 164).

Macedo (2010) apresenta um mapa conceitual que mostra a relação dos recursos digitais e suas alternativas viáveis (Figura 3), para promover a acessibilidade de um OA.

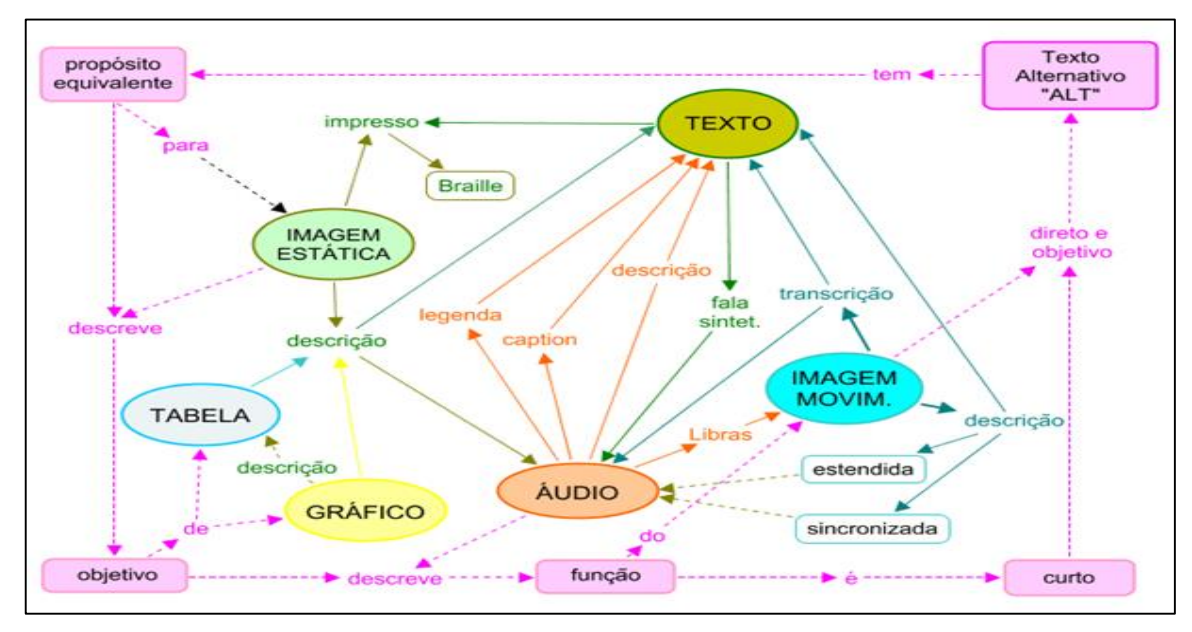

**Figura 3** - Mapa conceitual: acessibilidade e mídias alternativas

Fonte: Macedo (2010)

Segundo as diretrizes elaboradas por Macedo (2010), todo conteúdo de um objeto de aprendizagem deve apresentar pelo menos uma mídia equivalente, em formato diferente, ou uma mídia alternativa se não for possível uma mídia equivalente; uma mídia de acesso textual, equivalente ou alternativo. As informações detalhadas são apresentadas no Quadro 7.

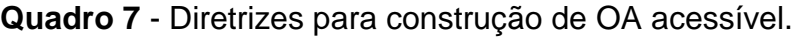

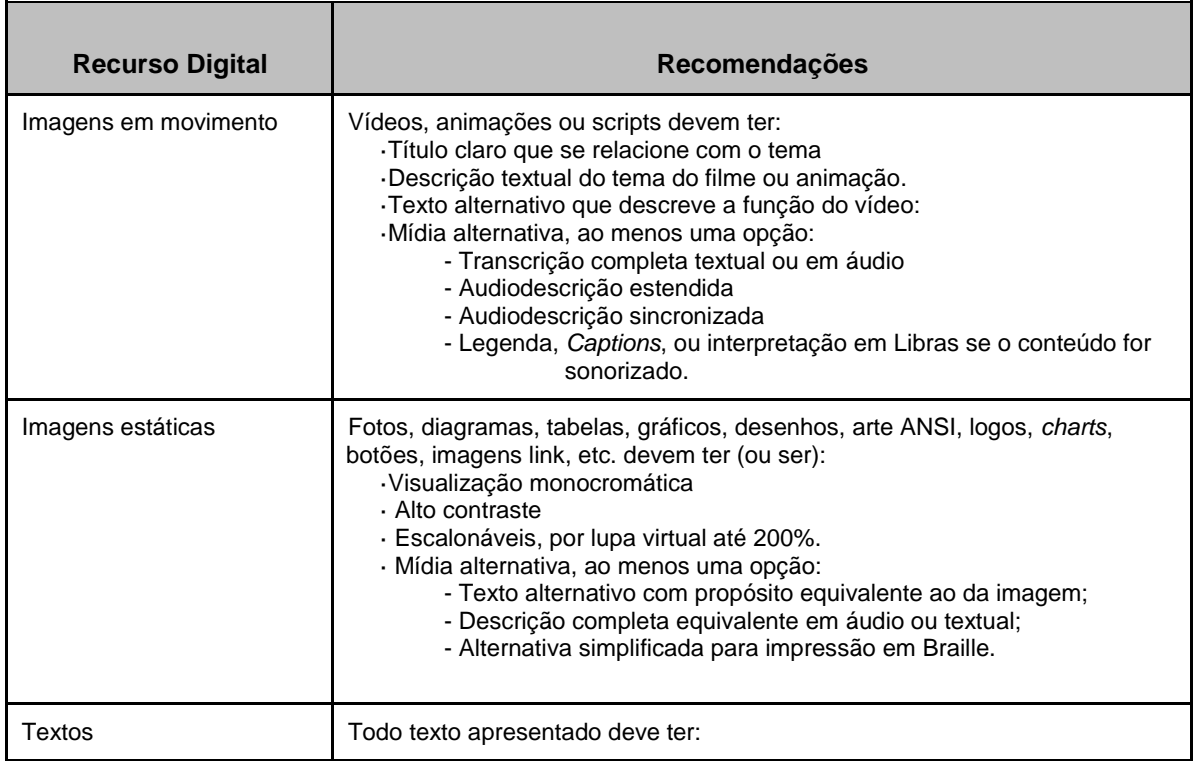

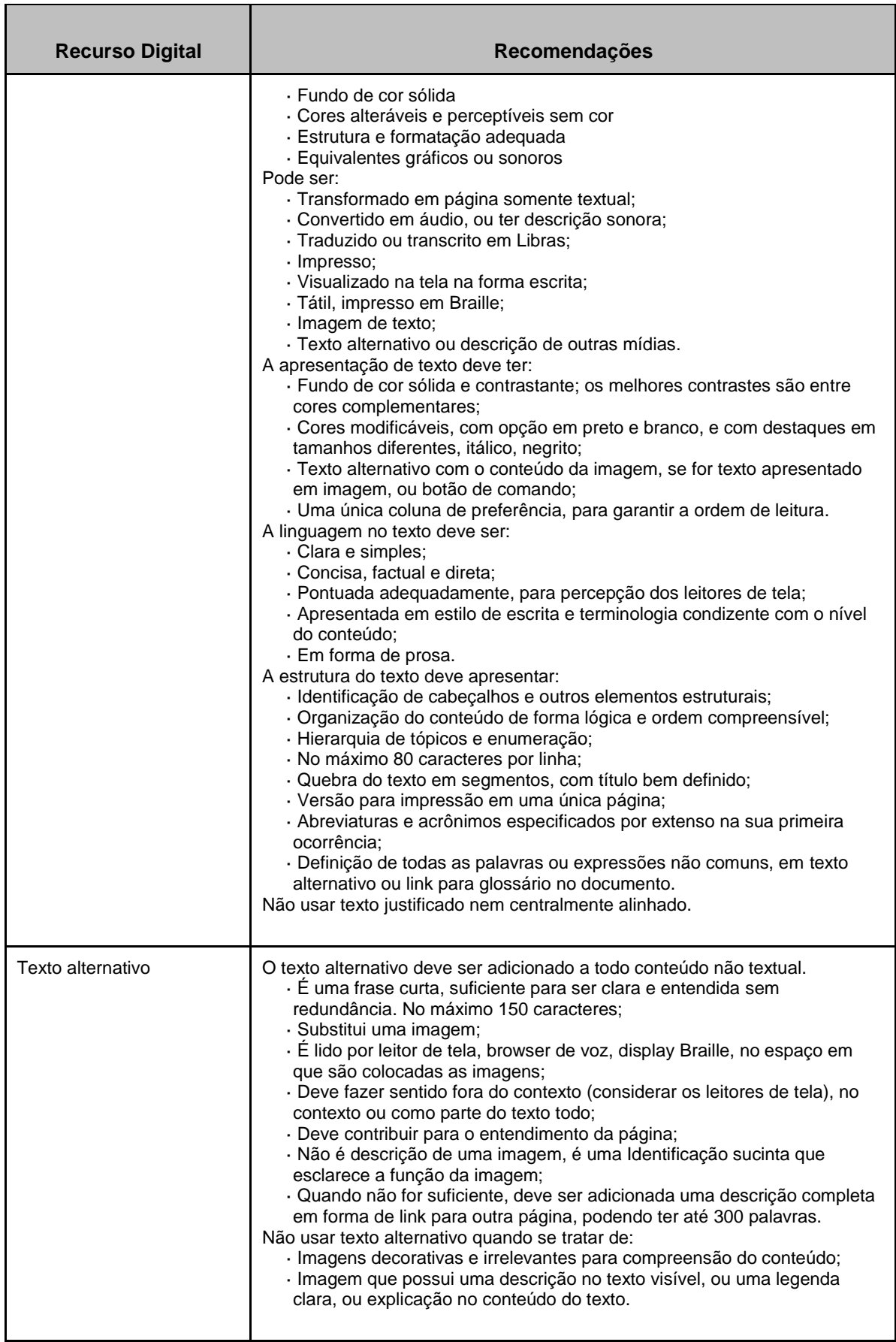

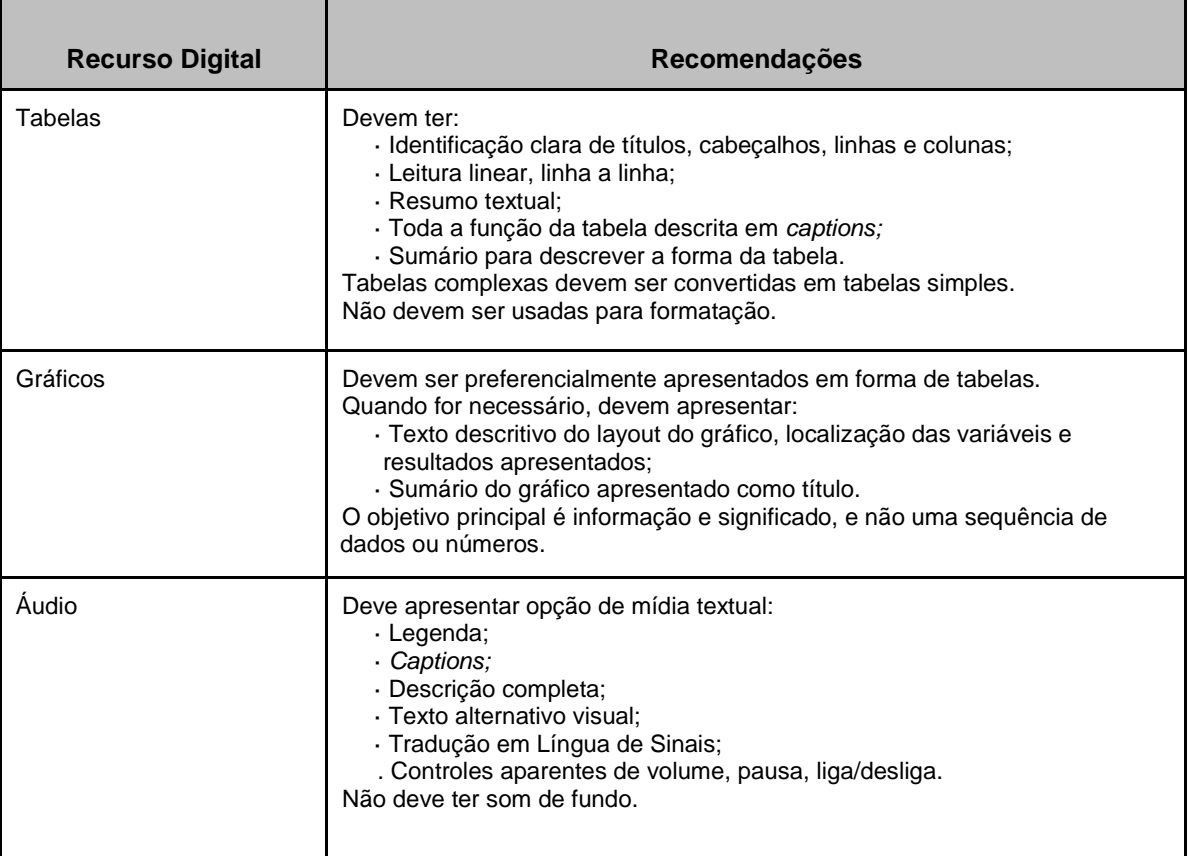

Fonte: Adaptado de Macedo (2010, p. 173-176).

As diretrizes WCAG 2.0, e-MAG e as elaboradas por Macedo (2010) são utilizadas como documentos norteadores na construção do guia proposto nesta pesquisa, com o intuito de repassar as orientações de forma simples e atualizada em relação às tecnologias correntes. Além disso, o guia deve ter uma linguagem mais aproximada dos profissionais que atuam na educação e que se interessem pela criação de conteúdos acessíveis, sem necessariamente ser um profissional formado ou atuante na área tecnológica, já que a maioria das orientações existentes nestas diretrizes é voltada para a criação de páginas Web com orientações em códigos de programação.

## **4 METODOLOGIA**

Neste capítulo, são apresentados: a natureza, a organização e o contexto da pesquisa, e a descrição dos procedimentos metodológicos (que foram realizados e futuros) para alcançar os objetivos almejados. Expõem-se, ainda, os instrumentos utilizados para as coletas de dados e os procedimentos de análise dos dados em cada etapa.

O Quadro 8 traz os métodos e instrumentos utilizados nas etapas da metodologia correspondentes a cada objetivo específico deste trabalho, assim como os resultados alcançados.

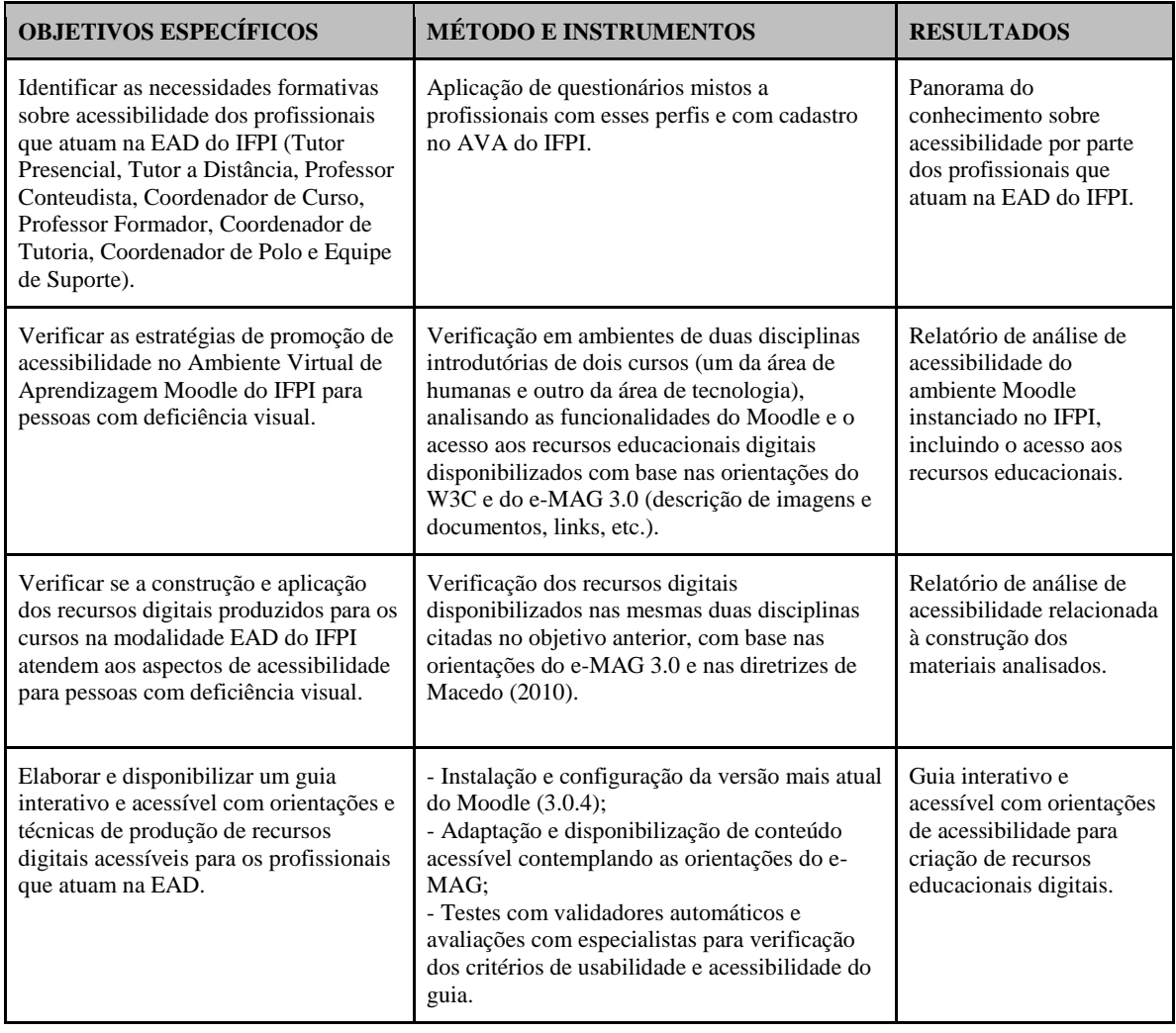

**Quadro 8** - Métodos e instrumentos utilizados nas etapas da pesquisa.

### **4.1 Natureza da pesquisa**

A visão epistemológica desta pesquisa é interpretativista, pois objetiva entender o mundo do ponto de vista daqueles que o vivenciam. Conforme Esteban (2010), o interpretativismo é uma perspectiva teórica que se contrapõe ao positivismo, pois desenvolve interpretações da vida social e do mundo sob uma perspectiva cultural e histórica.

A abordagem é qualitativa, identificando e analisando em profundidade dados de um determinado grupo de indivíduos em relação a um problema específico. Entre os dados identificados, estão sentimentos, sensações e motivações que podem explicar determinados resultados. A pesquisa é também complementada pela quantificação de dados para apresentar os resultados de aplicação de questionários em larga escala, que podem reforçar os achados qualitativos e prover uma visão geral do contexto da pesquisa.

Segundo Erickson (1989), a pesquisa qualitativa apresenta cinco características: a primeira está relacionada ao contato direto e prolongado do pesquisador com o ambiente e a situação que está sendo investigada. Outra característica é que os dados coletados são predominantemente descritivos. A terceira característica apresenta uma preocupação com o processo, ou seja, o interesse do pesquisador, ao estudar um problema, é verificar como ele se manifesta nas atividades, nos procedimentos e nas interações cotidianas. A quarta característica está relacionada à busca por capturar a "perspectiva dos participantes". A quinta e última característica refere-se à

> análise dos dados que deve obedecer a um processo indutivo, partindo de ideias amplas e gerais até chegar a ideias particulares. Nesse sentido, o critério de validação da pesquisa interpretativa são os "significados imediatos e locais das ações" e são definidos do ponto de vista dos atores (ERICKSON, 1989, p.196).

As pesquisas qualitativas podem apresentar uma visão mais clara das questões referentes à investigação de caráter social, principalmente no que se refere às interrelações existentes nas ciências humanas e suas representações sociais. E por isso faz um levantamento das características conhecidas do fenômeno investigado.

> A pesquisa qualitativa é aquela destinada a conseguir informações e/ou conhecimentos acerca de um problema para o qual se procura uma resposta, ou de uma hipótese que se queira comprovar, ou, ainda, descobrir novos fenômenos ou as relações entre eles. Essa técnica de pesquisa consiste na observação de fatos e fenômenos tal como ocorrem espontaneamente, na

coleta de dados a eles referentes e no registro de variáveis que se presumem relevantes, para analisá-los (LAKATOS; MARCONI, 2003, p. 186).

### **4.2 Contexto**

O problema investigado nesta pesquisa envolve a acessibilidade na Web com o Ambiente Virtual de Aprendizagem Moodle, assim como os recursos digitais disponibilizados neste ambiente na EAD do IFPI. Surgem os seguintes questionamentos: o AVA e os recursos educacionais digitais dos cursos da modalidade EAD do IFPI são acessíveis? Existe um bom conhecimento em acessibilidade e tecnologias assistivas por parte dos servidores que atuam na EAD do IFPI?

A pesquisadora esteve envolvida com a EAD do IFPI num período de 6 anos (2009 - 2015), durante o qual exerceu funções diversificadas, como: dando suporte técnico para criação de turmas e matrícula de alunos no Moodle; coordenando tutoria para acompanhamento e orientações dos tutores presenciais e a distância do Curso Técnico em Informática; e sendo professora pesquisadora.

A pesquisa foi desenvolvida com os profissionais da EAD do IFPI, sendo levada em consideração a oferta atual de Cursos Técnicos na modalidade EAD (referente ao último edital de 2014.2). Nesse edital, foram ofertados 7 cursos em 13 polos, com um total de 1.100 vagas, conforme detalhado no Gráfico 1.

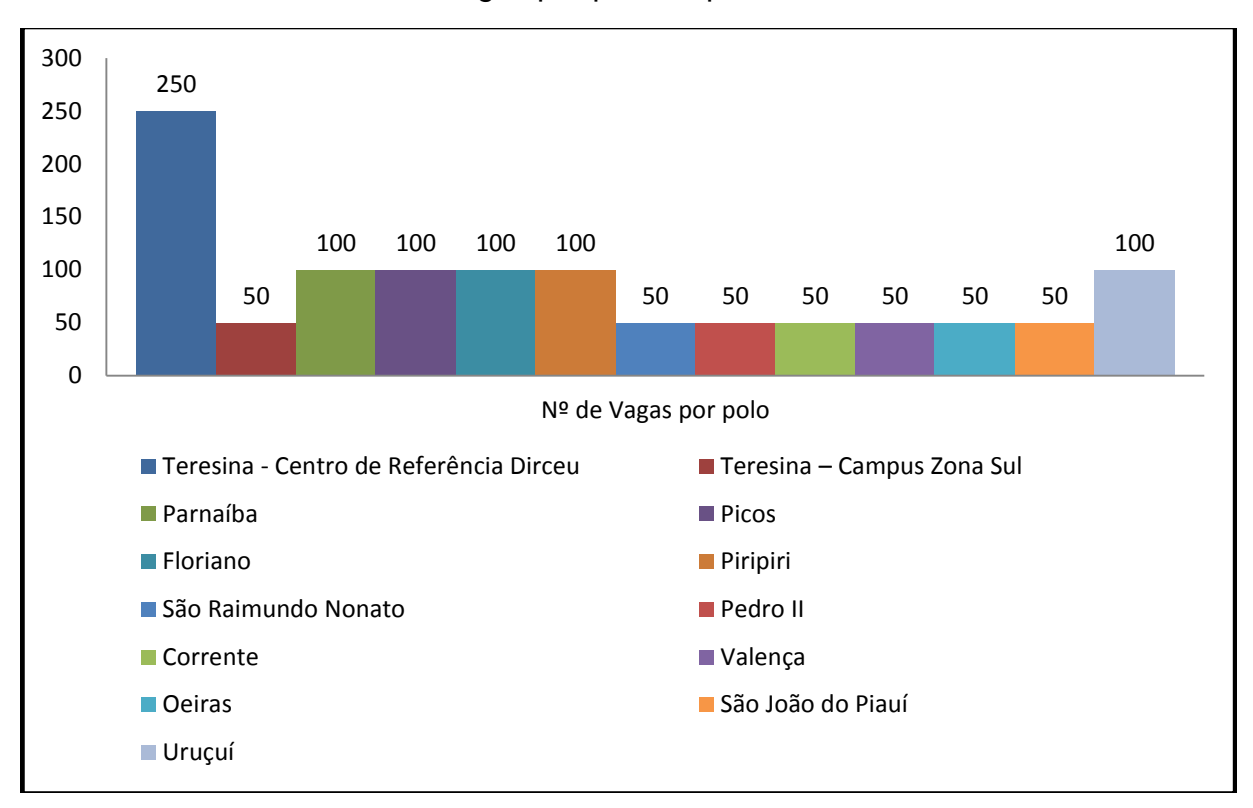

**Gráfico 1** - Oferta de vagas por polo no período de 2014.2

Fonte: Dados da Pesquisa (2016).

O Gráfico 1 mostra a quantidade de ofertas por polo. Para cada curso de um polo, são ofertadas 50 vagas, com exceção do Curso Técnico em Serviços de Condomínio, em que foram ofertadas 100 vagas no polo Teresina - Centro de Referência Dirceu. Dos 375 profissionais que atuam na EAD do IFPI, 111 aceitaram contribuir com a pesquisa. Destes, 28% atuam ou atuaram como tutores a distância, 20% como tutores presenciais, e 19% como professores formadores ou pesquisadores.

#### **4.3 Procedimentos metodológicos**

Nesta sessão são detalhados os procedimentos realizados em cada etapa desenvolvida, com o intuito de alcançar os objetivos propostos.

4.3.1 Questionários aplicados junto à comunidade EAD do IFPI

No intuito de identificar as necessidades formativas dos profissionais da EAD do IFPI sobre acessibilidade, utilizou-se o instrumento de coleta de dados do tipo questionário misto, isto é, com perguntas abertas e fechadas. Segundo Lakatos e Marconi (2003, p. 201), questionário é "um instrumento de coleta de dados, constituído por uma série ordenada de perguntas, que devem ser respondidas por escrito e sem a presença do entrevistador".

Nessa perspectiva, o questionário configura-se como instrumento viável para o estudo, tendo em vista que os participantes da pesquisa encontram-se em cidades diferentes.

Todos os participantes da pesquisa autorizaram a utilização das suas respostas nesta pesquisa por meio de um termo de consentimento livre e esclarecido (Apêndice A), sendo sua identidade mantida em sigilo.

O questionário foi criado por meio da ferramenta *Google Forms*<sup>9</sup> . Com o intuito de coletar o maior número de informações possível, gerou-se uma planilha com nome e endereço eletrônico de todos os usuários cadastrados no AVA do IFPI (a plataforma Moodle), para que fosse possível o envio do questionário on-line. Com a permissão do administrador do AVA, foi possível exportar uma planilha eletrônica com todos os dados de usuários cadastrados que possuíam permissão diferente da reservada ao aluno. Ao todo, foram identificados 375 usuários que possuíam o perfil de profissionais que atuam ou atuaram como Tutor Presencial, Tutor a Distância, Professor Conteudista, Coordenador de Curso, Professor Formador, Coordenador de Tutoria, Coordenador de Polo e Equipe de Suporte. Vale ressaltar que, no IFPI, estes profissionais exercem as seguintes atribuições:

- O Tutor Presencial é responsável pelo acompanhamento do aluno no polo de apoio presencial, bem como pela aplicação das atividades presenciais, aplicação das avaliações de aprendizagem e correção e postagem das notas referentes às atividades e das avaliações. O tutor presencial ainda deve enviar relatórios mensais para a Coordenação de Tutoria;
- O Tutor a Distância é responsável pelo acompanhamento do aluno na plataforma e pelas publicações dos materiais repassados pelo Professor-Formador (Professor Pesquisador). É o tutor a distância que posta e acompanha os fóruns e as atividades no Ambiente Virtual de Aprendizagem.

<sup>9</sup> https://goo.gl/O7ER4I

Os materiais didáticos são enviados pelo professor pesquisador para a Coordenação do Curso que, após análise e aprovação, os encaminha aos tutores presenciais e a distância, bem como aos Coordenadores de Tutoria e de Polo. O tutor a distância conduz as discussões no fórum e avalia a participação dos alunos, interagindo e fazendo intervenções quando necessário. A avaliação e digitação das notas dos fóruns (avaliativos) é atribuição deste tutor e ele ainda envia relatórios mensais para a Coordenação de Tutoria;

- O Coordenador de Curso é responsável pela parte pedagógica do curso, ou seja: Projeto Pedagógico, Matriz Curricular, contato com professores pesquisadores, acompanhamento de produção do material didático, calendário acadêmico, atividades e avaliações de aprendizagem. Além disso, tem a responsabilidade de garantir que as atividades aconteçam de acordo com o calendário do curso;
- O Professor Formador (Professor Pesquisador) é o responsável pela condução da disciplina (um professor para cada disciplina), desenvolvendo todas as atividades que serão aplicadas com os alunos. É também responsável pela elaboração das atividades, fóruns e videoaulas, acompanha as participações no fórum, fazendo intervenções com os tutores e alunos, e ainda elabora relatórios mensais;
- O Coordenador de Tutoria dá suporte aos tutores para que estes estejam preparados para prestar um bom atendimento aos alunos. Além disso, acompanha a atuação dos tutores, verificando se as atividades presenciais e as postagens da plataforma estão sendo realizadas da forma correta;
- O Coordenador de Polo é responsável pela coordenação do polo de apoio presencial e deve ser um professor da rede pública, graduado e com, no mínimo, 3 (três) anos em magistério na educação básica ou superior. É ele que coordena e acompanha as atividades dos tutores no polo, gerencia a entrega dos materiais e a infraestrutura do polo, articulando o desenvolvimento das atividades de ensino presenciais;
- A Equipe de Suporte é multidisciplinar, composta por profissionais que dão apoio ao desenvolvimento das atividades relacionadas ao andamento dos

cursos. Dentre estes profissionais, estão: programadores, diagramadores, designers gráficos, operadores de audiovisual, revisores e secretários.

Após a elaboração de uma planilha com os dados necessários, como nome e e-mail desses profissionais cadastrados, foi enviada uma mensagem de e-mail para os 375 usuários com informações relevantes da pesquisa juntamente com o termo de aceite para participar da mesma, assim como o link de acesso ao questionário para os que tinham interesse em colaborar com a pesquisa.

As respostas dos participantes geraram uma planilha de dados que foram analisados em relação aos aspectos pertinentes ao processo de conhecimento, utilização, interesse pelo tema acessibilidade e construção de recursos digitais acessíveis, discutidos na seção 5.1. A análise incluiu quantificação de dados por meio de estatística descritiva, assim como análise qualitativa dos depoimentos obtidos, identificando evidências relevantes acerca dos temas citados. O questionário completo encontra-se no Apêndice B. Porém sabe-se que não basta o conhecimento sobre acessibilidade e tecnologia assistivas se o AVA não for acessível ou se a disponibilização dos materiais nesse ambiente não for feita de forma correta; precisase tomar os cuidados necessários para que esses materiais sejam acessíveis a todos. Para isso, faz-se necessário analisar a acessibilidade no Moodle, que é o AVA utilizado pela EAD do IFPI.

#### 4.3.2 Análise de acessibilidade do Moodle

Com o objetivo de verificar as estratégias de promoção de acessibilidade no Ambiente Virtual de Aprendizagem Moodle do IFPI, foram analisados, manualmente, os ambientes de duas disciplinas introdutórias de dois cursos diferentes no Moodle versão 2.7.2. Os cursos escolhidos foram: um da área de humanas e um da de tecnologia. As disciplinas escolhidas foram as primeiras disciplinas introdutórias desses dois cursos, pois se as PcDs encontrassem barreiras nessas disciplinas, provavelmente não prosseguiriam com o curso. O AVA foi acessado em dois tipos de dispositivos diferentes (*desktop* e celular), para verificar como as informações disponibilizadas se comportavam em cada caso.

Para permitir o processo analítico, solicitou-se uma autorização do Coordenador Geral da EAD do IFPI (Apêndice C). Com a autorização, foi concedida uma senha, com o perfil de administrador, com a qual a pesquisadora teve acesso a

todas as turmas dos cursos correntes. Foram escolhidos dois cursos para a análise do ambiente por meio de verificação manual das disciplinas: um da área tecnológica e outro da área de humanas. Dessa forma, foi possível observar se o conteúdo disponibilizado para os alunos estava de acordo com os critérios de acessibilidade da WCAG 2.0 e e-MAG 3.0. Para isso, foram verificados os itens do *checklist* do e-MAG 3.0, pois o mesmo já contempla as orientações do WCAG 2.0. O *checklist* de verificação manual de acessibilidade está disponível no site do governo eletrônico<sup>10</sup>.

Além disso, foi realizada uma avaliação de acessibilidade com a utilização do validador automático TAW, com o objetivo de encontrar possíveis erros de acessibilidade não observados manualmente. Segundo o site do desenvolvedor, a TAW<sup>11</sup> é uma ferramenta que avalia páginas Web e aplicações Java *stand-alone*. Essa ferramenta apresenta os resultados tendo como base os fundamentos básicos de acessibilidade propostos pela WAI. Além disso, é também uma das ferramentas de validação automática indicadas pela equipe do e-MAG e avalia segundo as orientações da WCAG 2.0. Os resultados de ambas as análises são apresentados e discutidos na seção 5.2. Porém, após a análise de acessibilidade do Moodle e da forma de disponibilização dos materiais didáticos nas disciplinas, fez-se necessária também uma análise de acessibilidade dos recursos didáticos em si, pois não seria suficiente, por exemplo, disponibilizar de forma correta uma apostila em um AVA acessível se a mesma não fosse criada de forma acessível.

#### 4.3.3 Análise de acessibilidade dos recursos digitais da EAD do IFPI

Com o objetivo de analisar se a construção e disponibilização dos recursos digitais produzidos para os cursos na modalidade EAD do IFPI atendem aos aspectos de acessibilidade para pessoas com deficiência visual, foi realizado um levantamento dos recursos educacionais digitais disponibilizados nas mesmas disciplinas mencionadas na seção anterior.

Após esse levantamento, realizou-se uma análise dos recursos, utilizando como referencial um *checklist* baseado nas diretrizes sugeridas por Macedo (2010) e no e-MAG, para os tipos de recursos identificados, assim como uma verificação de

<sup>10</sup> http://www.governoeletronico.gov.br/acoes-e-projetos/e-MAG/material-de-apoio

<sup>11</sup> http://www.tawdis.net/

acessibilidade com o leitor de tela NVDA. Esse leitor foi escolhido por estar entre os 6 (seis) leitores<sup>12</sup> mais recomendados e utilizados pelas pessoas com deficiência visual e por ser uma tecnologia assistiva gratuita de fácil acesso e com características importantes, como mostrado no Quadro 5 (seção 3.3.1). Os resultados de ambas as análises são apresentados e discutidos na seção 5.3. Após todas as análises realizadas, foi possível a verificação de um diagnóstico da acessibilidade dos cursos na modalidade EAD do IFPI e definidos os temas a serem abordados no guia de construção de materiais didáticos acessíveis, em especial para os DVs, que foi desenvolvido para os profissionais que atuam nesta modalidade de ensino e também para os demais profissionais da área da educação que tenham interesse na temática.

#### 4.3.4 Produção e avaliação de guia acessível

Com o propósito de contribuir para a criação de materiais didáticos digitais inclusivos para ambientes virtuais de aprendizagem, foi criado um guia acessível e interativo com instruções consideradas fáceis para que os professores e demais profissionais interessados possam, a partir dele, criar materiais didáticos que obedeçam aos critérios de acessibilidade e que sejam acessíveis para pessoas com deficiência visual.

Como meio de disseminação do guia, foi criado um curso no ambiente virtual de aprendizagem Moodle com características de cursos on-line massivos e abertos, conhecidos como MOOCs (do inglês, *Massive Open Online Courses*). Para isso, se fizeram necessárias a instalação, configuração e personalização da mais nova versão do Moodle, a versão 3.0.4. Para a instalação do Moodle, foi realizada, primeiramente, a atualização do ambiente de servidor Ubuntu; foi necessária também a instalação do servidor Web Apache e do sistema gerenciador de banco de dados Mysql. Após a instalação desses componentes, foram realizados o download, a descompactação e a configuração do Moodle. Após instalação, configuração e personalização do AVA Moodle, para melhorar a acessibilidade e a certificação do curso, foram instalados os seguintes plug-ins adicionais:

<sup>12</sup>http://www.oampliadordeideias.com.br/ideia.php?id=4#.WC24obIrLIU

- Bloco de Acessibilidade (*Accessibility Block*) 13 permite aos usuários personalizar páginas do Moodle para satisfazer as suas necessidades de acessibilidade;
- Módulo Certificado permite criar certificados em PDF, ou seja, criar automaticamente diplomas para estudantes em um curso, podendo-se ainda adicionar bordas, marcas d'água, selos, assinaturas, resultados, notas, e adicionar texto personalizado a um certificado por meio do menu de configurações.

Dessa forma, qualquer pessoa que tiver interesse na temática poderá se cadastrar, acompanhar as etapas a qualquer hora e em qualquer lugar, inclusive a partir de um aplicativo para dispositivos móveis. Além das possibilidades disponibilizadas pelos recursos do Moodle, o guia tem exemplos de materiais didáticos acessíveis e um passo a passo de criação de textos, apresentações de slides, planilhas eletrônicas e arquivos no formato PDF acessíveis.

A versão 3.0.4 do Moodle foi instalada e em seguida criou-se o curso, que foi validado por um sistema de validação automática de acessibilidade e por duas especialistas em acessibilidade, sendo uma delas profissional da área de informática e inclusão (aqui chamada de Avaliadora A) e a outra, além de profissional da área de administração e da EAD, é deficiente visual (Avaliadora B).

A Avaliadora A possui graduação em Licenciatura em Informática e Gestão em Tecnologia da Informação pela Faculdade Piauiense de Processamento de Dados e é especialista em Gestão Educacional em Rede. Possui também o curso Técnico em Informática para Web. Atualmente é professora de informática básica e avançada em cursos presenciais e em EAD, atuando diretamente com pessoas com deficiência visual em associações de apoio à pessoa com deficiência. Desde o ano de 2014, a avaliadora atua como instrutora em cursos de informática para Deficientes Visuais.

A Avaliadora B é graduada em Administração e possui especialização em Design Instrucional para EAD. É deficiente visual e utiliza os leitores de telas como tecnologia assistiva em suas atividades acadêmicas e profissionais. Já participou de vários cursos a distância livres e de educação formal, como graduação e especialização, inclusive no Moodle.

<sup>66</sup>

<sup>13</sup>https://docs.moodle.org/31/en/Accessibility\_Block

As avaliadoras foram contatadas via telefone e e-mail para explicação sobre o guia, e a finalidade e importância da avaliação por usuários de leitores de tela, tendo sido convidadas a realizar uma análise da acessibilidade do guia. Ambas concordaram em participar e se declararam usuárias do leitor de tela NVDA, o qual foi utilizado para a realização da avaliação do guia em formato de curso.

As avaliadoras foram previamente cadastradas no curso e foram enviados para seus e-mails: o link para o guia, o usuário e senha e as orientações sobre as seções a serem avaliadas (telas principais até chegar ao guia em formato de curso e os principais tópicos que são: Criando documentos acessíveis; Criando apresentação de slides acessíveis; Criando arquivo PDF acessível; Criando planilhas acessíveis e Acessibilidade no Moodle). Em seguida as avaliadoras enviaram os relatórios da avaliação.

Após a validação, avaliação e ajustes necessários, o guia encontra-se disponível para que todos os interessados possam ter acesso. Mais detalhes sobre o guia são apresentados na seção 6.3.

#### **5 RESULTADOS E DISCUSSÕES**

Neste capítulo são apresentados os resultados e as discussões que servirão de indicadores para a criação de materiais didáticos acessíveis, assim como uma sensibilização para todos os profissionais da área da educação (não apenas os que atuam em EAD) que precisam estar preparados para atuar em uma escola inclusiva, seja com a construção de materiais didáticos acessíveis ou com ações que possam tornar esses materiais e ambientes mais acessíveis para os DVs.

Assim, apresentam-se os resultados dos questionários aplicados com os profissionais que atuam na EAD do IFPI; os resultados da análise da acessibilidade do Moodle do IFPI; os resultados da análise dos recursos digitais utilizados no Moodle do IFPI; e a criação do guia de construção de materiais didáticos acessíveis.

# **5.1 Resultados dos questionários: conhecimento sobre acessibilidade na EAD do IFPI**

Na primeira etapa da pesquisa de campo, foram obtidos os resultados dos questionários respondidos por profissionais de ensino da EAD do Instituto Federal do Piauí (IFPI), acerca da temática acessibilidade, com o objetivo de traçar um panorama a respeito do conhecimento sobre o tema e do uso de tecnologias assistivas nesse contexto.

Foram enviadas para os 375 profissionais cadastrados no AVA solicitações por e-mail, obtendo-se um retorno de 111 respostas aos questionários. Os resultados são apresentados aqui de acordo com as seções do questionário, correspondentes a: perfil dos participantes; conhecimentos gerais sobre acessibilidade; experiências com alunos com deficiências; conhecimento sobre acessibilidade e tecnologias assistivas especificamente para pessoas com deficiência visual.

Dentre os participantes da pesquisa, 52% são do gênero masculino e 48% do gênero feminino. Quanto à faixa etária, 1% deles é menor de 20 anos, 2% estão entre 21 e 25 anos, 24% entre 26 e 30 anos, 33% entre 31 e 35 anos e 40% são maiores de 36 anos.

No que diz respeito à escolaridade, a maioria dos participantes possui pósgraduação, conforme Gráfico 2. Pode-se observar que 65% deles são especialistas,

16% têm graduação, 15% têm mestrado, 3% têm doutorado, 1% têm ensino técnico e nenhum deles marcou as opções ensino fundamental ou ensino médio como sua formação.

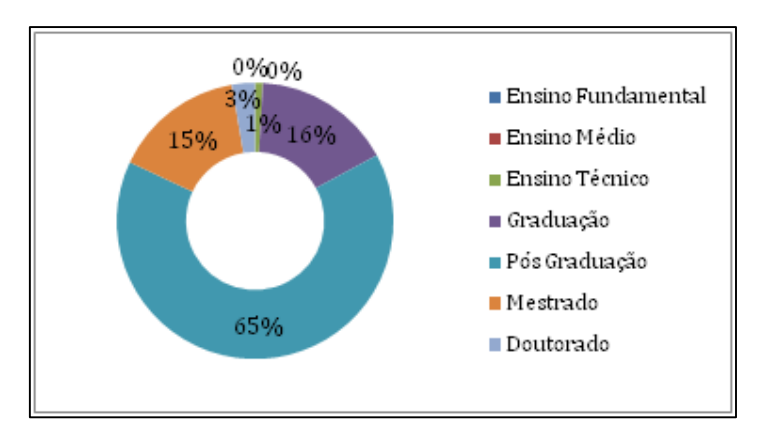

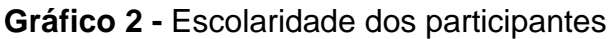

Em relação à atuação do profissional na EAD do IFPI, pode-se verificar, como mostrado no Gráfico 3, que a maior parte dos participantes da pesquisa atua ou atuou como tutor a distância (28%), tutor presencial (20%) e, em terceiro lugar, professor formador ou pesquisador (19%). Isso se justifica pela estrutura das ofertas de cursos e pela quantidade de polos em que a EAD do IFPI atua, pois estes profissionais são os que estão mais ligados à produção e à disponibilização de materiais e à comunicação com os alunos.

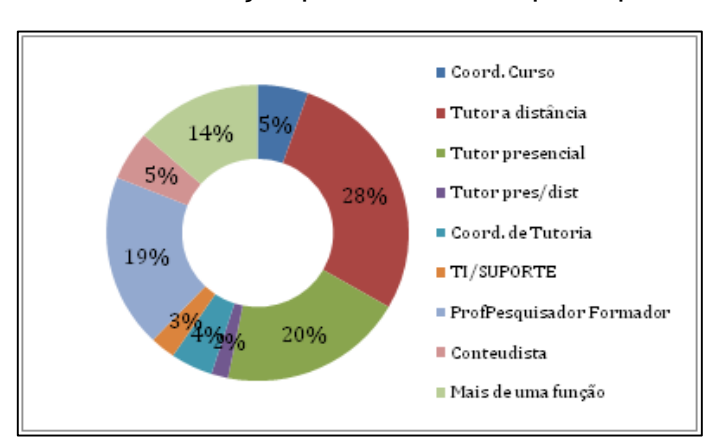

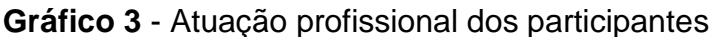

Quando os participantes foram questionados a respeito da existência de uma lei sobre acessibilidade, 78% afirmaram ter conhecimento dela, 22% disseram que

Fonte: Dados da Pesquisa (2016).

Fonte: Dados da Pesquisa (2016).

não sabiam e nenhum afirmou não existir essa lei. Em relação ao nível de conhecimento sobre acessibilidade, conforme a Gráfico 4, apesar de 54% dos participantes afirmarem ter um conhecimento avançado ou intermediário, 5% disseram ter nenhum conhecimento a respeito de acessibilidade. Estes 5% são compostos de dois Coordenadores de Curso, um Coordenador de Tutoria, dois Tutores a distância e um Tutor presencial.

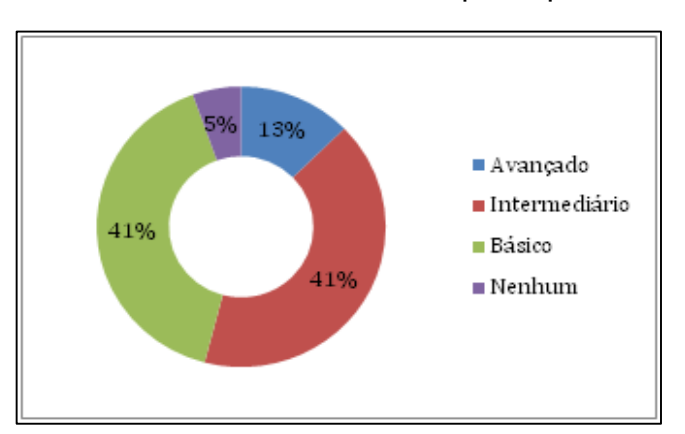

**Gráfico 4 -** Conhecimento dos participantes sobre acessibilidade

Já quando questionados especificamente sobre acessibilidade digital, 86% dos participantes afirmaram ter ouvido falar sobre o assunto e 14% afirmaram desconhecê-lo. Dos 14% que afirmaram desconhecer, 50% são profissionais que estão ligados diretamente à produção de materiais didáticos (professor conteudista, professor formador e professor pesquisador) para os cursos na modalidade EAD, como se pode verificar no Gráfico 5.

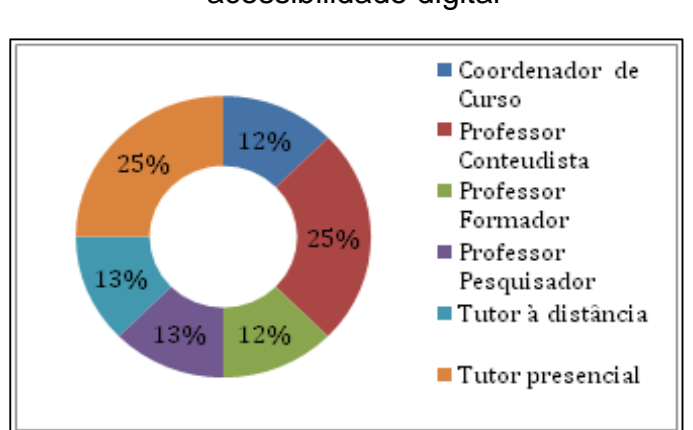

**Gráfico 5** - Perfil dos profissionais que desconhecem a acessibilidade digital

Fonte: Dados da Pesquisa (2016).

Fonte: Dados da Pesquisa (2016).
Ainda sobre acessibilidade, os profissionais foram indagados sobre como eles veem a importância da criação e desenvolvimento de tecnologias assistivas, incluindo recursos e ferramentas pedagógicas acessíveis; 88% afirmaram ser muito importante, 10% importante e 2% pouco importante.

Quanto ao nível de preocupação em organizar condições de aprendizagem com acessibilidade e/ou materiais didáticos e informativos digitais acessíveis para a modalidade EAD, 42% dos participantes responderam que têm um alto nível de preocupação, 42% responderam que têm um médio nível de preocupação, 15% têm um nível mínimo de preocupação e 1% afirmou ter nenhuma preocupação em relação à temática.

A respeito dos materiais didáticos digitais, perguntou-se aos profissionais se eles acreditavam que o desenvolvimento de materiais didáticos e informativos digitais acessíveis poderia prejudicar a construção de bons materiais didáticos e, caso a resposta fosse sim, o participante tinha a opção de justificar a sua resposta. Nesta questão, 85% dos participantes responderam não, 11% não souberam responder, e 4% responderam que sim. Dos 4% que responderam sim, apenas 1 justificou que "depende da ferramenta/método usado para criar acessibilidade". Este participante está cadastrado com o perfil de Professor Pesquisador e afirmou ter um conhecimento intermediário sobre acessibilidade.

Em relação ao conhecimento sobre acessibilidade especificamente no ambiente virtual de ensino e aprendizagem Moodle, 76% dos participantes responderam que não conheciam nenhum recurso de acessibilidade no Moodle e 24% responderam que conheciam. A estes últimos, foram solicitados exemplos de recursos que promovessem a acessibilidade no Moodle. Apenas 13 participantes da pesquisa justificaram de forma satisfatória a indagação, por exemplo:

> *A descrição de figuras. Sempre que uma figura é inserida o Moodle pede que esta figura seja descrita. E Plugin Easy. (Profissional 15)*

> *O zoom para deficientes visuais; a estrutura de navegação entre as páginas; os recursos do próprio HTML, com os atributos accesskey e title para hiperlink, por exemplo. (Profissional 22)*

Na etapa seguinte do questionário, buscaram-se informações sobre vivências com alunos com deficiência, em especial deficiência visual, e conhecimento a respeito de algumas tecnologias assistivas. 56% dos participantes afirmaram que nunca tiveram oportunidade de trabalhar com alunos com deficiência, 26% dos participantes

afirmaram que trabalharam com alunos com deficiência apenas uma vez, e 18% afirmaram que, por mais de uma vez, tiveram oportunidade de trabalhar com alunos com deficiência.

No entanto, ao questionar-se sobre o conhecimento de algum caso de aluno(s) com necessidades especiais nos cursos da EAD do IFPI, 89% dos participantes afirmaram que não conheciam e 11% afirmaram que conheciam. Para os que responderam positivamente, foi solicitado descrever qual tipo de necessidade especial esse(s) aluno(s) possuía(m). As respostas são mostradas no Quadro 9.

**Quadro 9** - Respostas dos profissionais que já trabalharam com alunos com deficiências

| Profissional     | Atuações na EAD do<br><b>IFPI</b>                                                              | Qual(is) a(s) necessidade(s) especial(is) desse(s)<br>alunos(?)                                                                                                    |
|------------------|------------------------------------------------------------------------------------------------|----------------------------------------------------------------------------------------------------|
| Profissional 3   | Coordenador de Curso                                                                           | Tive um aluno no curso que coordenei com deficiência<br>visual.                                                                                                    |
| Profissional 4   | Coordenador de Curso,<br>Coordenador de<br>Tutoria, Professor<br>Formador, Tutor<br>presencial | Cadeirante: deficiente auditivo.                                                                                                    |
| Profissional 8   | Coordenador de Polo                                                                            | Um aluno obeso que necessitava de assentos que o<br>comportassem. Outro caso: um aluno, vítima de<br>acidente de motocicleta, apresentava dificuldades de<br>compreensão e dicção. |
| Profissional 44  | Professor Pesquisador                                                                          | Deficiência auditiva                                                                                                    |
| Profissional 55  | Suporte e gestão AVA                                                                           | Visual                                                                                                    |
| Profissional 67  | Tutor a distância                                                                              | Estudante cego e outro surdo                                                                                                    |
| Profissional 73  | Tutor a distância                                                                              | Problema psíquico                                                                                                    |
| Profissional 90  | Tutor presencial                                                                               | O aluno em questão é cadeirante, talvez a necessidade<br>maior seria no Polo com o melhoramento de algumas<br>estruturas físicas.                                                  |
| Profissional 91  | Tutor presencial                                                                               | Cadeirante                                                                                                    |
| Profissional 106 | Tutor presencial                                                                               | Aluno com problemas mentais e com dificuldade de<br>concentração e aprendizagem                                                                                                    |

Fonte: Dados da Pesquisa (2016).

Foi questionado aos participantes se os mesmos receberam algum tipo de capacitação para trabalhar com alunos com necessidades especiais. 93% dos participantes responderam que não e apenas 7% responderam que sim.

Em relação a tecnologias assistivas, 50% dos participantes já tinham ouvido falar sobre leitores de tela, e a outra metade não. Porém, dentre os que já ouviram falar, não se sabe se algum deles já utilizou essa ferramenta. A maioria descreveu corretamente os leitores de tela, a exemplo do Profissional 55 que afirmou que o leitor de tela *"é um software usado para obter resposta do computador por meio sonoro, usado principalmente por deficientes visuais. Também pode ser usado apenas para uma maior eficiência e conforto do usuário."*

Da mesma forma, questionou-se aos participantes se eles já ouviram falar sobre sintetizadores de voz. Nesta questão, 67% responderam que nunca ouviram falar, enquanto 33% responderam que sim. Porém, ao pedir para aqueles que responderam positivamente descreverem a ferramenta, observou-se que muitos não sabiam bem do que se tratava e, ao descrever a ferramenta, 5 dos 37 profissionais que afirmaram já ter ouvido falar em sintetizadores de voz, confundiram o recurso com a ferramenta de reconhecimento de voz. Como exemplo, pode-se observar a fala do Profissional 4 que, ao descrever o sintetizador de voz, diz que ele *"faz o papel inverso do leitor de tela. Transforma o som em linguagem escrita".* Outro exemplo foi o Profissional 27 que descreveu da seguinte forma: *"ele transforma a voz em dados digitais".*

Pode-se verificar, de acordo com o Quadro 10, que apenas 6 dos 37 profissionais que afirmaram já ter ouvido falar em sintetizadores de voz deram respostas aceitáveis em relação a esta ferramenta.

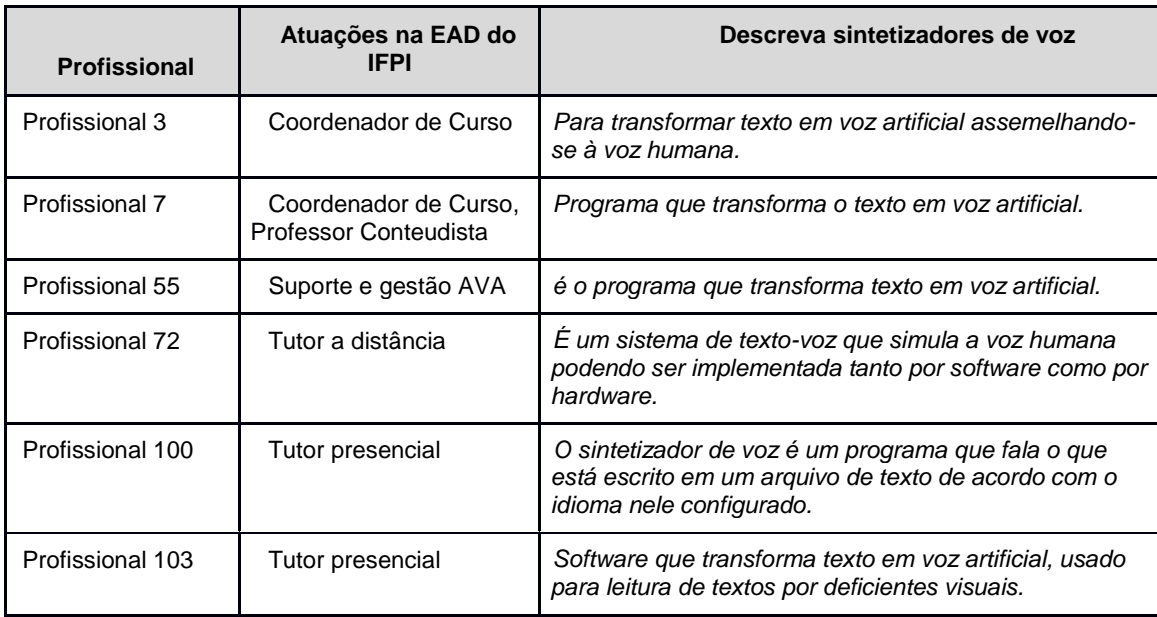

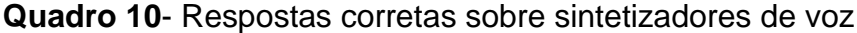

Fonte: Dados da Pesquisa (2016).

Também foi questionado aos participantes da pesquisa se eles já tinham ouvido falar sobre Display Braille. Neste item, 83% afirmaram desconhecer a ferramenta e apenas 17% afirmaram já ter ouvido falar sobre ela. Em seguida foi solicitado aos últimos (apenas 19) que descrevessem a ferramenta. Destes, 1 não respondeu e 10 responderam de forma equivocada ou afirmaram não saber bem do que se trata, como o exemplo do Profissional 111 que afirmou: *"Já ouvi falar, mas nunca tive contato. Na verdade, ouvi falar em impressora Braille. Faz com que a pessoa com necessidade especial possa fazer a leitura através do tato".*

Dentre os demais que responderam já ter ouvido falar sobre Display Braille, apenas 8 participantes responderam de forma correta, conforme o Quadro11. Vale ressaltar que os profissionais 76 e 78 deram respostas similares, o que provavelmente caracteriza um conceito advindo da Internet.

| Profissional    | Atuações na EAD do<br><b>IFPI</b>                                         | Descreva display Braille                                                                                                    |
|-----------------|---------------------------------------------------------------------------|----------------------------------------------------------------------------------------------------|
| Profissional 3  | Coordenador de Curso                                                      | Para exibir em Braille a informação constante na tela do<br>computador.                                                                                                    |
| Profissional 7  | Coordenador de Curso,<br>Professor Conteudista                            | E um dispositivo de saída do computador que permite a<br>exibição da tela em Braille.                                                                                                    |
| Profissional 15 | Coordenador de<br>Tutoria, Professor<br>Conteudista, Tutor a<br>distância | É um hardware que disponibiliza a saída, tátil, de dados para<br>visualizar as letras no sistema Braille.<br>obs.: acompanho os trabalhos de Alex Garcia - Pessoa<br>Surdocega http://www.agapasm.com.br/                                                                                                    |
| Profissional 50 | Professor Pesquisador,<br>Professor Conteudista                           | Para transformar em Braille o que aparece na tela de um<br>computador.                                                                                                    |
| Profissional 69 | Tutor a distância                                                         | Serve para pessoas com necessidades visuais trabalharem<br>utilizando computador, entre outros dispositivos móveis.                                                                                                    |
| Profissional 72 | Tutor a distância                                                         | É um hardware que exibe dinamicamente as informações em<br>Braille na tela do computador; esse hardware possui a<br>função tátil para a visualização das letras do sistema Braille.                                                                                                    |
| Profissional 76 | Tutor a distância                                                         | Utilizado para suprir as dificuldades que as pessoas cegas<br>têm na obtenção da informação que aparece no monitor.<br>Através dele, o que aparece na tela é transformado em<br>informação auditiva por meio de uma placa de som e<br>sintetizador de voz, ou em informação tátil, quando se utiliza<br>em conjunto com um Display Braille.                                          |
| Profissional 78 | Tutor a distância                                                         | O leitor de tela é o meio tecnológico utilizado para suprir as<br>dificuldades que as pessoas cegas têm na obtenção da<br>informação que aparece no monitor. Através dele, o que<br>aparece na tela é transformado em informação auditiva por<br>meio de uma placa de som e sintetizador de voz, ou em<br>informação tátil, quando se utiliza em conjunto com um<br>Display Braille. |

**Quadro 11**- Respostas corretas para Display Braille

Fonte: Dados da Pesquisa (2016).

Para finalizar, questionou-se sobre o interesse dos participantes em aprender mais sobre a criação de materiais didáticos digitais acessíveis. 87% dos participantes demonstraram interesse em aprender, 12% disseram que talvez tivessem interesse em aprender e apenas 1% afirmou não ter interesse em aprender sobre a temática.

A análise das respostas dos questionários aplicados indicou um baixo índice de profissionais com conhecimento acerca de acessibilidade e, principalmente, sobre as tecnologias assistivas que promovem o acesso aos diversos tipos de informação e materiais didáticos que são disponibilizados na forma digital. Um ponto crítico é que esse desconhecimento foi observado inclusive por parte de muitos professores diretamente envolvidos com produção de material didático para os cursos na modalidade EAD. Por fim, verificou-se que a grande maioria dos participantes tem interesse e necessita de capacitação sobre acessibilidade digital e tecnologias assistivas.

Os resultados dos questionários apontaram, portanto, para a necessidade de implantar no IFPI alguma forma de capacitar os profissionais na área de acessibilidade. Isso ratifica um dos objetivos específicos da presente pesquisa, de criar um guia on-line acessível, em formato de curso livre a ser disponibilizado por meio do Moodle.

# **5.2 Resultados da análise de acessibilidade do Moodle**

Para a efetivação de cursos acessíveis na modalidade EAD, é necessário que os profissionais envolvidos no processo de ensino e aprendizagem desta modalidade de ensino tenham pelo menos conhecimentos mínimos sobre acessibilidade e sejam capacitados para atuar também com a clientela de PcDs. Além disso, é importante que o ambiente virtual de ensino e aprendizagem também seja acessível e que sejam tomados alguns cuidados especiais ao alimentar esse ambiente com informações e postagem de materiais didáticos.

Para a implantação de um guia on-line acessível que atenda às necessidades dos professores da EAD do IFPI e demais interessados na temática, é necessário conhecer os recursos de acessibilidade do Ambiente Virtual de Aprendizagem a ser utilizado como plataforma, no caso, o Moodle. Para isso, nesta seção, são

apresentados os resultados da análise de acessibilidade realizada, em duas disciplinas introdutórias de dois cursos escolhidos para esta etapa da pesquisa, destacando as principais evoluções entre a versão utilizada atualmente no IFPI e a nova versão que foi implementada e personalizada. Foram feitas uma análise manual e uma validação automática.

## 5.2.1 Análise manual

Nesta seção são apresentados os resultados das análises realizadas manualmente pela pesquisadora, conforme descrito no Capítulo 4, com base no *checklist* do e-MAG 3.0.

## 5.2.1.1 Linguagem

Uma das principais funções para uma boa acessibilidade é o fato de a linguagem do conteúdo do site (por exemplo, Português do Brasil) ser declarada sempre no início do código, para facilitar o uso de um software leitor de telas, o que **não** era contemplado na versão 2.7.2 e que, na versão atual, já está implementado (Figura 4).

**Figura 4** - Tela inicial da versão 3.0.4 (em fase de configuração pela autora).

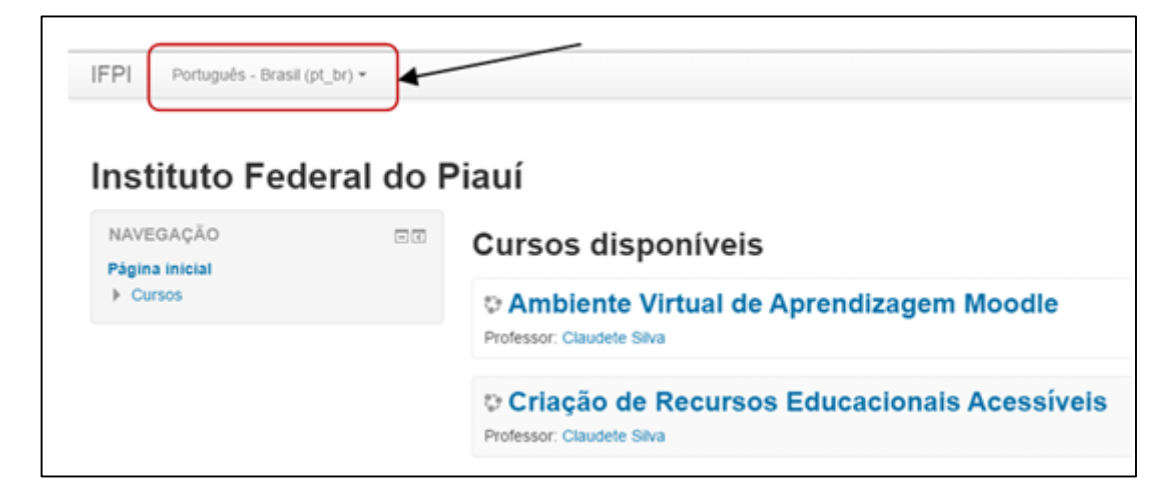

Fonte: Elaborada pela autora (2016).

#### 5.2.1.2 Responsividade

Outra mudança importante foi a criação de temas responsivos, onde os conteúdos se adaptam mais aos diversos tipos de dispositivos, como os dispositivos móveis (Figura 5). Isso facilita a leitura para aqueles que utilizam o AVA via celular. A versão 2.7.2, utilizada atualmente pelo IFPI, não contempla esta funcionalidade, já disponível na versão mais atual do Moodle.

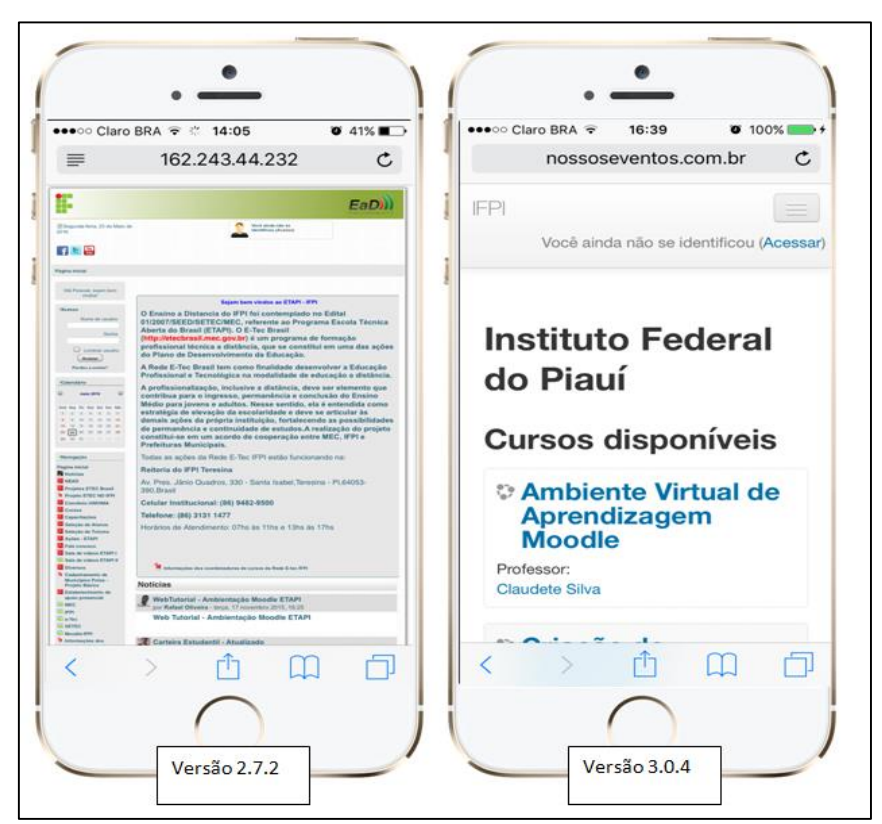

**Figura 5**- Comparação das telas iniciais em dispositivo móvel (em fase de configuração pela autora).

Fonte: Elaborada pela autora (2016).

#### 5.2.1.3 Arquivos e imagens

Outra mudança que vale destacar está relacionada à disponibilização de arquivos, principalmente do tipo imagem. Conforme mostra a Figura 6, na versão 2.7.2, ao enviar uma imagem para disponibilização no Moodle, é exibido um campo para descrevê-la. Quando não é acrescentada a descrição, aparece uma caixa de informação explicando sua importância e perguntando se o usuário tem certeza de que deseja inserir a imagem sem a devida descrição.

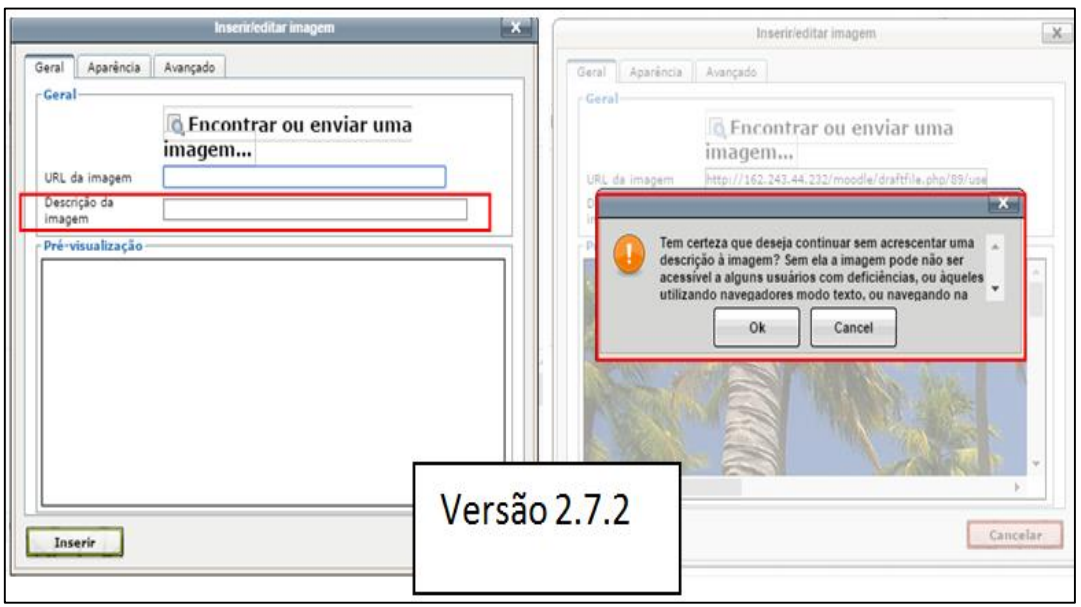

**Figura 6** - Janela de inserção de imagem - versão 2.7.2.

Fonte: Elaborada pela autora (2016).

Mesmo assim, ao analisar as turmas no AVA do IFPI, observou-se que muitas imagens eram postadas sem a descrição necessária ou com descrições indevidas (Figura7), talvez pela falta de leitura da mensagem de alerta, ou simplesmente por falta de conhecimento sobre a real importância dessa ação para as pessoas que utilizam leitores de tela.

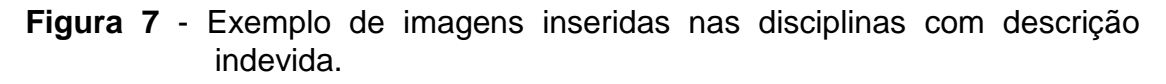

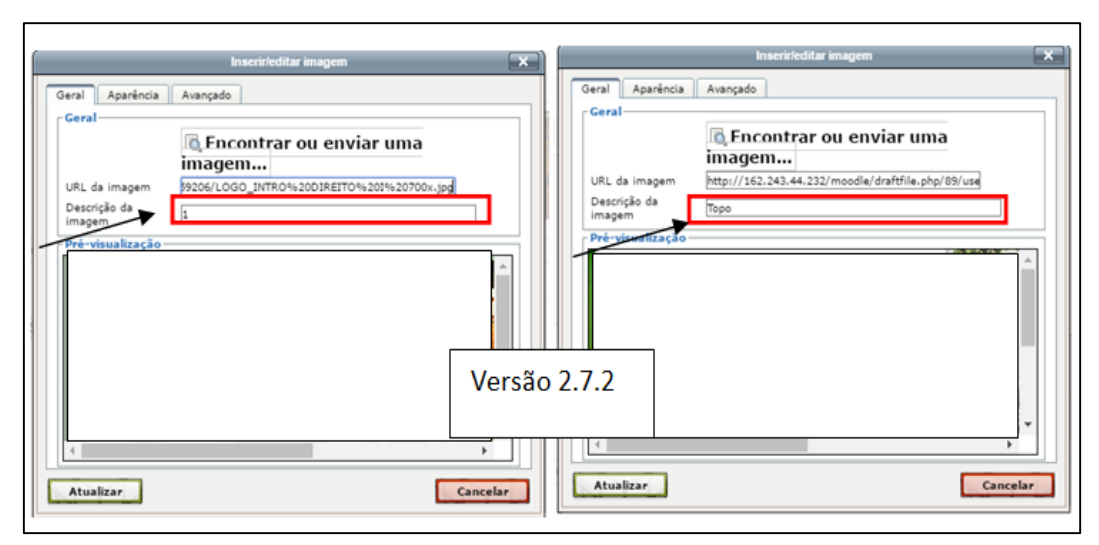

Fonte: Elaborada pela autora (2016).

Ainda sobre a versão 2.7.2, no caso do envio de arquivo, o campo de descrição é obrigatório. Mais uma vez, essa obrigatoriedade, aliada à falta de demais explicações, pode causar problemas de acessibilidade, como, por exemplo, a inserção de caracteres sem sentido, ou simplesmente a repetição do nome da imagem ou arquivo, como podemos ver na Figura 8. Este tipo de entrada causa problemas de entendimento aos usuários de tecnologia assistiva, em especial os deficientes visuais que utilizam os leitores de tela.

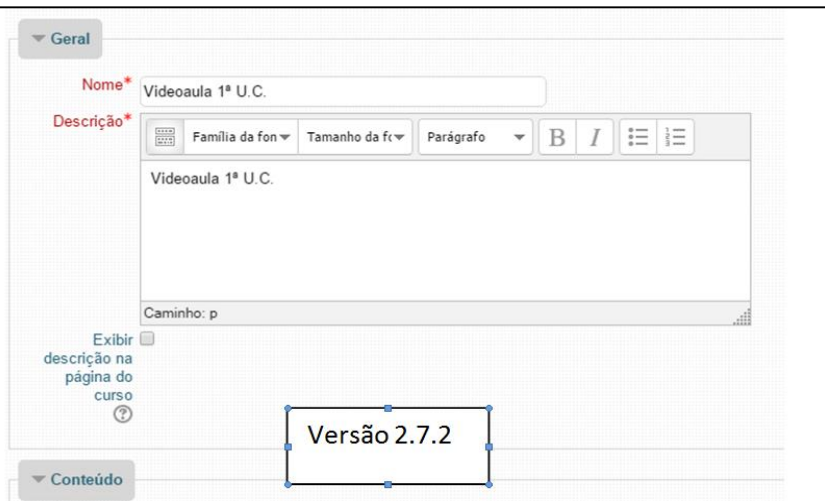

**Figura 8** - Exemplo de arquivos inseridos nas disciplinas com descrição inadequada.

Fonte: Elaborada pela autora (2016).

Na versão 3.0.4, demonstrada na Figura 9, ao inserir uma imagem, é exibido um breve texto explicativo sobre a importância da descrição (1), e o campo para descrever. Além de haver um texto bem claro e objetivo sobre a acessibilidade, inserido no próprio campo de entrada, a descrição não é obrigatória, pois haverá ocasiões em que a imagem inserida será utilizada apenas para ornamentação e não terá um significado para o curso, o que torna desnecessária a descrição. Neste caso, é só marcar a opção "descrição desnecessária" (2). Logo abaixo, ainda aparecem de forma simples mecanismos de formatação rápida da imagem (3).

Ao clicar na opção "Navegador em repositórios", exibida na Figura 9, são exibidas mais opções de acesso a conteúdo do que na versão 2.7.2. Na versão 3.0.4, foram acrescentadas novas funcionalidade que estão apresentadas na Figura 10.

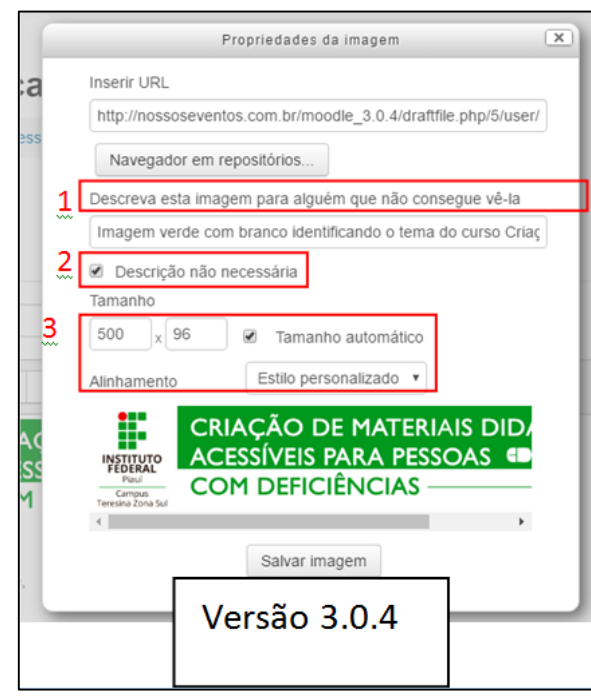

**Figura 9** - Janela de inserção e edição de Imagem na 3.0.4.

Fonte: Elaborada pela autora (2016).

As opções que foram acrescentadas (Figura 10) são: arquivos incorporados no curso (1); inserir arquivo de um endereço da internet (2); e acesso à ferramenta externa que é a Wikimedia (3). A terceira opção dá a possibilidade de futuramente implementar acesso direto a um repositório institucional.

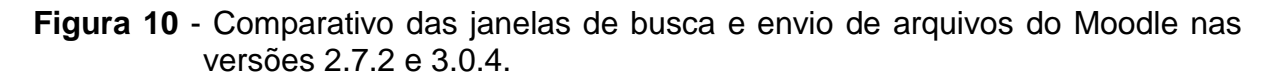

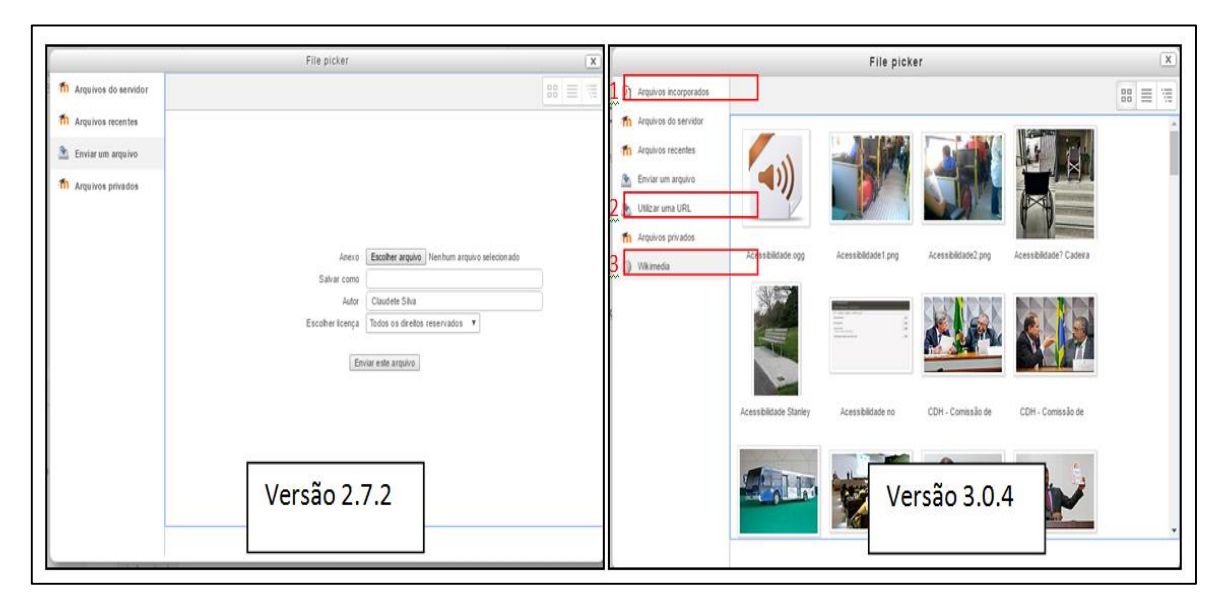

Fonte: Elaborada pela autora (2016).

### 5.2.1.4 Edição de textos

Outra mudança encontrada na versão 3.0.4 relaciona-se ao módulo de edição de textos. Foram acrescentadas duas funcionalidades não existentes na versão 2.7.2 (Figura 11): a verificação da acessibilidade do conteúdo inserido no bloco conteúdo (1); e a ajuda para leitores de tela, mostrando se o texto possui estilo, links ou imagens  $(2).$ 

**Figura 11** - Janela do módulo de edição de textos com verificação de acessibilidade e a ajuda para leitores de tela (Moodle versão 3.0.4).

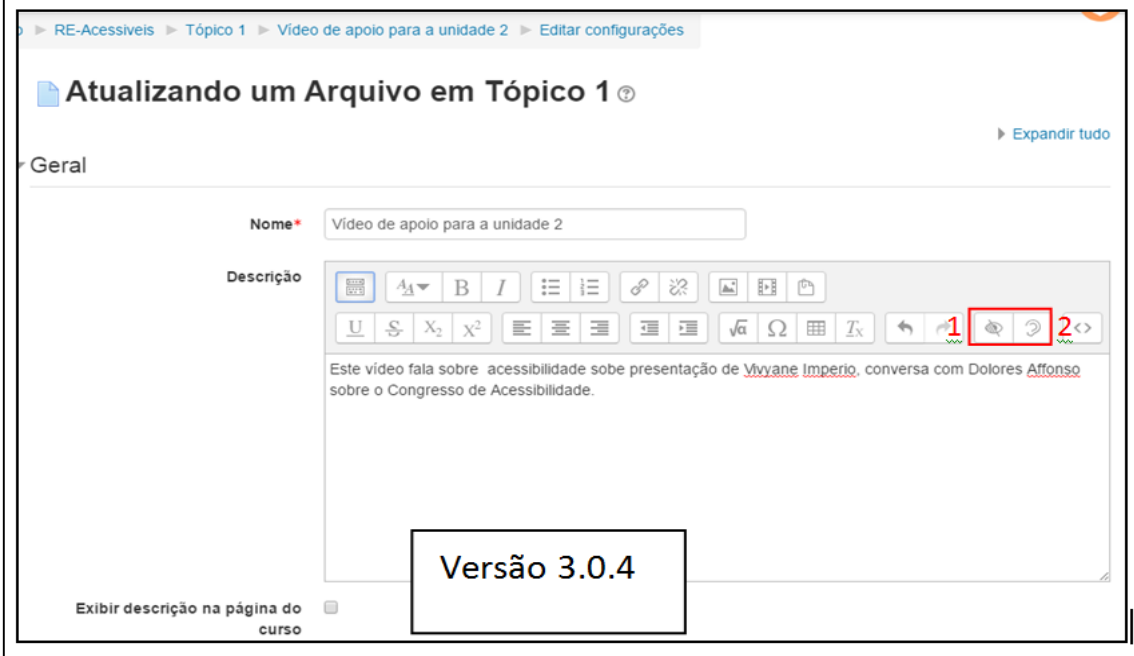

Fonte: Elaborada pela autora (2016).

### 5.2.1.5 Links

Outro aspecto importante são os links disponibilizados na sala de aula virtual do Moodle. A Figura 12 demonstra exemplos de disponibilização de links para arquivos, na sala virtual de uma disciplina, de maneira não apropriada. Na primeira disciplina (1), o professor sugere links para videoaulas sem maiores informações que possam identificá-las. Na segunda disciplina, o professor insere como link o mesmo nome dos arquivos e ainda com as respectivas extensões, o que pode confundir até mesmo o aluno que não necessita de tecnologia assistiva, e mais ainda os alunos que acessam e necessitam de um leitor de tela, por exemplo. Na terceira disciplina, o professor disponibiliza um módulo inteiro sem maiores informações sobre o tema do

módulo, os assuntos abordados e informações mais detalhadas sobre os arquivos e atividades.

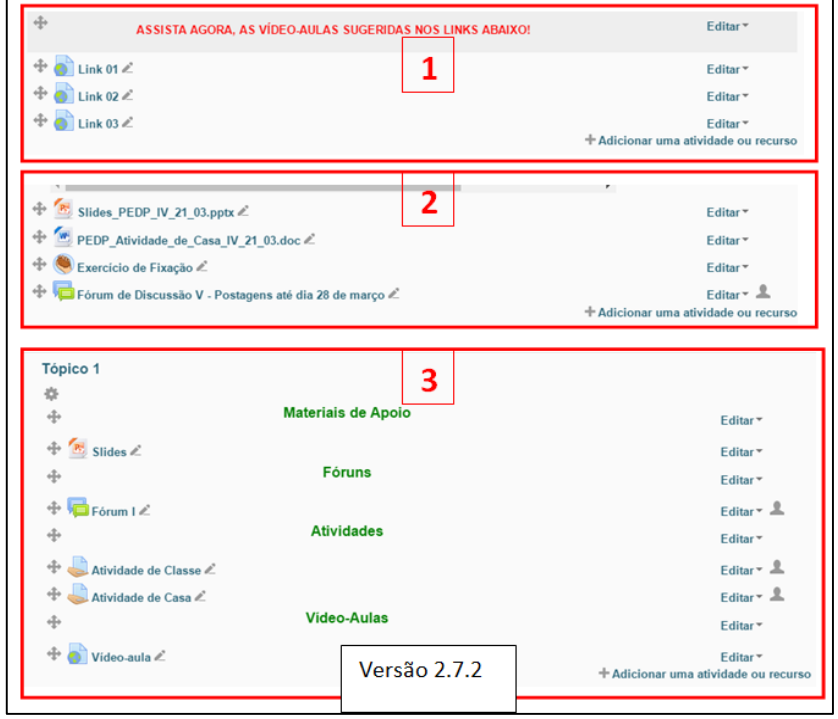

**Figura 12** - Exemplos de postagens inadequadas de arquivos e links encontrados nas disciplinas pesquisadas.

Fonte: Elaborada pela autora (2016).

#### 5.2.2 Validação automática

Para finalizar a análise de acessibilidade, foi aplicado um teste com um validador automático de acessibilidade utilizando a página inicial do Moodle do IFPI. As validações automáticas permitem identificar alguns problemas não identificados no *checklist* manual, e sua resolução poderá melhorar a acessibilidade geral do Moodle. Para este teste, conforme descrito no Capítulo 4, foi utilizada a ferramenta TAW por avaliar os três níveis de conformidade WCAG 2.0 e detalhar esses erros de forma que o desenvolvedor Web possa identificá-los e solucioná-los.

A Figura 13 mostra o resultado da avaliação automática do teste de acessibilidade da página inicial do Moodle versão 2.7.2, que é a versão utilizada para a oferta dos cursos na modalidade EAD do IFPI.

**Figura 13** - Resultado da análise realizada com leitor de tela TAW no Moodle versão 2.7.2.

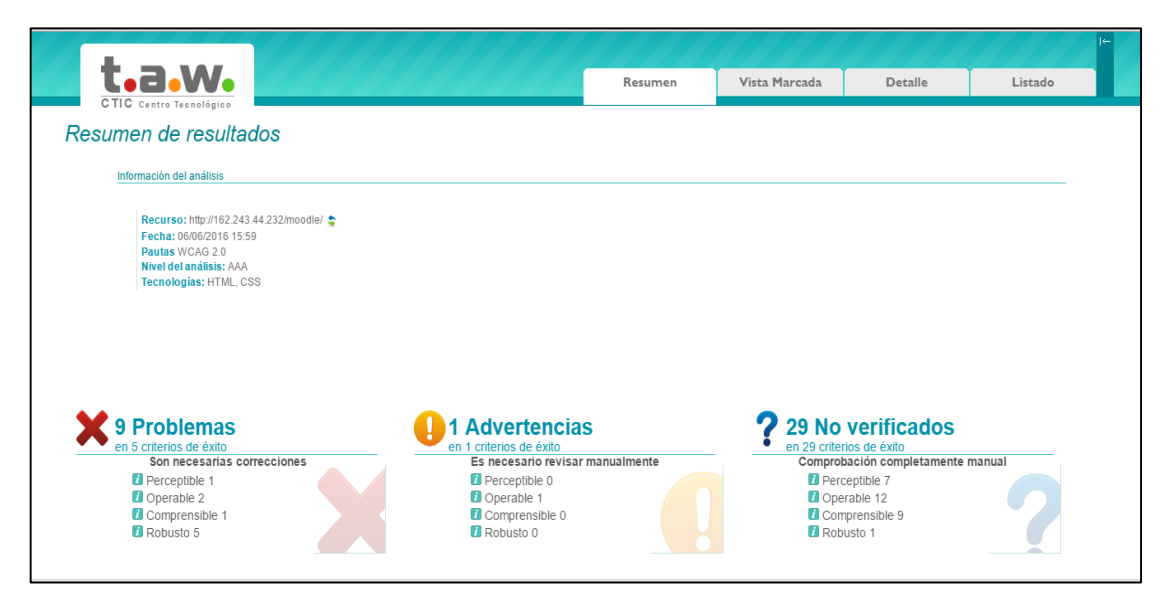

Fonte: Elaborada pela autora (2016).

Conforme dados apresentados na Figura 13, a TAW identificou 9 problemas, que impedem a utilização por PcD e que necessitam de correções. Os problemas encontrados foram: 1 correspondente ao princípio Perceptível; 2 no princípio Operável; 1 no Compreensível e 5 no Robusto. Foi apresentado 1 alerta de advertência no princípio Operável, que deve ser revisto manualmente. Além disso, o relatório apresenta 29 alertas que só podem ser verificados manualmente.

Esses princípios (Perceptível, Operável, Compreensível e Robusto), descritos no site oficial da W3C Brasil (2008), foram apresentados no Capítulo 3.

Maiores detalhes sobre os erros e suas possíveis soluções não serão apresentados neste trabalho, pois as verificações apresentadas até o momento já apontam para a necessidade da instalação de uma nova versão do ambiente virtual de aprendizagem Moodle e para novos testes que devem ser aplicados e detalhados nesta nova versão.

#### 5.2.3 Implicações

Além das mudanças implantadas e as novas ferramentas de acessibilidade do Moodle apresentadas neste capítulo, há outros recursos, como o plugin para o Moodle, chamado *Block Accessibility,* e a ferramenta *EASY*. Porém não são detalhados aqui, porque alguns deles não estão mais em uso, já foram incorporados pelo Moodle ou já são tratados pelos navegadores de Internet e seus complementos.

A análise feita ao se observarem os ambientes de duas turmas da EAD do IFPI mostrou que, mesmo com todos os recursos de acessibilidade do Moodle, é muito importante que os usuários adotem e mantenham práticas de acessibilidade, como, por exemplo, descrever bem o nome do link de um recurso e deixar bem claros títulos de tópicos, pois identificar o tipo do recurso facilita muito a leitura para um usuário de leitor de tela. Além disso, nas turmas observadas, só existe um tipo de mídia para cada recurso educacional digital, inviabilizando um dos critérios principais de acessibilidade propostos por Macedo (2010), que é disponibilizar para cada conteúdo ao menos uma mídia equivalente, em formato diferente, ou uma mídia alternativa.

Para tanto, se faz necessário ter uma equipe capacitada e profissionais comprometidos com o desenvolvimento de cursos acessíveis para todos os usuários. Isso implica preocupação não apenas com a acessibilidade no AVA, mas também e com a mesma importância, deve-se pensar na acessibilidade na produção de um arquivo de texto, apresentação de slides, PDF, áudio, vídeo, imagem estática, imagem em movimento e qualquer outro recurso audiovisual produzido como material de apoio didático. Isso porque um AVA acessível não é efetivo para a inclusão das PcDs se o material didático disponibilizado nele não obedecer também aos critérios de acessibilidade.

Tudo isto reforça a necessidade de se criar um guia com orientações de fácil compreensão e reprodução, acerca do processo de criação de materiais didáticos digitais acessíveis e boas práticas de acessibilidade no AVA.

# **5.3 Resultados da análise de acessibilidade dos recursos digitais utilizados no Moodle**

Tendo em vista a necessidade de realizar uma prática educativa centrada no aluno e nas suas especificidades, são necessárias, além de um ambiente virtual de ensino e aprendizagem acessível, a construção e a disponibilização de Recursos Educativos Digitais acessíveis também para os alunos com deficiência.

Para alcançar o objetivo proposto de analisar se a construção e disponibilização dos recursos digitais produzidos para os cursos na modalidade EAD do IFPI atendem aos aspectos de acessibilidade para pessoas com deficiência visual, foi realizado um levantamento dos recursos educacionais em duas disciplinas introdutórias, uma de um curso da área de humanas (Disciplina A) e uma de um curso da área tecnológica (Disciplina B).

Para facilitar a apresentação da análise dos recursos utilizados nas disciplinas escolhidas, foi criado o Quadro 12 que apresenta o tipo de recurso utilizado, sua descrição e finalidade, além de sua análise.

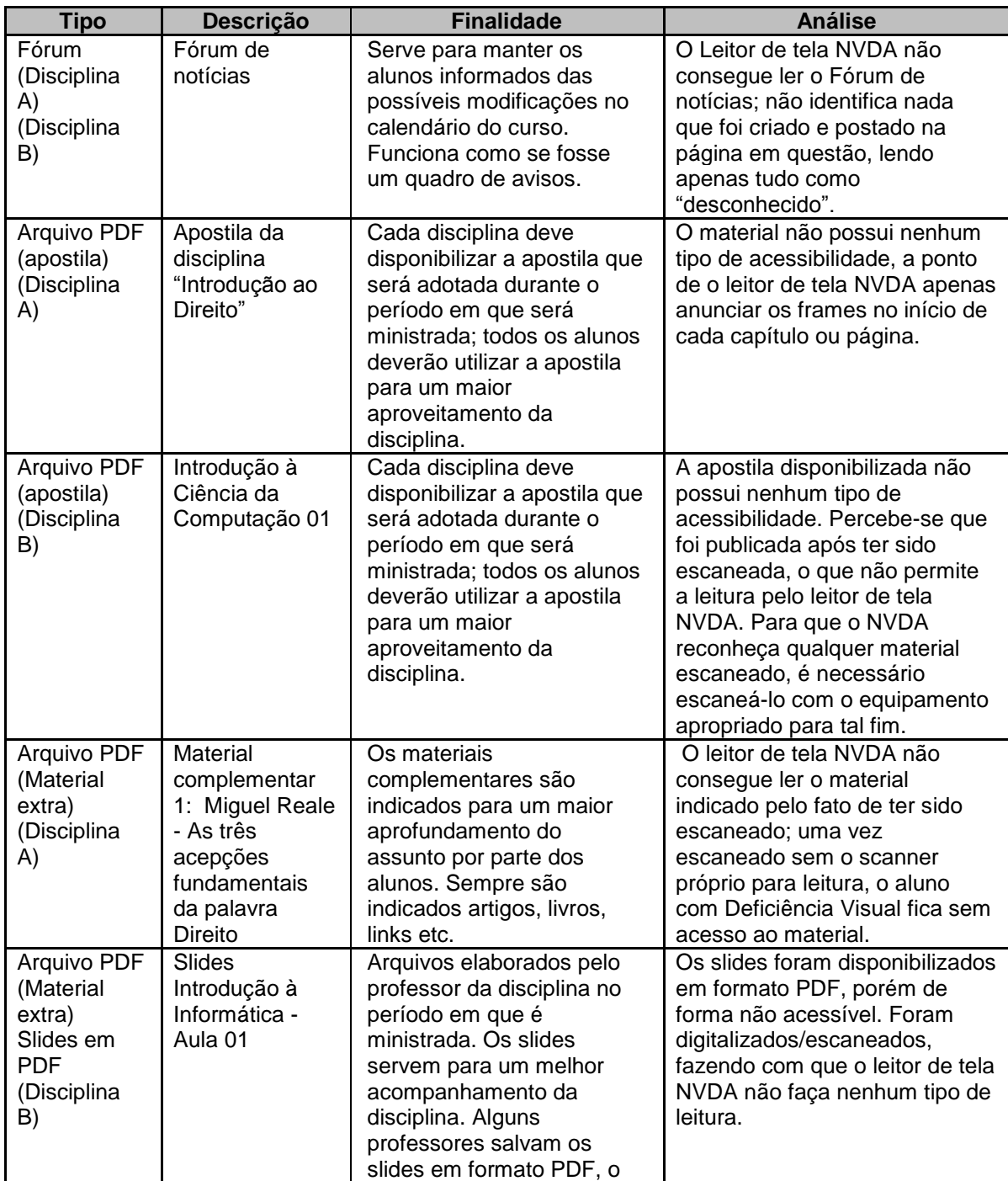

**Quadro 12** - Análise dos recursos educacionais disponibilizados nas disciplinas introdutórias de um curso da área de humanas e de outro da área de tecnologia

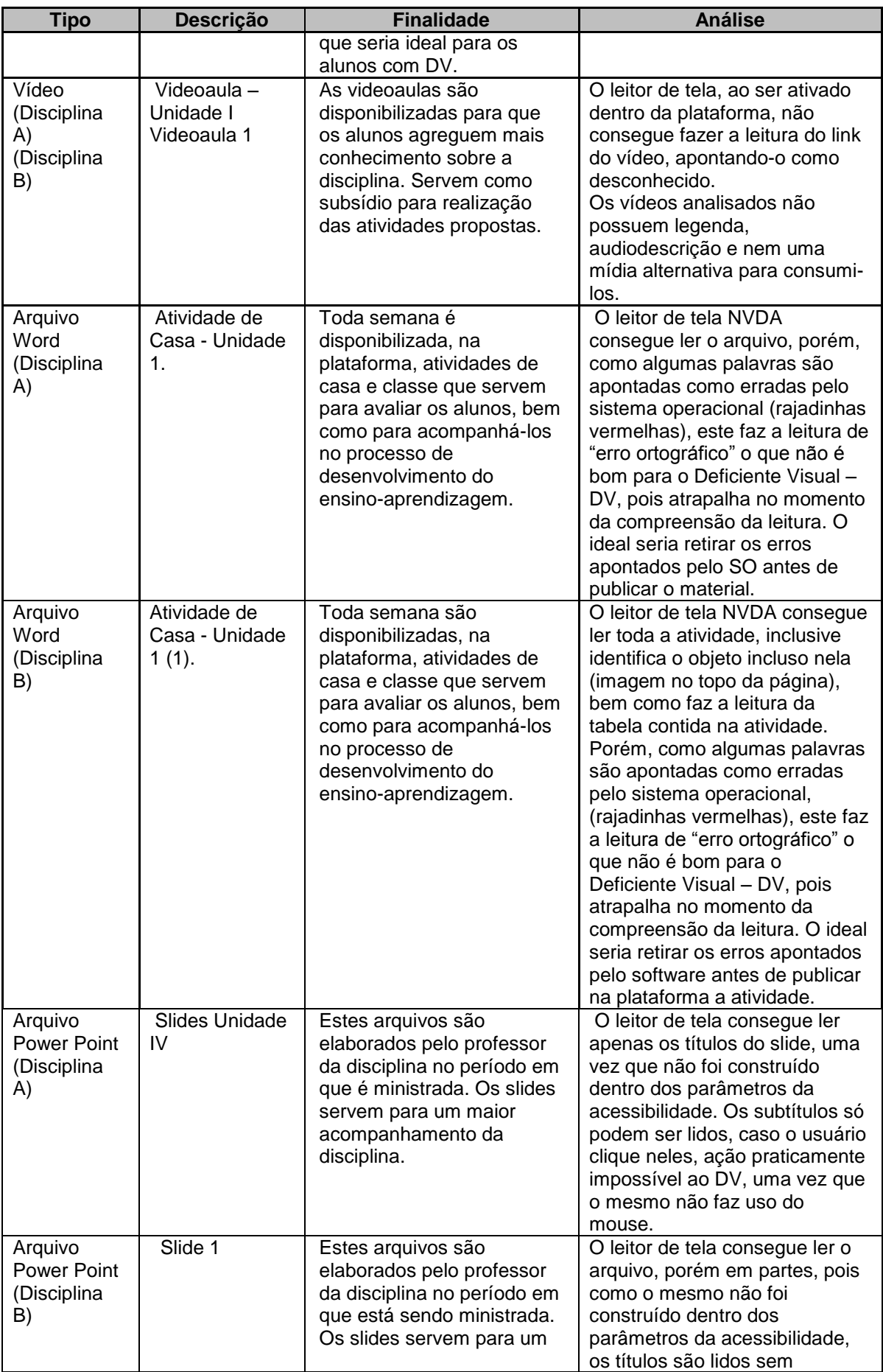

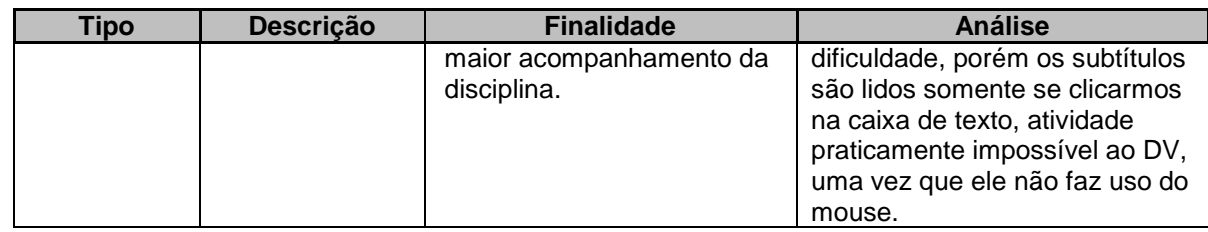

Fonte: Dados da pesquisa (2016).

Todos os materiais em formato PDF e em DOC foram testados também no sistema operacional DOSVOX 5.0, porém o mesmo não faz leitura nos formatos discriminados (somente em TXT). Sendo assim, os arquivos mencionados foram transformados, dentro do DOSVOX, em formato TXT e, após a conversão, o programa foi capaz de ler todos os materiais convertidos. Porém vale ressaltar que o DOSVOX não transforma arquivos do PowerPoint em formato TXT, ficando assim todas as apresentações de slides inacessíveis para quem usa esse sistema operacional.

Outro aspecto que se deve levar em consideração é a forma como os materiais estão disponibilizados (como já foi apresentado na seção 4.3.2). Os links de acesso não são geralmente descritos de forma clara ou significativa, não informando o que o usuário irá acessar, e isso dificulta a compreensão de quem necessita de leitores de tela. É aconselhável que todos os documentos sejam salvos em PDF antes de serem disponibilizados no AVA, evitando a disponibilização de arquivos no formato original do Microsoft Word (DOC ou DOCX) ou PowerPoint (PPT ou PPTX), pois, para serem acessados, necessitam dos programas de origem. Para facilitar o acesso dos usuários, deve-se criar estes recursos obedecendo aos critérios de acessibilidade e em seguida salvá-los em formato PDF, para que sejam abertos no próprio AVA ou em uma nova página do navegador Web.

Além disso, percebeu-se que não houve grandes diferenças entre as disciplinas de humanas e tecnologia, mostrando que os professores da área técnica (Tecnologia da Informação) não necessariamente conhecem melhor as questões de acessibilidade, sendo de grande necessidade uma sensibilização e uma capacitação para os profissionais, de forma geral, que atuam na EAD do IFPI.

# **6 O PRODUTO: GUIA PARA CRIAÇÃO DE RECURSOS EDUCACIONAIS ACESSÍVEIS**

Os resultados apresentados e discutidos no Capítulo 5 indicam - tanto por meio dos questionários aplicados junto aos profissionais da EAD quanto por meio das análises da acessibilidade do Moodle e dos recursos nele disponibilizados - a necessidade de capacitação dos profissionais em relação à criação de materiais didáticos acessíveis. Assim, percebe-se a demanda por um guia interativo e acessível com orientações e técnicas de produção de recursos digitais acessíveis, cuja criação é proposta deste trabalho. Neste capítulo, é apresentada uma análise de propostas similares já existentes e, em seguida, o guia desenvolvido.

### **6.1 Análise de similares**

Em pesquisas realizadas na Web, por meio da ferramenta de busca Google<sup>14</sup>, foram encontrados alguns sites relacionados à orientação para a criação de recursos digitais educacionais acessíveis. A maioria dos sites encontrados é voltada para a criação de páginas Web, e outros, para criação de documentos digitais para atender a política de acessibilidade à informação. Porém poucos dos sites encontrados (apenas 6) são específicos para professores e contemplam os tipos de arquivo mais utilizados por eles, como arquivos do Word, PowerPoint e PDF. Nenhum dos sites encontrados aborda acessibilidade no Excel e apenas 1 (um) trata da acessibilidade na disponibilização destes recursos no Moodle. A seguir, são apresentados os cursos online encontrados que mais se aproximam da proposta deste trabalho.

**Curso para conteudista - Site do e-MAG<sup>15</sup>:** o curso é totalmente a distância e fornece informações básicas sobre acessibilidade na Web para profissionais responsáveis por alimentar o conteúdo de sites e portais. Foi desenvolvido em formato de um site e não é voltado diretamente a desenvolvedores, não tendo o intuito de ensinar linguagem de marcação HTML ou linguagem de estilização CSS. Foi desenvolvido pela equipe do Projeto de Acessibilidade Virtual do IFRS, em parceria

<sup>14</sup>https://www.google.com.br/

<sup>15</sup>http://emag.governoeletronico.gov.br/cursoconteudista/

com o Departamento de Governo Eletrônico do Ministério do Planejamento, Orçamento e Gestão.

**Curso no Moodle da UAB – UNB<sup>16</sup>:** este é um espaço de estudo e pesquisa em acessibilidade, materiais didáticos e Moodle que foi desenvolvido em 2013 pela Universidade de Brasília. É apresentado em formato de curso aberto no Moodle e aborda conteúdos, como: entrevistas e relatos de experiência sobre acessibilidade; acessibilidade; desenho universal; tecnologia assistiva; e-MAG e W3C; acessibilidade em imagens, gráficos, tabelas e links; vídeos e áudios; acessibilidade em textos e documentos Moodle. O usuário tem que navegar com o auxílio dos links para desfrutar das descobertas sobre as temáticas abordadas e pode compartilhar suas experiências no fórum.

**Núcleo de Acessibilidade e Usabilidade (NAU)<sup>17</sup>- UNIRIO:** este núcleo de pesquisa em interação humano-computador da Universidade Federal do Estado do Rio de Janeiro (UNIRIO) tem foco em aspectos de usabilidade e acessibilidade, visando formar pesquisadores preocupados em projetar sistemas fáceis de usar e acessíveis. O site contém informação sobre as publicações do núcleo (disponibilizadas para a comunidade científica de forma acessível) e oferece três guias em formato PDF:

- Informações sobre sites de referência em acessibilidade, ferramentas e demais recursos;
- Orientações para criar documentos acessíveis no Microsoft Word;
- Orientações para criar documentos em formatos DOC ou PDF mais acessíveis a partir do software Microsoft Word.

**Curso de Elaboração de Material Didático para o Aluno com Deficiência Visual**<sup>18</sup> - **IFSP São Carlos**: este curso, cujas inscrições ocorreram em julho de 2016, será ofertado totalmente a distância no Moodle e pauta-se na elaboração, produção e adaptação de materiais pedagógicos para alunos com deficiência visual, visando à promoção da inclusão escolar e à formação continuada de professores dentro da perspectiva da educação inclusiva. O curso abordará temas, como: recursos em áudio; recursos em relevo; recursos ampliados; audiodescrição de imagens e vídeos

<sup>16</sup>http://www.ead.unb.br/moodle2013/course/view.php?id=605

<sup>17</sup>http://nau.uniriotec.br/

<sup>18</sup>http://www.ifspsaocarlos.edu.br/portal/index.php/mais-noticias/2435-curso-de-elabora%C3%A7%C3%A3ode-material-did%C3%A1tico-para-o-aluno-com-defici%C3%AAncia-visual

e leitores de tela. Segundo informações divulgadas no site<sup>19</sup> da instituição ofertante, houve mais de 1800 inscritos em poucos dias de divulgação, um número muito maior do que o esperado para as 40 vagas oferecidas. Em virtude da enorme procura de educadores de todo o Brasil, foram abertas mais 2 turmas. A instituição ofertará apenas 3 turmas de 40 alunos, com planos de abrir nova turma em 2017.

**Curso de Educação Superior Virtual Inclusiva<sup>20</sup> – América Latina (Universidade de Lisboa):** acessível no Moodle, este curso faz parte de um projeto realizado pela Universidade de Lisboa, e possui duas versões: uma aberta e outra que necessita de uma matrícula. A plataforma acessível e os dois cursos foram desenvolvidos no âmbito do Projeto Educação Superior Virtual Inclusiva da América Latina - ESVI-AL, financiados pela União Europeia. O projeto foi realizado no período de 2012 a 2014 por meio do *e-Learning Lab* que atua como unidade de apoio a docentes e pesquisadores da Universidade de Lisboa na integração das tecnologias no Ensino e Pesquisa. O curso, na versão aberta, possui dois módulos: Criação de documentos acessíveis em Word e Criação de documentos acessíveis em PowerPoint. Nos módulos, aparecem alguns links para livros e tutoriais, porém os mesmos só são acessados mediante a matrícula (não são de acesso aberto). Em cada módulo, aparecem pequenos tutoriais em vídeos sobre Word e PowerPoint. Porém a versão apresentada nesses tutoriais é a versão do Office 2007, que já está em desuso. Nas versões mais atualizadas do Office, existem mudanças quanto a algumas teclas de atalho que são muito utilizadas pelos usuários de leitores de tela.

**Projeto de Acessibilidade Virtual - PAV<sup>21</sup>**: ligado à Pró-Reitoria de Extensão do Instituto Federal do Rio Grande do Sul (IFRS), este projeto de pesquisa, extensão e desenvolvimento de soluções acessíveis tem foco nas áreas de Acessibilidade Virtual, Tecnologia Assistiva e Educação Inclusiva. Equipes do Instituto Federal Baiano e do Instituto Federal do Ceará também atuam em conjunto com o PAV. Dentre suas atividades, estão: desenvolvimento de metodologias para a implementação de soluções acessíveis para pessoas com deficiência; criação de sites, portais e sistemas web acessíveis; realização de avaliação de acessibilidade virtual; construção de materiais didático-pedagógicos acessíveis/adaptados; promoção de cursos,

<sup>19</sup>http://www.ifspsaocarlos.edu.br/portal/index.php/mais-noticias/2464-resultado-das-

inscri%C3%A7%C3%B5es-e-informa%C3%A7%C3%B5es-sobre-o-curso-de-elabora%C3%A7%C3%A3o-dematerial-did%C3%A1tico-para-o-aluno-com-defici%C3%AAncia-visual

<sup>20</sup>http://e-cessibilidade.ulisboa.pt/

<sup>21</sup>http://cta.ifrs.edu.br/

capacitações, palestras e oficinas; e produção de tecnologia assistiva de baixo custo. Neste site podem-se encontrar manuais, livros e alguns tutoriais para criação de documentos acessíveis em Word, PowerPoint e PDF. Os tutoriais tratam da versão 2007 do Word e do PowerPoint.

Dos trabalhos relacionados apresentados, os que mais se aproximam da proposta do produto desta pesquisa são o curso no Moodle da UAB – UNB e o curso Educação Superior Virtual Inclusiva – América Latina (Universidade de Lisboa). Ambos apresentam como proposta um curso aberto no Moodle, enquanto os outros são sites com cursos, informações e tutoriais sobre acessibilidade.

O curso no Moodle da UAB – UNB e o curso Educação Superior Virtual Inclusiva – América Latina (Universidade de Lisboa) permitem que qualquer pessoa que tenha interesse na área possa acessar os materiais relacionados à criação de recursos digitais acessíveis e assim obter orientações necessárias para começar a produzir arquivos do Word, PowerPoint e PDF acessíveis. Porém o curso da UAB – UNB é amplo e demanda um tempo razoável, podendo levar meses, para que o professor consiga atingir o seu objetivo de criar recursos educacionais digitais acessíveis, que é o objetivo do guia proposto nesta pesquisa. O curso aborda diversas temáticas interligadas, sendo assim necessária uma leitura de todos os arquivos e links para se alcançar o objetivo. Outro ponto a ser considerado é que este curso não pode ser acessado pelo aplicativo para dispositivos móveis, o que pode ser um entrave dada a popularidade desses dispositivos atualmente.

Já o curso Educação Superior Virtual Inclusiva – América Latina (Universidade de Lisboa), em sua versão aberta, só oferece instruções para criação de documentos acessíveis no Word e no PowerPoint com a versão 2007, o que pode dificultar para quem utiliza a versão mais atualizada. Este curso também não é acessível por meio do aplicativo para dispositivos móveis.

Neste sentido, o guia interativo e acessível com orientações e técnicas de produção de recursos digitais acessíveis tem a proposta de alcançar o meio termo, ou seja, ter formato de curso acessível, ser aberto e ser acessado por dispositivos móveis, mas, principalmente, oferecer orientações de forma simples e objetiva, que possam servir como guia de acesso rápido para professores e todos aqueles que tenham interesse na área. Dessa forma, todos poderiam ser capazes de criar seus materiais didáticos de forma mais acessível principalmente para as Pessoas com Deficiência Visual. Este guia é um curso interativo com recursos diversificados, como textos, imagens, links, áudios, fóruns, livro digital interativo e atividades de envio de tarefas. O guia foi organizado da seguinte forma:

- Introdução personalizada do curso, link para sites relacionados ao tema, fórum de notícias e quia de bolso<sup>22</sup> (APÊNDICE D).
- Seções sobre criação de: documentos Word acessíveis; documentos PDF acessíveis, apresentações de slides PowerPoint acessíveis; e planilhas Excel acessíveis, cada uma contendo
	- o uma breve introdução ao tópico;
	- o um tutorial sobre como criar esses documentos acessíveis;
	- o uma atividade para envio de tarefas;
	- o um fórum de dúvidas e sugestões sobre cada tópico.
- Seção sobre Acessibilidade no Moodle com uma breve introdução ao tópico e:
	- o Um livro interativo sobre Acessibilidade no Moodle;
	- o Um fórum de dúvidas e sugestões sobre Moodle acessível.
- Seção sobre Tecnologia Assistiva com uma breve introdução ao tópico e:
	- o Um link para uma página incorporada com conceitos e exemplos de Tecnologias Assistivas;
	- o Um fórum de dúvidas e sugestões sobre Tecnologias Assistivas.

Maiores informações sobre o guia de criação de recursos educacionais acessíveis serão detalhadas na seção seguinte (seção 6.2).

## **6.2 Guia de criação de recursos educacionais acessíveis**

O guia criado como fruto desta pesquisa está disponível por meio da mais nova versão Moodle (versão 3.0.4). Ao acessar o Ambiente Virtual<sup>23</sup> onde o quia está hospedado, aparece a página de *login* e/ou criação de um novo usuário (Figura 14) que está acessando pela primeira vez. A Figura 14 mostra como é o acesso em três visões: 1 - visão desktop; 2 - visão navegador Web em dispositivos móveis; 3 -visão via aplicativo para dispositivos móveis. O procedimento de cadastro e *login* foi

<u>.</u>

 $22$  E-book em formato de guia de bolso elaborado pela autora e disponibilizado em: https://issuu.com/claudetesilva5/docs/cartilha\_claudete\_\_1\_

<sup>23</sup>http://nossoseventos.com.br/moodle\_3.0.4/login/index.php

implementado com o intuito de conhecer o alcance do guia e para uma interação maior com os usuários para contatos e sugestões de melhorias.

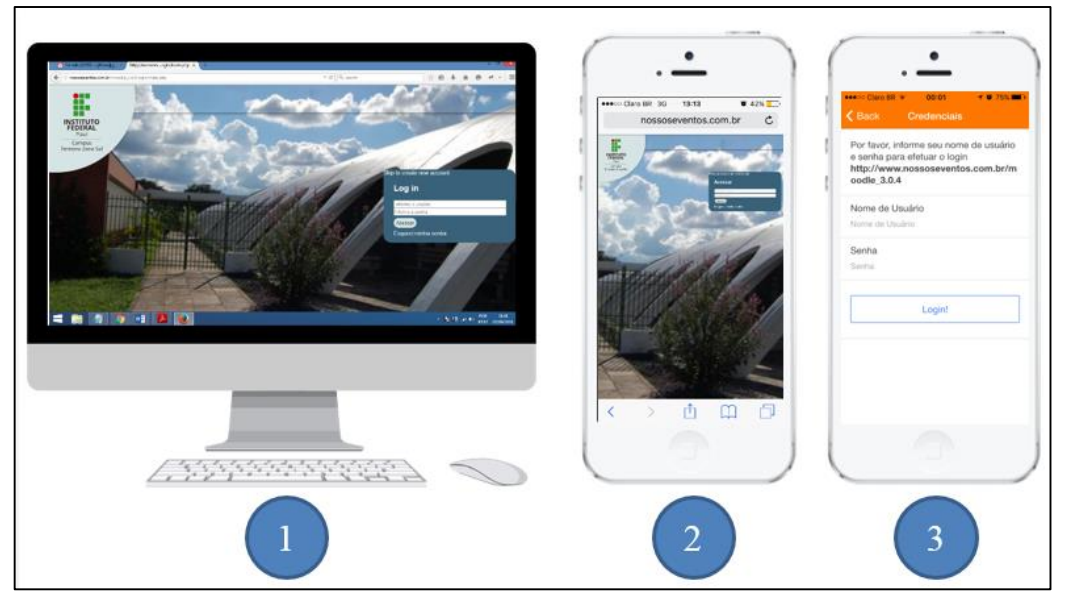

**Figura 14 -** Tela de *login* do Moodle IFPI - Zona Sul

Fonte: Elaborada pela autora (2016).

Ao efetuar o *login,* o usuário é direcionado a uma tela que lista os cursos disponíveis no AVA. Na Figura 15, encontra-se demonstrada essa visualização, também nas três visões citadas. Nesses ambientes, pode-se observar o link para acesso ao guia em formato de curso intitulado "Criação de Recursos Educacionais Acessíveis" e o bloco de acessibilidade que permite aos usuários personalizar páginas do Moodle para satisfazer as suas necessidades de acesso, além de informações padrões do AVA, como: usuários on-line nos últimos 5 minutos, últimos emblemas e calendário. Na visão 3, via aplicativo para dispositivos móveis, a apresentação é bem mais enxuta e simples, permitindo acessar as informações principais de forma mais ágil. As opções são:

- Conteúdo: apresenta todo o conteúdo do curso;
- Participantes: apresentam-se os dados de todos os participantes do curso e o usuário pode interagir com eles enviando e recebendo mensagens;
- Notas: apresenta a planilha de notas dos alunos;
- Anotações: apresenta as anotações cadastradas (anotações do site, anotações do curso e anotações pessoais).

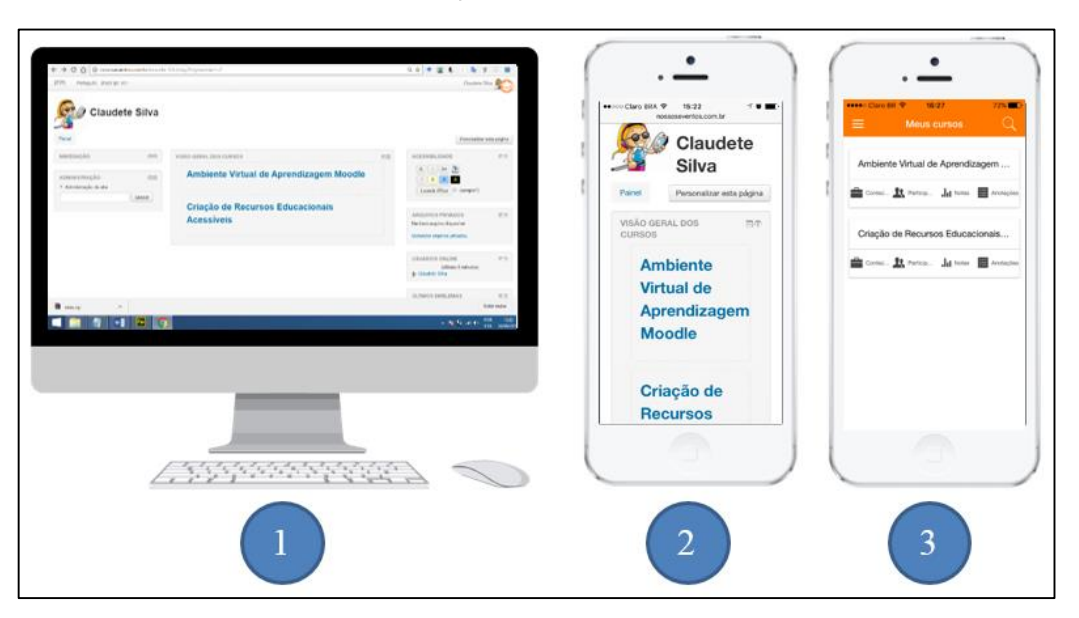

**Figura 15** - Tela de apresentação dos cursos disponíveis

Fonte: Elaborada pela autora (2016).

No intuito de personalizar o curso criado, no acesso à página do curso, fórum e outras mensagens de interação, foi implementada uma funcionalidade para que apareça o nome do usuário, ao invés de se utilizar, por exemplo, "caro aluno", como mostra a Figura 16.

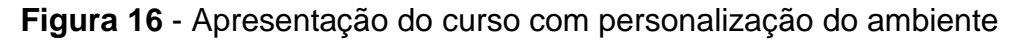

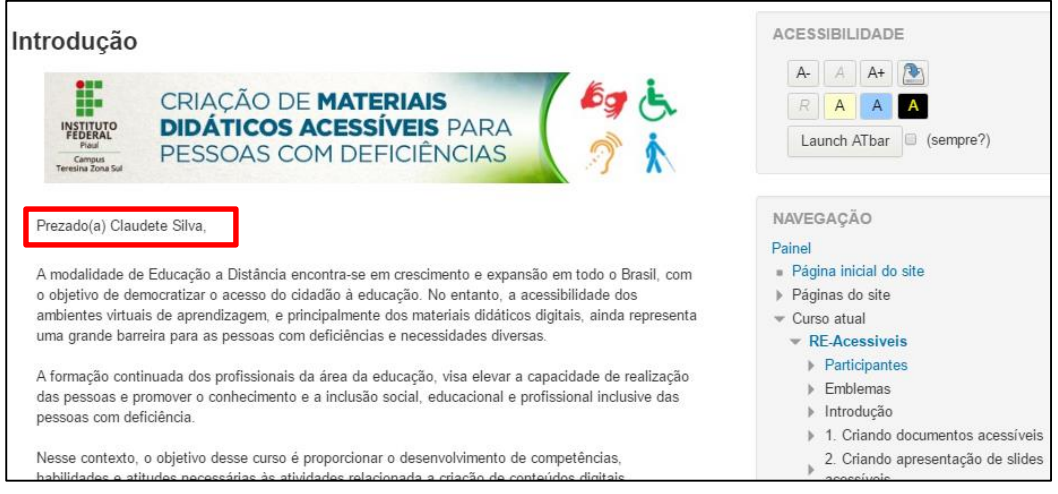

#### Fonte: Elaborada pela autora (2016).

Após o acesso ao curso, faz-se uma breve apresentação do guia por meio de uma mensagem direcionada ao usuário, para que ele se sinta mais acolhido e integrado ao curso. Nessa página (Figura 17), além do bloco de acessibilidade, apresenta-se um bloco de busca onde o usuário pode pesquisar sobre algum tema nos fóruns e uma apresentação dos eventos cadastrados no calendário do curso. A

configuração do curso é do tipo tópico, e cada tópico é relacionado a uma temática do guia. São elas:

- Criando documentos acessíveis;
- Criando apresentação de slides acessíveis;
- Criando arquivo PDF acessível;
- Criando planilhas acessíveis;
- Acessibilidade no Moodle;
- Tecnologia Assistiva.

**Figura 17**- Tela inicial do curso

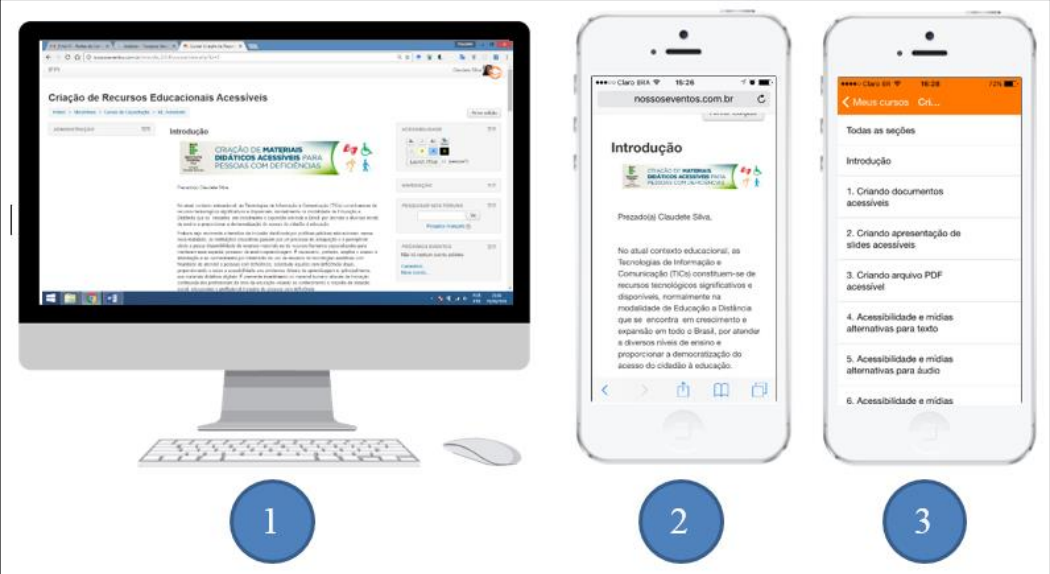

Fonte: Elaborada pela autora (2016).

Cada tópico contempla uma breve apresentação de sua temática como o exemplo apresentado na Figura 18, que traz a temática **criação de um documento acessível** e estimula o cursista a ler um tutorial prático e também a criar um exemplo para compartilhar com os demais usuários. Estas informações também são apresentadas em forma de áudio e, além disso, têm um fórum aberto para postagem de dúvidas e compartilhamento de possíveis soluções dos questionamentos que possam surgir.

**Figura 18** - Apresentação do tópico de criação de um documento acessível no Word.

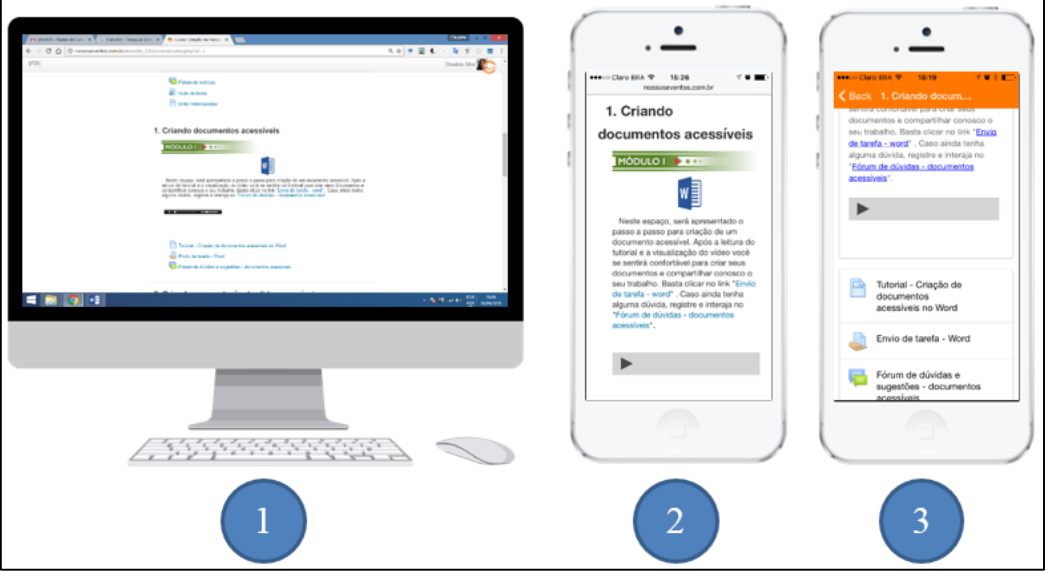

Fonte: Elaborada pela autora (2016).

A Figura 19 mostra a tela do guia de **criação de um documento acessível no Word.** Na introdução, é reforçada a importância de se seguirem as orientações, no intuito de minimizar as barreiras que os deficientes visuais enfrentam ao acessar um documento digital. As orientações e dicas possuem uma sequência lógica e, no final de cada orientação e dica, os pequenos textos são apresentados no formato de áudio. O cursista pode salvar esses áudios para futuras consultas, em caso de falta de acesso à internet.

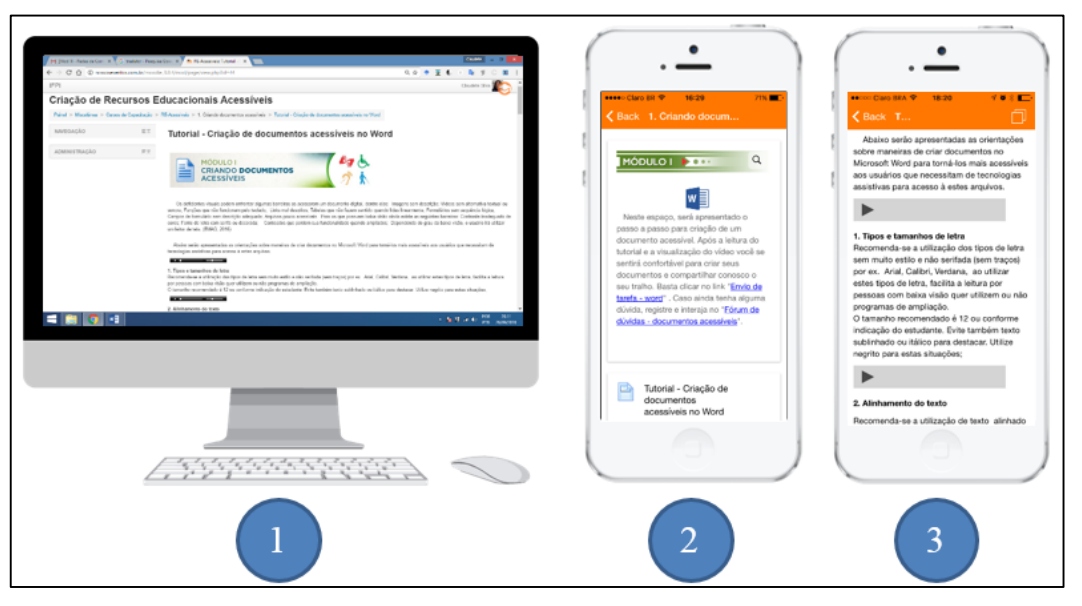

**Figura 19** - Tela do tutorial de criação de documentos acessíveis

Fonte: Elaborada pela autora (2016).

Os tópicos "Criando apresentação de slides acessíveis","Criando arquivo PDF acessível" e "Criando Planilhas acessíveis" seguem o mesmo padrão do tópico "Criando documentos acessíveis". Porém os tópicos "Acessibilidade no Moodle" e "Tecnologia Assistiva" seguem um padrão diferente para diversificar a forma de disponibilização e por não serem o foco principal do guia. No tópico Acessibilidade no Moodle (Figura 20), o conteúdo é apresentado no formato de livro interativo, que foi criado com o recurso Livro<sup>24</sup> do Moodle e, em seguida, apresentam-se questionários de avaliação do curso (autoavaliação como cursista e a avaliação do curso de forma geral). Esse recurso possibilita a criação de conteúdo interativo, onde cada capítulo é apresentado em uma página na qual o professor pode disponibilizar, além de textos, imagens, áudios, vídeo, animações e, no final, criar um questionário avaliativo.

Ainda nesse tópico, é sugerido que os participantes respondam a três questionários de avaliação do curso quanto a posturas perante a aprendizagem e a reflexão crítica, pesquisa de avaliação do curso e sobre incidentes críticos.

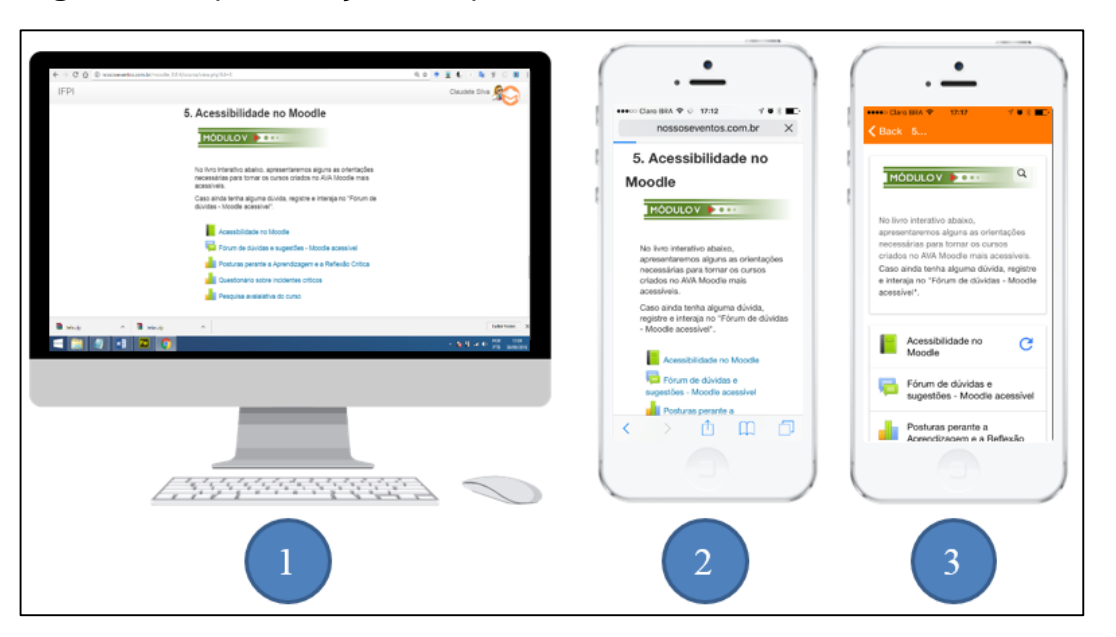

**Figura 20** - Apresentação do tópico sobre acessibilidade no Moodle

Fonte: Elaborada pela autora (2016).

1

Ao selecionar o recurso Livro (Acessibilidade no Moodle), o conteúdo é apresentado conforme a Figura 21. O conteúdo desse livro apresenta-se da seguinte forma: uma introdução sobre acessibilidade no Moodle, arquivos e imagens no Moodle, links, recomendações de configuração do Moodle, e outras orientações.

<sup>24</sup> Pode ser utilizado ainda para exibir material de leitura para um módulo de estudo individual, como um manual departamental e como um portfólio do trabalho dos alunos.

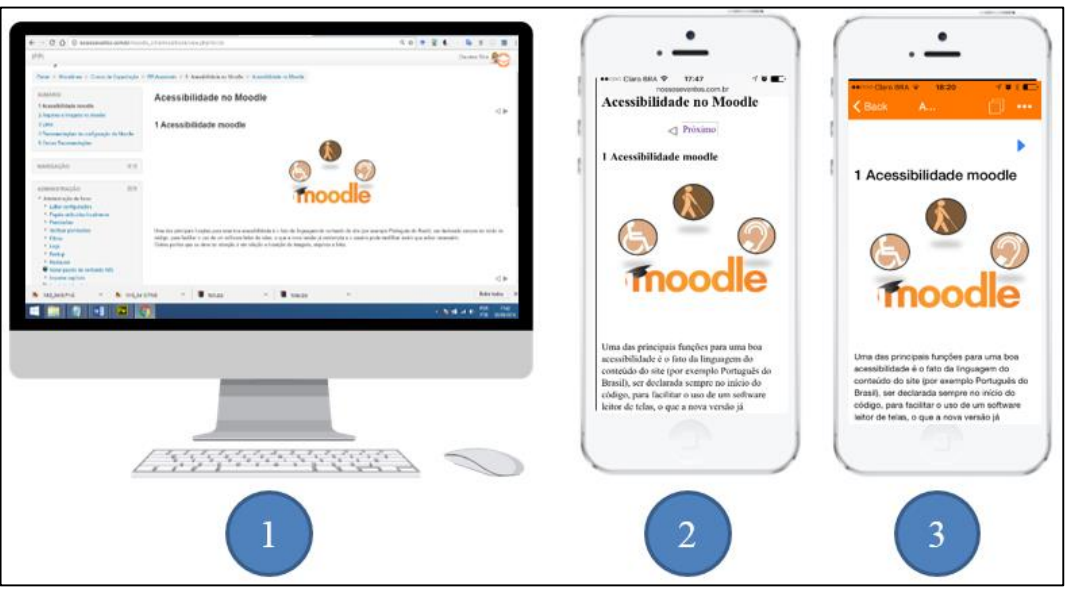

**Figura 21**- Tela do primeiro capítulo do recurso livro

Fonte: Elaborada pela autora (2016).

No tópico dedicado a Tecnologia Assistiva, por ser um material complementar e que não foi desenvolvido pela autora, é apresentado um link que abre na própria página do Moodle o site<sup>25</sup> da Assistiva Tecnologia e Educação, acessível e desenvolvido por uma equipe especializada em Tecnologia Assistiva (TA). Nesse site, pode-se encontrar livro, conceitos e exemplos de TAs, além de sugestões de leitura e apresentação de projetos na área.

Realizada a apresentação das principais telas do guia de criação de materiais didáticos acessíveis, no formato de curso no Moodle, apresentam-se, na seção seguinte, os resultados e uma discussão da avaliação realizada por uma professora de tecnologias assistivas (Avaliadora A), e uma professora deficiente visual (Avaliadora B) que utiliza as tecnologias para acesso a materiais didáticos digitais (mais detalhes sobre as avaliadoras estão descritos na seção 4.3.4 do capítulo Metodologia).

### **6.3 Resultados e discussões da avaliação do guia**

A Avaliadora A e a Avaliadora B conseguiram acessar o guia, cadastrar-se e, em seguida, fizeram a avaliação de acessibilidade do guia em relação às telas de *login*, tela de cursos disponíveis e a tela principal do curso "Criação de recursos

<sup>25</sup>http://www.assistiva.com.br/tassistiva.html

Educacionais acessíveis", assim como nos respectivos tópicos: Criando documentos acessíveis; Criando apresentação de slides acessíveis; Criando arquivo PDF acessível e Criando planilhas acessíveis. Para a avaliação, ambas utilizaram o leitor de tela NVDA. Os resultados serão apresentados a seguir.

As avaliadoras conseguiram acessar sem dificuldades a tela de *login* e a tela de apresentação dos cursos até chegar à tela do curso a ser avaliado.

Quanto à página inicial do guia, verificou-se que o leitor de tela NVDA consegue realizar a leitura de grande parte dela, inclusive as imagens cuja autodescrição foi realizada com êxito. Os painéis de navegação tanto da direita como da esquerda foram lidos na íntegra, bem como todos os menus contidos na barra de menu (Painel, Miscelânea, Cursos de Capacitação, RE – Acessíveis).

No entanto, a Avaliadora B se refere a uma falha, quando diz que:

*Contém no cabeçalho da página uma imagem, porém o Leitor de tela NVDA não identifica a imagem, fazendo apenas a leitura de "Região Cabeçalho". O que fica bastante confuso para o DV, uma vez que ele necessita da autodescrição para mentalizar como a página foi estruturada (Avaliadora B, 2016).* 

A imagem a que a avaliadora se refere é apenas ilustrativa e aparece no início do tópico como imagem Módulo I (Figura 22). Estava sem descrição por ser somente ilustrativa, inclusive já aparecia a separação como "Tópico 1", porém, após a avaliação e sugestão das avaliadoras, a descrição foi inserida.

**Figura 22**- Imagem ilustrativa do topo do tópico 1 do guia

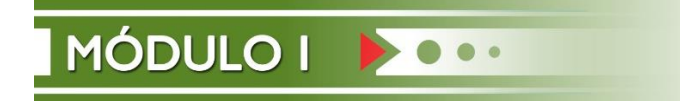

Fonte: Elaborada pela autora (2016)

No que se refere aos áudios, o NVDA consegue fazer sua autodescrição para que o usuário ouça as informações neles contidas e execute ou não o procedimento.

Tratando-se do Fórum de notícia, ambas as avaliadoras informaram que o leitor de tela consegue fazer a leitura de todo o conteúdo da página (painel de navegação, todos os menus da barra de menus e a informação central).

Em relação aos links, as avaliadoras afirmaram que o leitor de tela leu todo o conteúdo da página, o painel de navegação, menus e as informações disponibilizadas.

No tópico "Criando documentos acessíveis", assim como nos demais tópicos similares, o NVDA descreve (autodescrição) as imagens sem dificuldades, fazendo também a leitura do conteúdo introdutório dos módulos, na sequência correta.

Quanto ao link para o tutorial "Criação de documentos acessíveis no Word", as avaliadoras confirmaram que o NVDA consegue ler toda a página, painel de navegação e menus disponíveis.

Com relação aos links para os recursos de envio de tarefas, segundo as avaliadoras, o NVDA faz a leitura de toda a página, dos menus e do painel de navegação que se encontra à esquerda da página. A Avaliadora B reforça que "vale ressaltar que, após ler o conteúdo da página, o leitor lê com perfeição o botão de adicionar atividade". O mesmo acontece com o link do tópico relacionado à tecnologia assistiva que direciona para uma página cujo conteúdo é acessível.

De acordo com as avaliadoras, quanto ao Fórum de dúvidas e sugestões, o NVDA consegue ler todo o conteúdo existente na referida página (painel de navegação, menus, além do botão "Acrescentar um novo tópico de discussão"). Da mesma forma, em relação ao recurso livro, o leitor de tela consegue ler todo o conteúdo inclusive as autodescrições das imagens contidas no mesmo. No Quadro 13 apresenta-se o resumo das observações decorrentes da avaliação do guia.

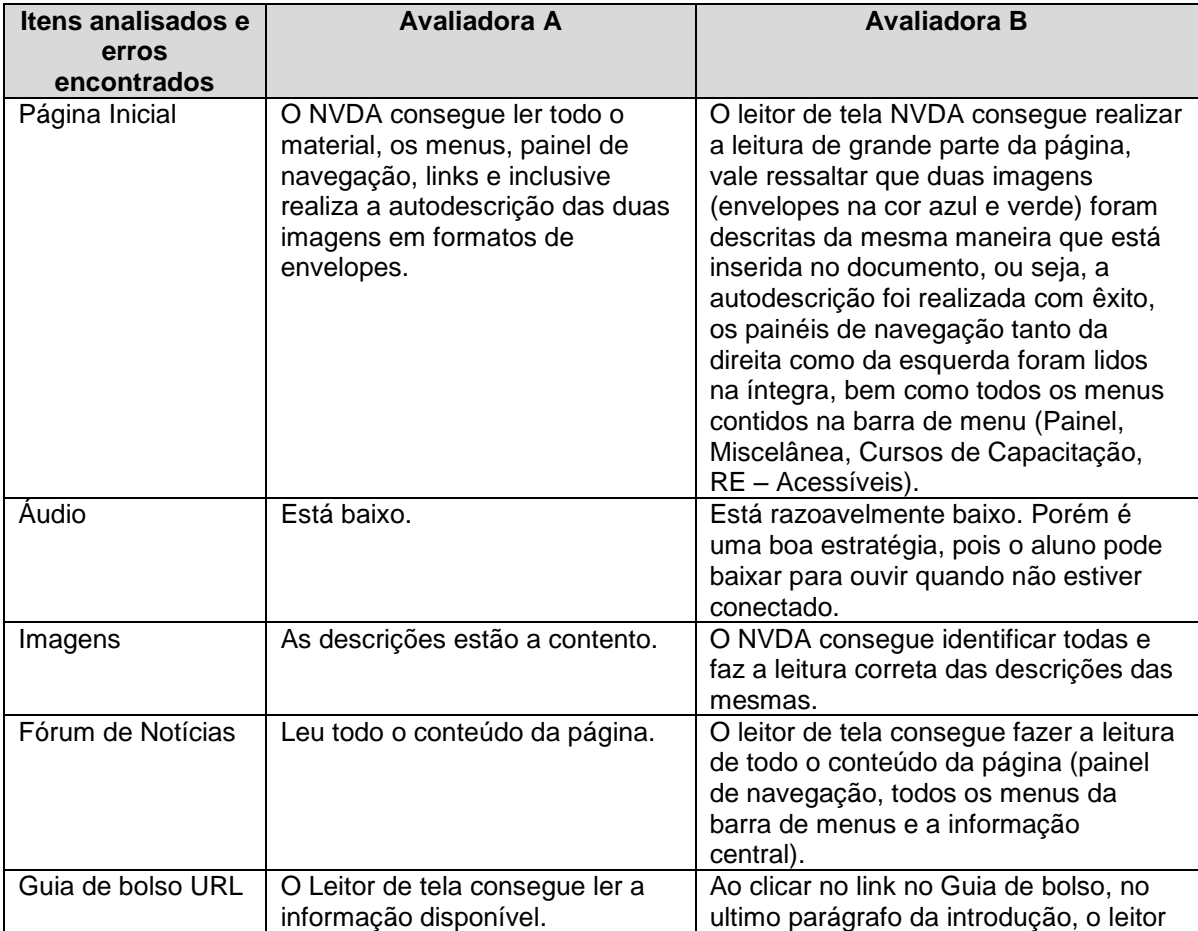

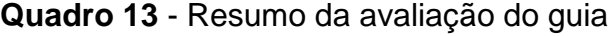

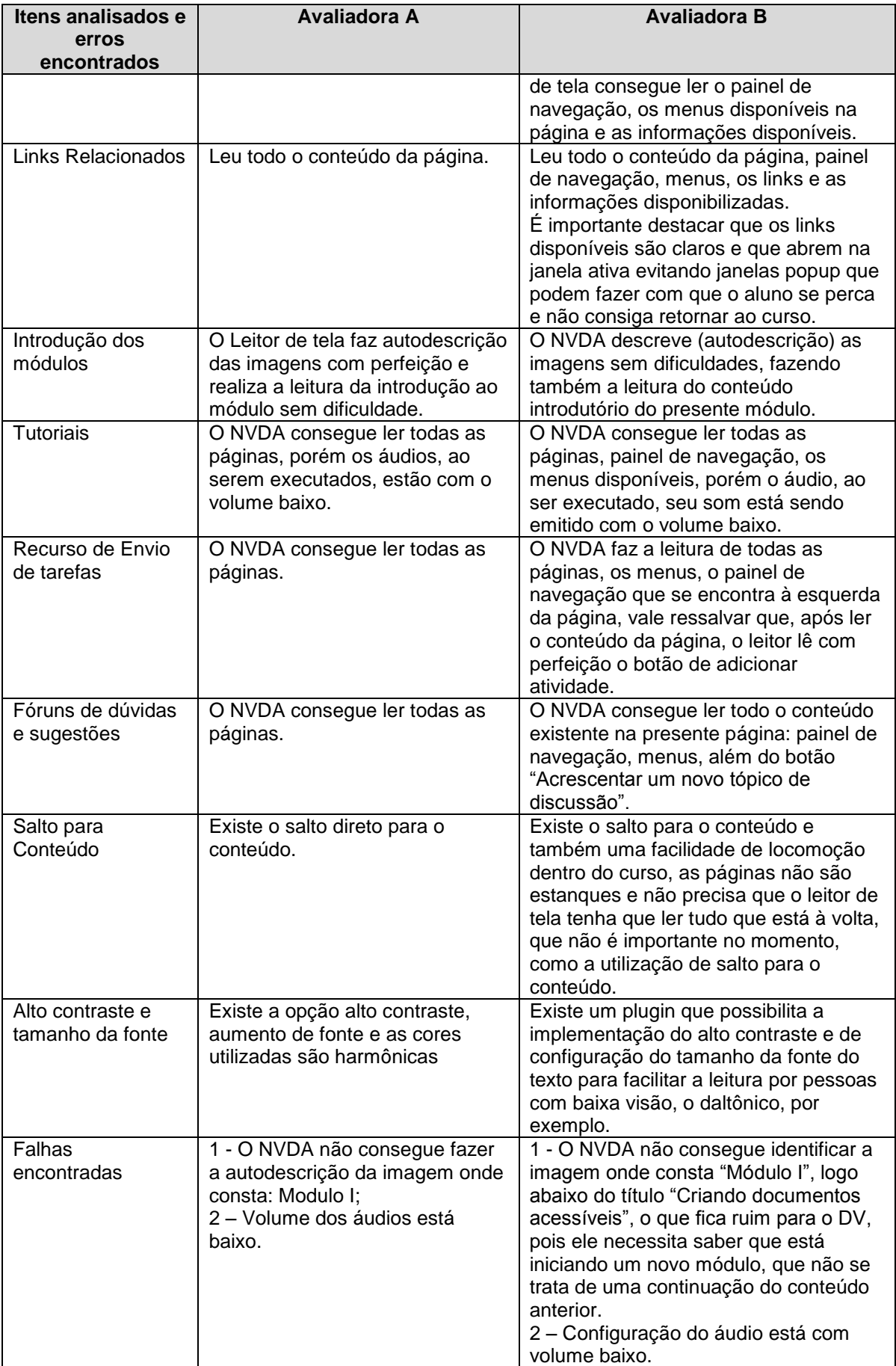

A análise das avaliadoras confirma a boa acessibilidade do guia de acordo com as diretrizes da WCAG 2.0, e-MAG e as elaboradas por Macedo (2010), com base nas quais o guia foi criado. Em particular, pode-se destacar a disponibilização de mídias alternativas como, por exemplo, as descrições de imagens e disponibilização de áudios para cada bloco de texto. Quando estas orientações não são implementadas deixa-se de cumprir o Princípio 1 (princípio da percepção) das diretrizes da WCAG 2.0 e o conteúdo deixa de ser acessível a todos (WCAG, 2008).

Ambas as avaliadoras conseguiram acessar o guia e todo o seu conteúdo, mesmo não sendo orientadas presencialmente pela pesquisadora, o que quer dizer que o guia atende ao Princípio 2 (princípio de operabilidade) das diretrizes da WCAG 2.0 assim como ao Princípio 3 (princípio da compreensão), já que elas foram capazes de percorrer todos os tópicos do guia sem nenhuma dificuldade, por meio do salto de conteúdo e descrições corretas dos links. Quanto ao Princípio 4 (princípio de robustez), o guia atende por ser desenvolvido no Moodle com tecnologias Web e por poder ser acessado por computadores desktop, notebooks, e por dispositivos móveis.

Assim, pode-se afirmar que o guia foi planejado e elaborado de forma a não precisar sofrer adaptações específicas para as pessoas com deficiência, já que, desde o início, procurou-se atender as diretrizes pensando nos conceitos de desenho universal, para que se possa atender um maior número de usuários, sem necessariamente ser um conteúdo específico para deficientes visuais.

Dessa forma, pode-se afirmar que o guia em formato de curso no AVA Moodle pode ser utilizado tanto por profissionais que enxergam, quanto por usuários que necessitam de leitores de tela para acessá-lo, já que os resultados apresentados por uma professora de tecnologias assistivas (Avaliadora A) e uma professora deficiente visual (Avaliadora B), que utiliza essas tecnologias para acesso a materiais didáticos digitais, foram semelhantes.

## **7 CONCLUSÕES E TRABALHOS FUTUROS**

Pesquisas apontam a EAD e o uso das tecnologias utilizadas nessa modalidade de ensino como potencializadores na aprendizagem das PcDs (CARVALHO, 2001; RESENDE, 2009; MACEDO, 2010). Para isso, além de um ambiente virtual de aprendizagem que obedeça às recomendações de acessibilidade na Web, os recursos educacionais digitais devem ser acessíveis a todas as pessoas, sem necessidade de adaptação ou tratamento especializado.

Neste sentido, Resende (2009, p.129) afirma que "a EAD não só é, como deve ser um instrumento para a formação de cidadãos, como a de professores para a educação especial". Para que se possa ter um número maior de PcDs preparadas para ingressar no mundo do trabalho, é necessário que gestores e profissionais que atuam na EAD reflitam sobre as estratégias de planejamento e execução de cursos mais acessíveis.

Os resultados da primeira etapa desta pesquisa, em que foi investigado o conhecimento acerca de acessibilidade entre os profissionais da EAD do IFPI, apontam para a necessidade de implantar, na Instituição, alguma forma de capacitar os profissionais na área de acessibilidade. Além disso, a análise realizada na segunda etapa da pesquisa, sobre a acessibilidade do AVA utilizado como sistema gerenciador dos cursos de EAD do IFPI, mostrou que, além de estar com a versão desatualizada e inviável para utilização por dispositivos móveis, o AVA precisa melhorar em diversos aspectos ligados à acessibilidade, como a forma de disponibilização de arquivos e a implementação de descrições e mídias alternativas para os materiais didáticos disponibilizados nas salas de aula virtuais. Nessa etapa, foi elaborado um artigo intitulado "Recursos Educacionais Acessíveis na Educação a Distância", apresentado e publicado nos anais do XIII Congresso Brasileiro de Ensino Superior a Distância - ESUD 2016. Além do artigo, também foi publicado o trabalho intitulado "E-learning: an Approach using Tools for Creation Online Activities" no *8th Euro American Conference on Telematics and Information Systems* - EATIS 2016.

Em seguida, foi também realizada uma análise dos recursos educacionais disponíveis em disciplinas introdutórias de dois cursos na modalidade EAD do IFPI, da área de humanas e de tecnologia, pois acreditava-se que, no curso da área de tecnologia, os problemas em relação à acessibilidade fossem menores, o que não se confirmou. Apesar de a disciplina da área tecnológica ter mais opções de recursos disponíveis para os alunos, a análise apontou problemas similares em ambas as disciplinas que dificultam o acesso aos recursos disponibilizados para as PcDs, em especial os DVs.

Os principais problemas encontrados foram arquivos em PDF que não obedecem aos critérios de acessibilidade e arquivos em formatos que necessitam de seus programas originais para serem abertos. Além disso, o fórum, que é uma das poucas ferramentas de avaliação utilizadas, não é acessível por meio do leitor de telas NVDA. Isto reforça ainda mais a importância da criação de uma forma para auxiliar os profissionais que atuam na EAD na criação de recursos educacionais acessíveis.

Com o objetivo de atender as necessidades dos profissionais da EAD acerca do conhecimento sobre acessibilidade e corrigir as falhas de acessibilidade identificadas no AVA e nos recursos educacionais atualmente disponibilizados nos cursos do IFPI por meio da plataforma, criou-se um guia on-line acessível, em formato de curso, que está disponível no Moodle, para qualquer pessoa interessada. O link <sup>26</sup> para o guia será disponibilizado no site do IFPI, mas já pode ser encontrado por meio dos sites de buscas na Web. Esse guia tem como objetivo fornecer orientações gerais sobre acessibilidade, assim como prover diretrizes específicas para orientar, de forma simples, a construção de materiais didáticos digitais diversos obedecendo aos critérios de acessibilidade. O guia foi testado automaticamente usando-se sistemas validadores de acessibilidade e também avaliado por especialistas em acessibilidade e tecnologias assistivas para deficientes visuais, utilizando a tela NVDA. Os especialistas afirmaram a viabilidade da utilização do guia por profissionais da área da educação inclusive por profissionais deficientes visuais.

A ideia é que o guia possa ser disponibilizado para profissionais da EAD em todo o Brasil, que estarão após o curso aptos a desenvolver materiais acessíveis em seus cursos a distância ou até mesmo presenciais, contribuindo, assim, para a inclusão digital e social dos cidadãos com deficiências no sistema educacional brasileiro. Em particular, os profissionais do IFPI, onde está contextualizada esta pesquisa, poderão utilizar um Ambiente Virtual de Aprendizagem acessível para apoiar o ensino presencial ou a oferta de cursos EAD acessíveis a todos e em especial às pessoas com deficiência visual.

<sup>26</sup>http://nossoseventos.com.br/moodle\_3.0.4/

Assim, este trabalho vem contribuir com a diminuição da grande dificuldade de acesso que existe nos cursos ofertados no Moodle para pessoas com deficiência visual, pois normalmente nesses cursos os cuidados com relação à acessibilidade não são tomados no período de idealização dos cursos, o que dificulta a navegabilidade. Os recursos que o Moodle oferece ou outros recursos inseridos, como, por exemplo, vídeos, e-*book*, áudio e animação, muitas vezes não são acessíveis por falta de configuração ou pela má utilização das ferramentas de criação e *upload*. O guia proposto traz, de forma simples, para os professores, as orientações das principais diretrizes existentes para criação de recursos digitais acessíveis. Seguindo as orientações, esses recursos serão mais acessíveis aos leitores de tela para as pessoas que precisam utilizá-los (Deficientes Visuais) e também para a facilitação da navegação pelo teclado, para deficientes visuais que utilizam leitores de tela e para as pessoas com algum tipo de mobilidade reduzida.

Algumas limitações foram enfrentadas durante a pesquisa. Inicialmente, para a primeira coleta de dados, surgiu um problema de acesso aos dados dos profissionais que atuam nos cursos da EAD do IFPI, devido à grande rotatividade e por não haver um sistema de cadastro que os contemple (base de dados). O único cadastro geral de todos os profissionais que atuam ou atuaram na EAD é o Sistema de Gestão de Bolsas (SGB), todavia não contém dados para contato (e-mail e/ou telefone) com os cadastrados. Para conseguir os dados dos profissionais, foi necessário realizar buscas (com acesso de usuário administrador do AVA). De posse desse acesso, foi possível a busca, no Moodle, pelos usuários que possuíam perfil cadastrado como profissionais que atuam na EAD do IFPI. O resultado da busca gerou uma planilha com nome, sobrenome, perfil, e-mail e polo dos usuários. Com base nos e-mails, foi possível o envio dos questionários que fizeram parte da primeira etapa desta pesquisa. Apesar do texto explicativo sobre a necessidade e importância da pesquisa, menos da metade dos contatados deu retorno, mas, ainda assim, com um quantitativo significativo de 111 questionários respondidos dentre 375 enviados.

Outra dificuldade foi a inexistência de alunos (egressos ou atuais) com deficiência visual para realizar testes de acessibilidade com usuários, utilizando o guia. Isto demonstra que os DVs não estão se matriculando nos cursos de EAD do IFPI, o que pode ser explicado em razão da ausência de acessibilidade nesses cursos. Para contornar este problema, o teste foi feito com uma professora de tecnologias assistivas para deficiência visual e uma professora cega e que é usuária de tecnologias assistivas.

Há várias perspectivas de trabalhos futuros para melhorias no guia e aprofundamento da pesquisa, tais como:

- Realizar testes de acessibilidade e usabilidade do guia interativo com estudantes com deficiência visual;
- Realizar testes de acessibilidade do guia interativo utilizando vários navegadores de Internet, bem com o leitor de tela JAWS;
- Criar uma turma com professores e avaliar o desempenho dos mesmos em relação à criação de materiais didáticos acessíveis para deficientes visuais ao fazer o curso proposto;
- Acrescentar um novo tópico no guia sobre audiodescrição;
- Criar novos guias com o foco em materiais didáticos acessíveis para pessoas com deficiência auditiva.

Muitas ações vêm sendo realizadas visando à promoção da acessibilidade em contextos educacionais, mas muito ainda resta por fazer. O Moodle, por ser um AVA de código fonte aberto, facilita bastante a utilização e adaptação por parte das instituições, permitindo a criação de uma EAD mais inclusiva, além da sua utilização no ensino híbrido ou como apoio ao ensino presencial. Hoje o Moodle é o AVA mais utilizado no mundo e oferece muitas opções de configurações básicas de acessibilidade integradas à versão 3.0.4. Porém o profissional de educação do futuro deve compreender quem é o seu público, quais as necessidades desse público, as situações de aprendizagem e quais os recursos que pode alcançar o maior número de usuários, incluindo as PcDs.
# **REFERÊNCIAS**

ASSOCIAÇÃO BRASILEIRA DE NORMAS TÉCNICAS (ABNT). **Segurança, qualidade, padrão e confiança da Associação Brasileira de Normas Técnicas - ABNT**. São Paulo, 2015. Disponível em: <http://www.abntcatalogo.com.br/default.aspx>. Acesso: 31 mar. 2016.

BACH, C. F et al. Diretrizes de acessibilidade: uma abordagem comparativa entre WCAG e e-MAG. In:SIMPÓSIO BRASILEIRO DE SISTEMAS DE INFORMAÇÃO, 5., 2009, Brasília. **Anais**...Brasília: UNB, 2009. P. 73-84.

BARBOSA, S. D. J.; SILVA, B. S. **Interação humano-computador**. Rio de Janeiro: Elsevier, 2010.

BERSCH, R. **Introdução à tecnologia assistiva**. Assistiva - Tecnologia e Educação. Porto Alegre, 2013. Disponível em: <http://www.assistiva.com.br/Introducao\_Tecnologia\_Assistiva.pdf>. Acesso em: 15 jul. 2016.

BRASIL. Decreto 5.622, de 19 de dezembro de 2005. Regulamenta o artigo 80 da Lei nº 9.394, de 20 de dezembro de 1996, que estabelece as diretrizes e bases da educação nacional. **Diário Oficial [da] República Federativa do Brasil**, Brasília, DF, 20 dez. 2005. Disponível em: <http://www.planalto.gov.br/ccivil\_03/\_ato2004-2006/2005/decreto/d5622.htm>. Acesso em: 13 maio 2015.

. Decreto nº 5.296, de 04 de dezembro de 2004. Regulamenta as Leis n<sup>os</sup> 10.048, de 8 de novembro de 2000, que dá prioridade de atendimento às pessoas que especifica, e 10.098, de 19 de dezembro de 2000, que estabelece normas gerais e critérios básicos para a promoção da acessibilidade das pessoas portadoras de deficiência ou com mobilidade reduzida, e dá outras providências.**Diário Oficial [da] República Federativa do Brasil,** Brasília**,** DF, 03 dez. 2004**.** Seção 1, p. 5. Disponível em: <http://www.planalto.gov.br/ccivil\_03/\_ato2004-2006/2004/decreto/d5296.htm>. Acesso em: 17 abr. 2015.

\_\_\_\_\_\_. Lei nº 10.048, de 08 de novembro de 2000. Dá prioridade de atendimento às pessoas que especifica, e dá outras providências. **Diário Oficial [da] República Federativa do Brasil,** Brasília**,** DF, 08 nov. 2000a. Disponível em: <http://www.planalto.gov.br/ccivil\_03/leis/L10048.htm>. Acesso em: 17 abr. 2015.

. Lei nº 10.098, de 08 de novembro de 2000. Estabelece normas gerais e critérios básicos para a promoção da acessibilidade das pessoas portadoras de deficiência ou com mobilidade reduzida, e dá outras providências. **Diário Oficial [da] República Federativa do Brasil,** Brasília**,** DF, 08 nov. 2000b. Disponível em: <http://www.planalto.gov.br/ccivil\_03/leis/L10098.htm>. Acesso em: 17 abr. 2015.

\_\_\_\_\_\_. Lei nº 13.146, de 06 de julho de 2015. Institui a Lei Brasileira de Inclusão da Pessoa com Deficiência (Estatuto da Pessoa com Deficiência). **Diário Oficial [da] República Federativa do Brasil,** Brasília**,** DF, 06 jul. 2015. Disponível em:

<http://www.planalto.gov.br/ccivil\_03/\_Ato2015-2018/2015/Lei/L13146.htm> Acesso em: 17 abr. 2015.

\_\_\_\_\_\_. Ministério da Educação. **Rede e-Tec Brasil**. Brasília, 2016. Disponível em: [<http://portal.mec.gov.br/rede-e-tec-brasil>](http://portal.mec.gov.br/rede-e-tec-brasil). Acesso em: 23 jan. 2016.

\_\_\_\_\_\_. Secretaria Nacional de Promoção dos Direitos da Pessoa com Deficiência. **Cartilha do Censo 2010:** pessoas com deficiência. Brasília: SDH-PR/SNPD, 2012. 32 p.

\_\_\_\_\_\_. Secretaria Nacional de Promoção dos Direitos da Pessoa com Deficiência. **Convenção sobre os Direitos das Pessoas com Deficiência**. Brasília: SDH-PR, 2010. Disponível em:

<http://www.pessoacomdeficiencia.gov.br/app/publicacoes/convencao-sobre-osdireitos-das-pessoas-com-deficiencia. >. Acesso em: 23 jul. 2016.

\_\_\_\_\_\_. Ministério da Educação. **Plano nacional de educação 2001-2010**. Brasília: Senado Federa: Comissão de Educação: UNESCO, 2001.

\_\_\_\_\_\_. Ministério do Planejamento, Orçamento e Gestão. Secretaria de Logística e Tecnologia da Informação. **E-MAG modelo de acessibilidade em governo eletrônico**. Brasília: MP; SLTI, 2014. 92p.

CARVALHO, J. O. F. de. **Soluções tecnológicas para viabilizar o acesso do deficiente visual à Educação a Distância no Ensino Superior**. 2001. 245f. Tese (Doutorado em Engenharia Elétrica), Programa de Pós-graduação em Engenharia Elétrica da Unicamp. Campinas, 2001.

CHAHINI, T. H. C.; SILVA, S. M. M. da. Os desafios do acesso e da permanência de alunos com deficiência visual nas instituições de educação de São Luís- MA. In: SILVA, Marilete Geralda da. **Faces da inclusão.** São Luís: EDUFMA, 2010.

CONDE, Antônio João Menescal. **Deficiência Visual**: a cegueira e a baixa visão. Rio de Janeiro, 11 maio 2012. Disponível em: <http://www.bengalalegal.com/cegueira-e-baixa-visao>. Acesso em: 26 ago. 2016.

CUSIN, C. A.; VIDOTTI, S. A. B. G. Inclusão digital via acessibilidade web. **Liinc em Revista**, Rio de Janeiro, v. 5, n. 1, p. 45-65, mar. 2009.

CYBIS, W.; BETIOL, A. H. ; FAUST, R. **Ergonomia e usabilidade:** conhecimentos, métodos e aplicações. 3 ed. São Paulo: Novatec, 2015. 488p.

DIAS, C. de O.; PASSERINO, L. M*.* Uma proposta de metodologia para adaptação de OA usando critérios de acessibilidade. **RENOTE Novas Tecnologias na Educação,** [v. 7, n. 3, p. 1-11,dez. 2009](http://seer.ufrgs.br/index.php/renote/issue/view/952). Disponível em: <http://seer.ufrgs.br/index.php/renote/article/view/13585/8830>. Acesso em: 10 jun. 2015.

DOUGIAMAS, M. **Moodle 2.5 isnowreleased!**. Disponível em: [<https://moodle.org/mod/forum/discuss.php?d=228539>](https://moodle.org/mod/forum/discuss.php?d=228539). Acesso em: 22 maio 2016. ERICKSON, F. **Métodos qualitativos de investigación sobre la enseñanza**. Buenos Aires: Paidós, 1989.

ESTEBAN, M. P. S. **Pesquisa qualitativa em educação, fundamentos e tradições**. Porto Alegre: AMGH, 2010.

FELIPE, A. A. C. Reflexões sobre as mudanças sociais motivadas pelo desenvolvimento tecnológico: a necessidade de instituir uma reflexão ética na utilização das tecnologias da informação e comunicação (TICs). **Biblionline**, João Pessoa, v. 8, n. 2, p. 16-26, 2012. Disponível em: <http://periodicos.ufpb.br/ojs/index.php/biblio/article/view/11904>. Acesso em: 15 mar. 2016

FRANCISCO, M. et. al. **Relatório de teste de acessibilidade no Moodle 2.5**. Leiria-Portugal: Instituto Politécnico de Leiria, 2014.

GARCIA, C. C. **Sociologia da acessibilidade**. Curitiba: IESDE, 2012.

INSTITUTE OF ELECTRICAL AND ELECTRONICS ENGINEERS (IEEE)**. Learning technology standards committee website.** WG12: Learning Object Metadata. 2003. Disponível em: <http://ltsc.ieee.org/>. Acesso em: 21 out. 2015.

INSTITUTO FEDERAL DE EDUCAÇÃO, CIÊNCIA E TECNOLOGIA DO PIAUÍ (IFPI). **Projeto e-Tec Brasil.** Teresina: IFPI, 2010. Disponível em: <http://162.243.44.232/moodle/mod/page/view.php?id=3>. Acesso em: 01 fev. 2015.

LAKATOS, E. M.; MARCONI, M. de A. **Fundamentos de metodologia científica**. São Paulo: Atlas, 2003.

LAVORATO, S. U. Acessibilidade nas ações educacionais a distância: um caminho para a inclusão da pessoa com deficiência. In: **X ENCONTRO NACIONAL DE ESCOLAS DE GOVERNO**, Brasília, 2014. Disponível em: < http://repositorio.enap.gov.br/bitstream/handle/1/1448/Acessibilidade%20nas%20a% C3%A7%C3%B5es%20educacionais%20a%20dist%C3%A2ncia.pdf?sequence=33& isAllowed=y> Acesso em: 18 jul. 2016.

LOYOLLA, W. O suporte ao aprendiz. IN: LITTO, F. M.; FORMIGA, M. (Orgs.) **Educação a distância**: o estado da arte. São Paulo: Pearson Education do Brasil, 2009, p. 148-152.

MACEDO, C. M. S. **Diretrizes para criação de objetos de aprendizagem acessíveis**. 2010. 176f. Tese (Doutorado em Engenharia e Gestão do Conhecimento) - Programa de Pós-graduação em Engenharia e Gestão do Conhecimento, Mídia e Conhecimento da Universidade Federal de Santa Catarina, Florianópolis, SC, 2010.

MOORE, M. G.; KEARSLEY, G. **Educação a distância:** uma visão integrada**.** São Paulo: Thomson Learning, 2007.v.1.

MOREIRA, M. A. **A teoria da aprendizagem significativa e sua implementação em sala de aula**. Brasília: UNB, 2006.

NAKAMURA, R. **Moodle:** como criar um curso usando a plataforma de Ensino a Distância. São Paulo: Farol do Forte, 2009.160 p.

NCSU - CAST -. Universal Design. North Caroline State University - Center for Universal Design, 2008. Disponível em: <http://www.ncsu.edu/www/ncsu/design/sod5/cud/>. Acesso em: 31 mar. 2015

ORGANIZAÇÃO DAS NAÇÕES UNIDAS PARA A EDUCAÇÃO, A CIÊNCIA E A CULTURA. **Tornar a educação inclusiva**. Brasília: UNESCO, 2009. Disponível em: [<http://unesdoc.unesco.org/images/0018/001846/184683por.pdf>. Acesso em: 15](http://unesdoc.unesco.org/images/0018/001846/184683por.pdf%3e.%20Acesso%20em:%2015%20mar.%202015)  [mar. 2015.](http://unesdoc.unesco.org/images/0018/001846/184683por.pdf%3e.%20Acesso%20em:%2015%20mar.%202015)

PAPERT, S.; HAREL, I. (1991). Situating Constructionism. In: PAPERT, S.; HAREL, I. (Eds.). **Constructionism:** research reports and essays. Ablex Publishing Corporation.

PAPERT, Seymour. **Logo:** computadores e educação. São Paulo: Brasiliense, 1985.

\_\_\_\_\_\_. **A máquina das crianças:** repensando a escola na era digital. Porto Alegre: Artes Médicas, 1994.

PASSOS, J. R.; VIEIRA, R. Q.; SAHEKI, Y. Leitores de Telas: ferramenta de documentos acessíveis. In: SEMINÁRIO NACIONAL DE BIBLIOTECAS UNIVERSITÁRIAS - SNBU.15., 2008, São Paulo, **Anais**... São Paulo: Unicamp, 2008. Disponível em: < http://www.sbu.unicamp.br/snbu2008/anais/site/pdfs/2141.pdf> Acesso em: 24 ago. 2016.

PIVETTA, E. M.; SAITO, D. S.; ULBRICHT, V. R. Surdos e acessibilidade: análise de um ambiente virtual de ensino e aprendizagem. **Revista Brasileira de Educação Especial**, v. 20, n. 1, p. 147-162, 2014. Disponível em:

<http://dx.doi.org/10.1590/S1413-65382014000100011>. Acesso em: 20 fev.2015.

RESENDE, F. A. Educação especial e a EAD. In: LITTO, Fredrich Michael; FORMIGA, Manuel Marcos Maciel (Orgs). **Educação a distância**: o estado da arte. São Paulo: Pearson Educacion do Brasil, 2009.

ROCHA, J. A. P.; DUARTE, A. B. S. Diretrizes de acessibilidade na web: um estudo comparativo entre as WCAG 2.0 e o e-MAG 3.0. **Inclusão Social**, Brasília, DF, v. 5, n. 2, p. 73-86, jan./jun. 2012.

SANTOS. E. O. Ambientes virtuais de aprendizagem: por autorias livres, plurais e gratuitas. **FAEBA**, v.12, n. 18, p. 425-435, jul./dez. 2003.

SILVA, R. S. da. **Moodle 2 para autores e tutores**: educação a distância na web 2.0. São Paulo: Novatec, 2013.

SONZA, A. P. **Ambientes virtuais acessíveis sob a perspectiva de usuários com limitação.** Porto Alegre, 2008. 298 f. Tese (Doutorado em Informática na Educação) –Universidade Federal do Rio Grande do Sul. Centro Interdisciplinar de Novas Tecnologias. Programa de Pós-Graduação em Informática na Educação da UFRS, Porto Alegre, 2008.

TAROUCO; CUNHA, S. L. S. Aplicação de teorias cognitivas ao projeto de objetos de aprendizagem. **RENOTE Novas Tecnologias na Educação,** Porto Alegre, v. 4, n. 2, p.1-10, dez. 2006.

W3C BRASIL. **Cartilha:** acessibilidade Brasil**.** Org. GT de Acessibilidade na Web do W3C Brasil. Disponível em:

[<http://www.w3c.br/pub/Materiais/PublicacoesW3C/cartilha-w3cbr-acessibilidade](http://www.w3c.br/pub/Materiais/PublicacoesW3C/cartilha-w3cbr-acessibilidade-web-fasciculo-I.html)[web-fasciculo-I.html>](http://www.w3c.br/pub/Materiais/PublicacoesW3C/cartilha-w3cbr-acessibilidade-web-fasciculo-I.html). Acesso em: 18 jan. 2016.

\_\_\_\_\_\_. **Cartilha acessibilidade na web**: fascículo 1**.** São Paulo: 2013. Disponível em: <http://www.w3c.br/pub/Materiais/PublicacoesW3C/cartilha-w3cbracessibilidade-web-fasciculo-I.html>. Acesso em: 18 jan. 2016.

W3C BRASIL. Web Content Accessibility Guidelines (WCAG) 2.0. **Diretrizes de acessibilidade para o conteúdo web (WCAG) 2.0.** 2008. Disponível em: [<https://www.w3.org/Translations/WCAG20-pt-br/>](https://www.w3.org/Translations/WCAG20-pt-br/). Acesso em: 18 jan. 2016.

WILEY, David A. **Connecting learning objects to instructional design theory**: a definition, a metaphor, and a taxonomy. 2010. Disponível em: <http://wesrac.usc.edu/wired/bldg-7\_file/wiley.pdf>. Acesso em: 30 out. 2011.

# **APÊNDICES**

# **Apêndice A**

#### **Termo de consentimento livre e esclarecido**

Prezados(as) profissionais que atuam ou atuaram nos Cursos Técnicos na Modalidade a Distância (Rede e-Tec) do Instituto Federal do Piauí,

Este questionário faz parte do estudo de Mestrado da pesquisadora Claudete de Jesus Ferreira da Silva junto ao Programa de Pós-Graduação em Tecnologia e Gestão em Educação a Distância - PPGTEG da Universidade Federal Rural de Pernambuco - UFRPE Unidade Acadêmica de Educação a Distância e Tecnologia em parceria com o Instituto Federal do Piauí.

Informamos que as pessoas que colaborarem com esta pesquisa terão suas identidades preservadas.

Esperamos contar com o seu apoio quanto ao preenchimento deste questionário. Antecipadamente agradecemos a sua valiosa contribuição.

#### \*Obrigatório

Se você tem interesse em cooperar com a pesquisa, marque a opção abaixo: \*

○ Eu autorizo que as respostas fornecidas sejam usadas na pesquisa de mestrado do Programa de Pós-Graduação em Tecnologia e Gestão em Educação a Distância - PPGTEG da Universidade Federal Rural de Pernambuco - UFRPE Unidade Acadêmica de Educação a Distância e Tecnologia em parceria com o Instituto Federal do Piauí.

# **Apêndice B**

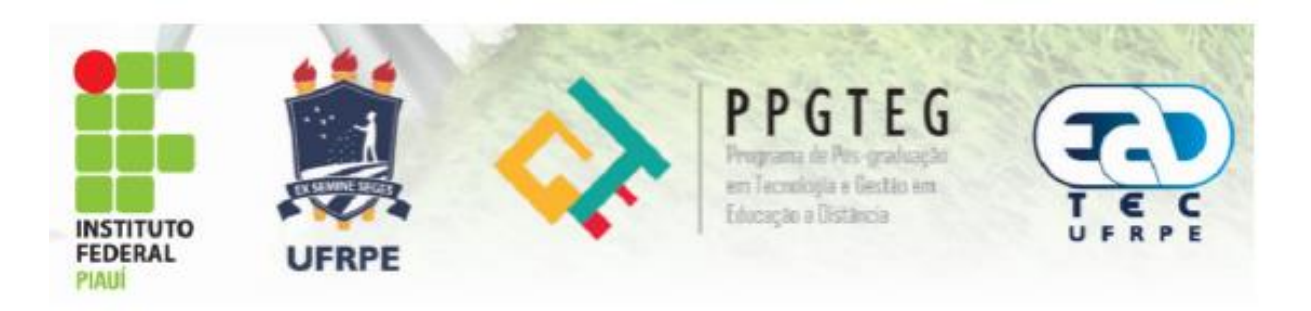

### **Pesquisa sobre acessibilidade na EAD**

Prezados(as) profissionais que atuam ou atuaram nos Cursos Técnicos na Modalidade a Distância (Rede e-Tec) do Instituto Federal do Piauí,

Este questionário faz parte do estudo de Mestrado da pesquisadora Claudete de Jesus Ferreira da Silva junto ao Programa de Pós-Graduação em Tecnologia e Gestão em Educação a Distância - PPGTEG da Universidade Federal Rural de Pernambuco - UFRPE Unidade Acadêmica de Educação a Distância e Tecnologia em parceria com o Instituto Federal do Piauí.

Informamos que as pessoas que colaborarem com esta pesquisa terão suas identidades preservadas.

Esperamos contar com o seu apoio quanto ao preenchimento deste questionário. Antecipadamente agradecemos a sua valiosa contribuição.

### \*Obrigatório

Se você tem interesse em cooperar com a pesquisa, marque a opção abaixo: \*

○ Eu autorizo que as respostas fornecidas sejam usadas na pesquisa de mestrado do Programa de Pós-Graduação em Tecnologia e Gestão em Educação a Distância - PPGTEG da Universidade Federal Rural de Pernambuco - UFRPE Unidade Acadêmica de Educação a Distância e Tecnologia em parceria com o Instituto Federal do Piauí.

# PARTE I - DADOS PESSOAIS

- 1. Gênero \*
	- Feminino
- Masculino
- Não desejo informar
- 2. Idade \*
	- Menos de 20 anos
	- Entre 21 25 anos
	- Entre 26 30 anos
	- Entre 31 35 anos
	- Mais de 36 anos
- 3. Escolaridade \*
	- Fnsino Fundamental
	- Ensino Médio
	- Ensino Técnico
	- Graduação
	- Pós Graduação
	- Mestrado
	- Doutorado
- 4. Qual a sua atuação na EAD do IFPI? \*
- 5. Se você marcou mais de uma opção na questão anterior, responda a atuação que teve maior representatividade para você e justifique sua resposta.

### PARTE II - CONHECIMENTOS GERAIS SOBRE ACESSIBILIDADE

- 6. Qual o seu nível de conhecimento em acessibilidade? \*
	- Nenhum
	- Básico
	- Intermediário
	- Avançado
- 7. Você sabe se existe legislação a respeito do assunto? \*
	- Existe
	- Não existe
	- Não sei
- 8. Já ouviu falar sobre acessibilidade Digital? \*
	- Sim
	- Não

9. Como você analisa a importância da criação/desenvolvimento de tecnologias assistivas como recursos/ferramentas pedagógicas e de acessibilidade? \*

- Muito importante
- Importante
- Pouco importante
- Sem importância

10. Qual seu nível de preocupação em organizar condições de aprendizagem com acessibilidade e materiais didáticos e informativos digitais na modalidade EAD? \*

- Nenhum
- Mínimo
- Médio
- Alto

11. Você acredita que o desenvolvimento de materiais didáticos e informativos digitais acessíveis pode prejudicar a construção de bons materiais? \*

- Sim
- Não
- Não sei
- 12. Se a resposta da alternativa anterior foi sim, justifique!

13. Você conhece algum recurso de acessibilidade do Moodle? \*

- Sim
- Não
- 14. Se sim, quais?
- 15. Para que serve acessibilidade no Moodle?

16. Você tem interesse de aprender sobre a criação de materiais didáticos acessíveis?

- Sim
- Talvez
- Não

### PARTE III - ALUNOS COM NECESSIDADES ESPECIAIS

17. Você já teve a oportunidade de trabalhar com alunos com necessidades especiais? \*

- Não
- Sim, uma vez
- Sim, mais de uma vez

18. Você conhece algum caso de aluno com necessidades especiais nos cursos de EAD do IFPI? \*

- Sim
- Não

19. Se na questão anterior você respondeu SIM, especifique qual(is) necessidade(s) especial(is)

20. Você já recebeu capacitação para trabalhar com alunos com necessidades especiais? \*

- Sim
- Não

#### PARTE IV - DEFICIÊNCIA VISUAL

21. Você concorda com a afirmativa "Acessibilidade em materiais didáticos e informativos digitais é apenas para deficientes visuais"? \*

- Concordo
- Concordo Parcialmente
- Discordo parcialmente
- Discordo
- 22. Você já ouviu falar em leitor de tela? \*
	- Sim
	- Não
- 23. Se sim, para que serve?
- 24. Você já ouviu falar em sintetizador de voz? \*
	- Sim
	- Não
- 25. Se sim, para que serve?
- 26. Você já ouviu falar em Display Braille? \*
	- Sim
	- Não
- 27. Se sim, para que serve?

# **Apêndice C** Autorização

# **AUTORIZAÇÃO**

Eu, Ricardo Martins Ramos, abaixo assinado, Coordenador Geral da Rede e-Tec do Instituto Federal de Educação, Ciência e Tecnologia do Piauí, autorizo a realização do estudo: Acessibilidade de pessoas com Deficiência Visual na EAD: diretrizes para criação de materiais didáticos em ambientes virtuais de aprendizagem, a ser conduzido pela pesquisadora e mestranda Claudete de Jesus Ferreira da Silva. Fui informado pela responsável do estudo sobre as características e objetivos da pesquisa, bem como das atividades que serão realizadas na instituição a qual represento.

Esta instituição está ciente de suas co-responsabilidades como instituição coparticipante do presente projeto de pesquisa e de seu compromisso no resguardo da segurança e bem-estar dos sujeitos de pesquisa nela recrutados, dispondo de infraestrutura necessária para a garantia de tal segurança e bem-estar.

Teresina - Piauí, 08 de junho de 2016

Licando Clartin dame

Ricardo Martins Ramos Coordenador Geral da Rede e- Téc. IFP+ CPF 473.733.503-72

# **AUTORIZAÇÃO**

Eu, Paulo Henrique Gomes de Lima, abaixo assinado, responsável legal pela(o) Instituto Federal de Educação, Ciência e Tecnologia do Piauí, AUTORIZO a realização do estudo: Acessibilidade de pessoas com Deficiência Visual na EAD: diretrizes para criação de materiais didáticos em ambientes virtuais de aprendizagem, a ser conduzido pela pesquisadora e mestranda Claudete de Jesus Ferreira da Silva. Fui informado pela responsável do estudo sobre as características e objetivos da pesquisa, bem como das atividades que serão realizadas na instituição a qual represento.

Esta instituição está ciente de suas co-responsabilidades como instituição co-participante do presente projeto de pesquisa e de seu compromisso no resguardo da segurança e bem-estar dos sujeitos de pesquisa nela recrutados, dispondo de infra-estrutura necessária para a garantia de tal segurança e bem-estar.

de Lima

Assinatura e carimbo do responsável institucional

### **Apêndice D**

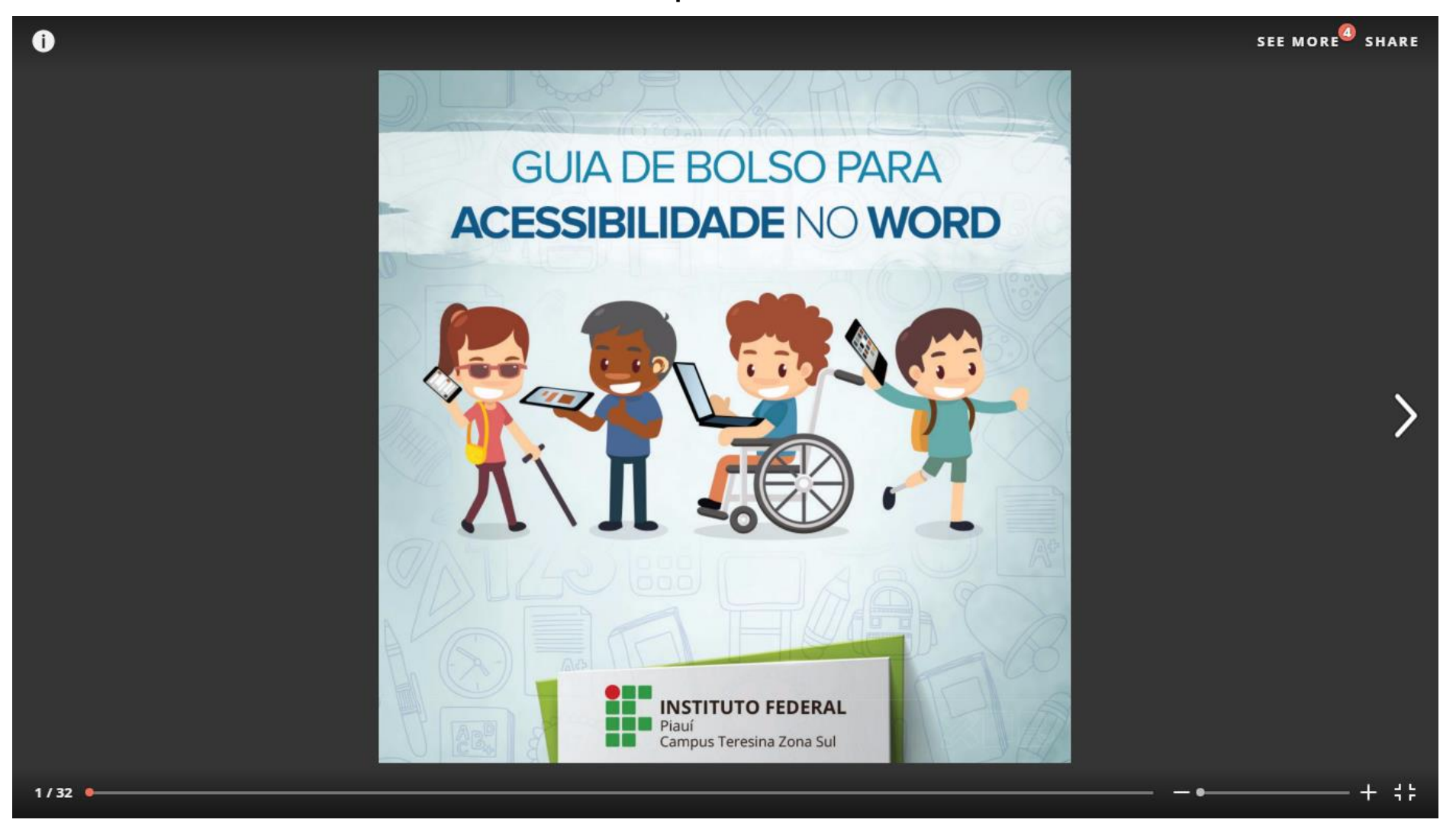

B.

∣ €

#### **FICHA TÉCNICA**

Ministério da Educação Secretaria de Educação Profissional e Tecnológica Instituto Federal de Educação, Ciência e Tecnologia do Piauí (IFPI) Reitor: Paulo Henrique Gomes de Lima Pró-Reitor de Administração: Paulo Borges daCunha Pró-Reitor de Desenvolvimento Institucional: Antônio de Pádua Alves Pinto Pró-Reitora de Ensino: Laura MariaAndrade de Sousa Pró-Reitora de Extensão: Divamélia de Oliveira BezerraGomes Pró-Reitor de Pesquisa, Pós-Graduação e Inovação: Ayrton de Sá Brandim

#### Organizadores:

Claudete de Jesus Ferreira da Silva (Instituto Federal de Educação, Ciência e Tecnologia do Piauí - IFPI) Taciana Pontual da Rocha Falcão (Programa de Pós-Graduação em Tecnologia e Gestão em Educação a Distância - UFRPE)

**Revisão Gramatical:** Rose Mary Furtado Baptista Passos

Capa e Projeto Gráfico: Aureliano Machado da Silva

É permitida a reprodução e divulgação total ou parcial deste trabalho, desde que citada a fonte.

AAAAL

 $\bullet$ 

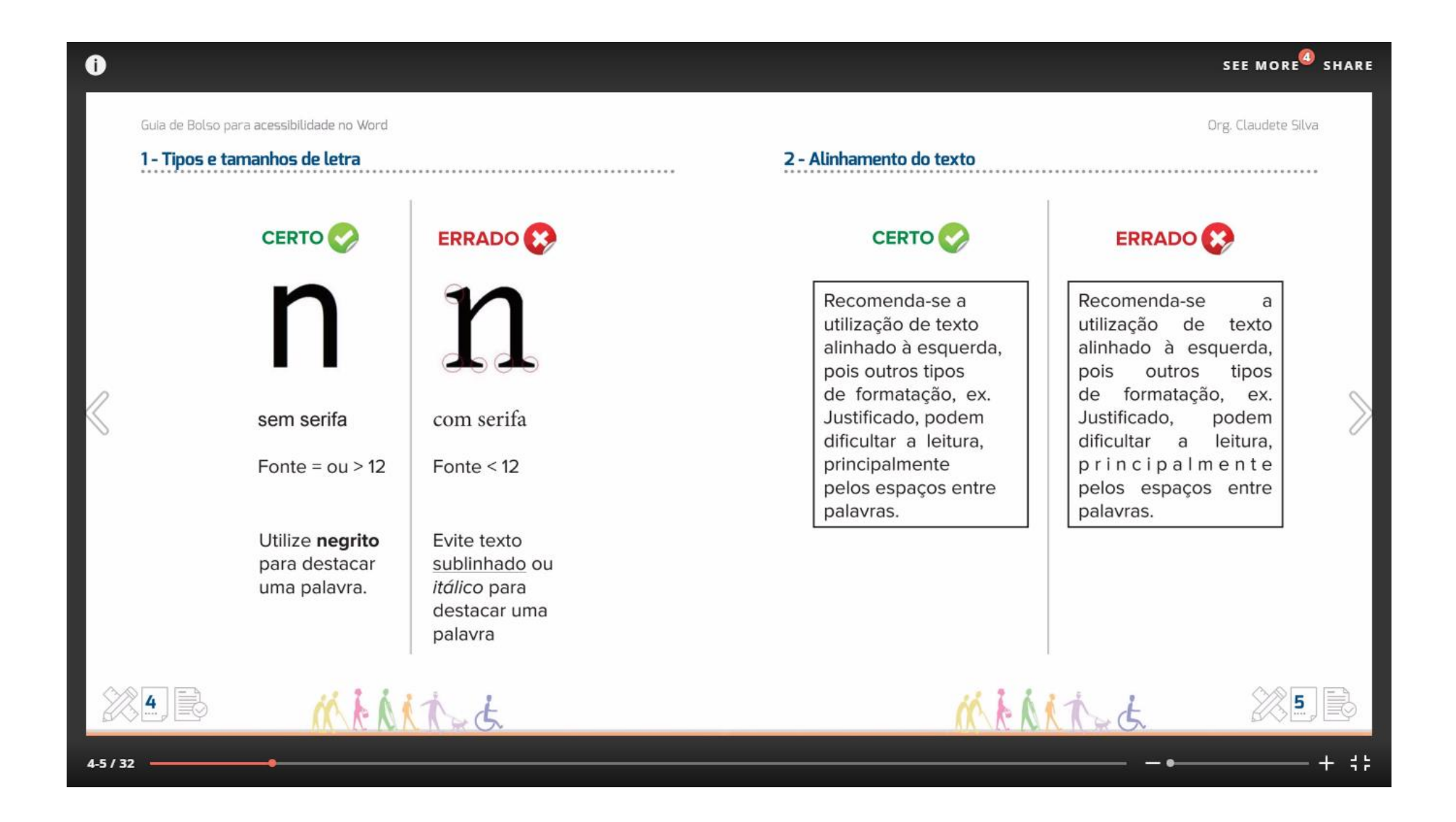

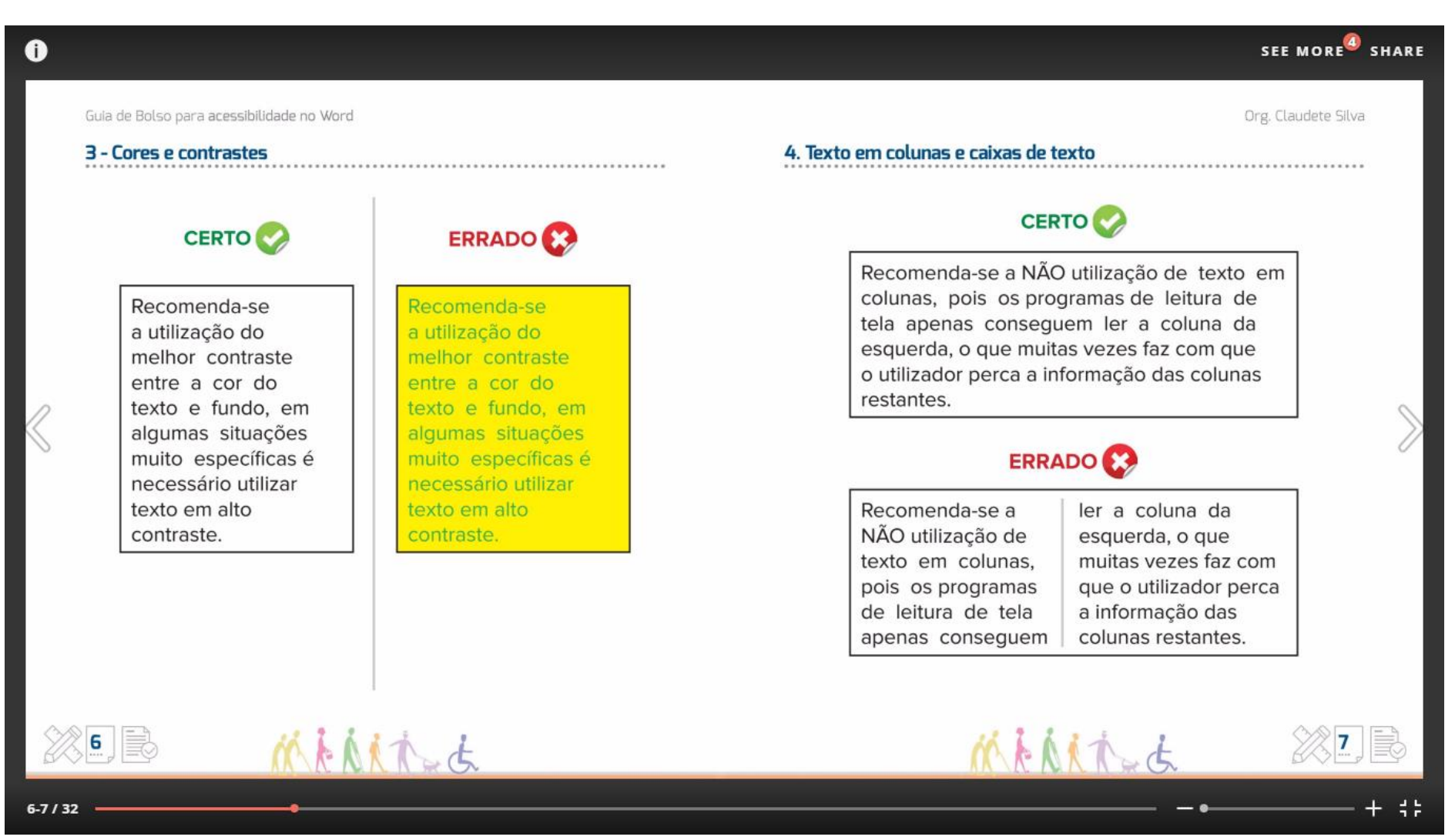

E

 $9$ 

Org. Claudete Silva

е

 $\mathbf{v}_k$   $\mathbf{v}_l$   $\mathbf{v}_k$ 

**CERTO** 

ERRADO **X** 

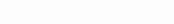

 $\bullet$ 

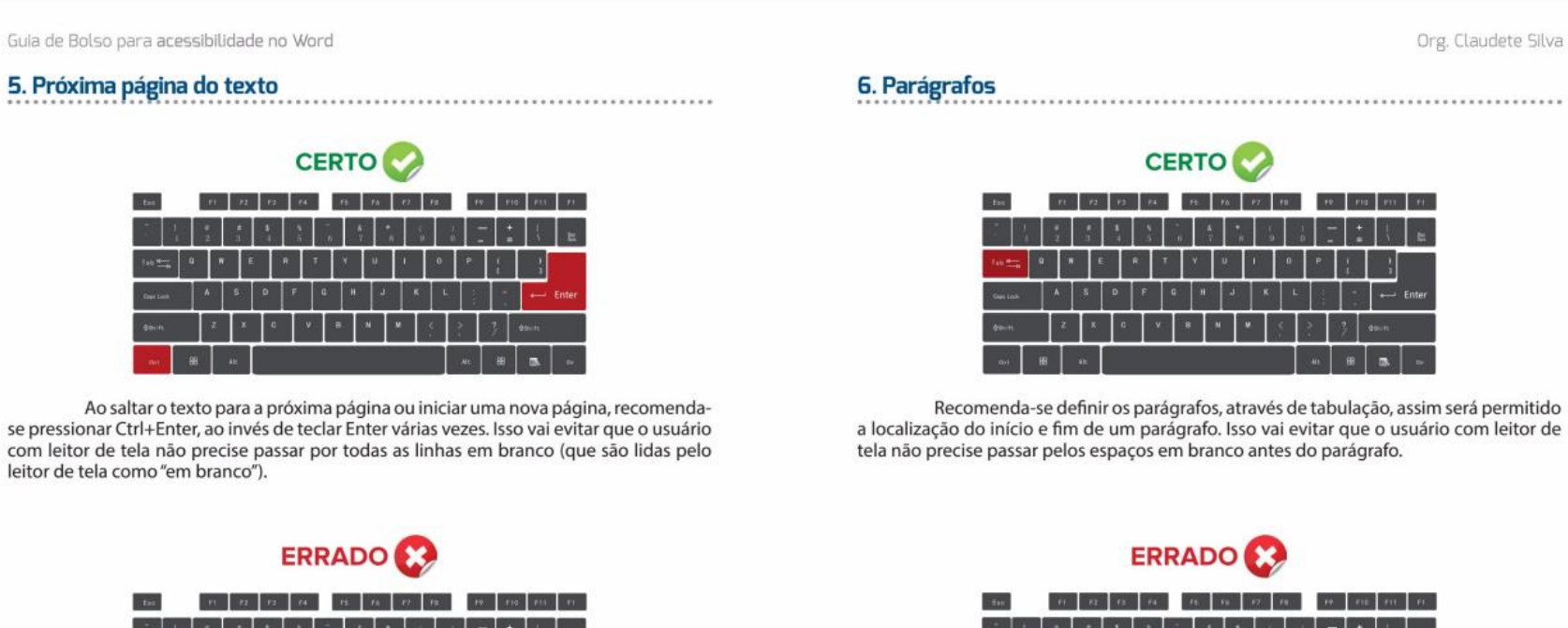

8 11

 $11$ 

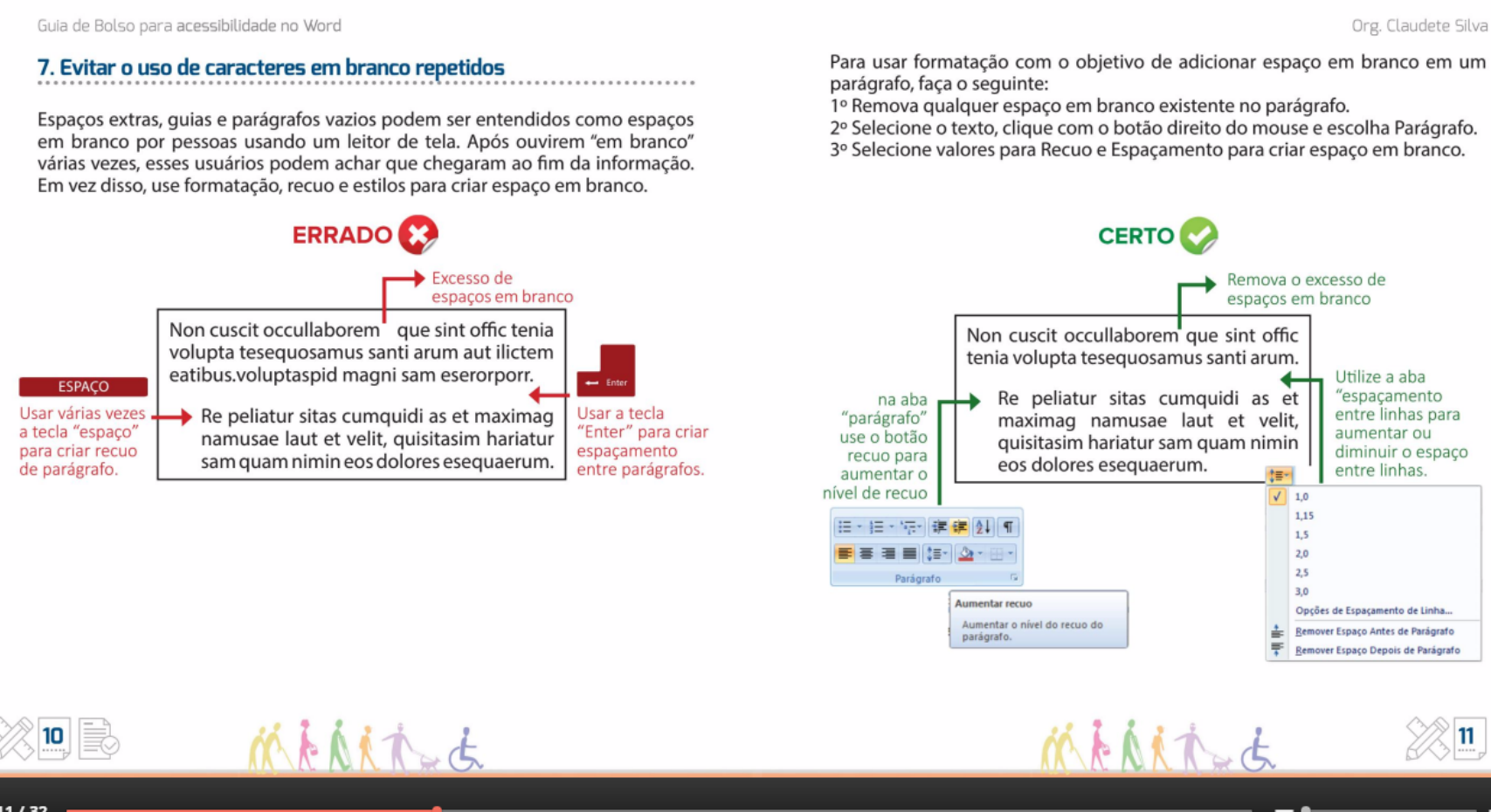

10-11 / 32

 $\bullet$ 

Org. Claudete Silva

Guia de Bolso para acessibilidade no Word

 $\bullet$ 

# 8. Conteúdo no cabeçalho ou rodapé

Recomenda-se evitar a inserção de informações importantes no cabeçalho ou no rodapé do documento. Infelizmente, a maioria dos leitores de tela ainda não realiza a leitura de cabecalho e rodapé automaticamente.

..................................

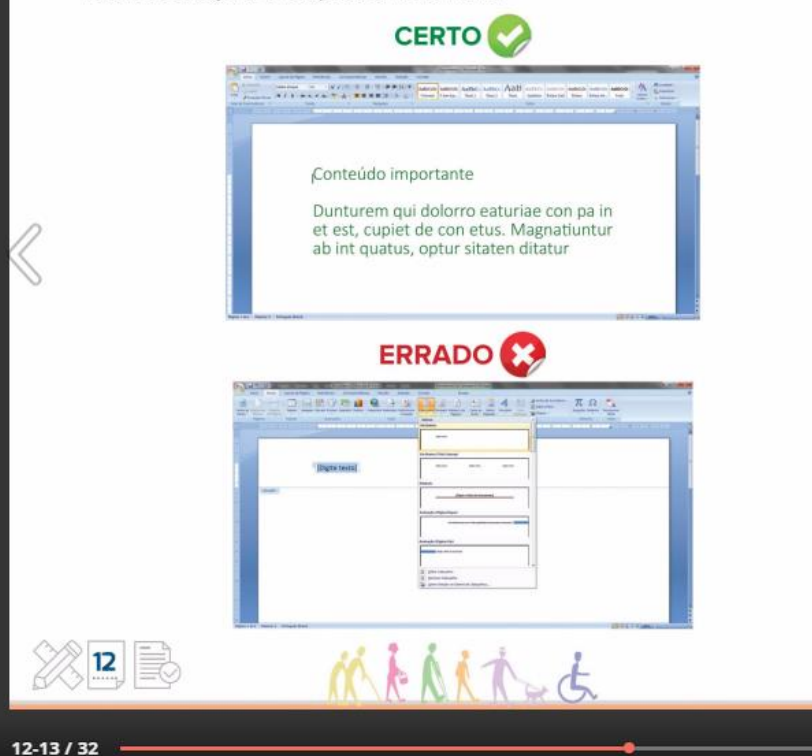

#### 9. Nota de Rodapé

Elas poderão ser utilizadas, desde que inseridas da forma correta, como notas e não apenas colocando-se um asterisco, por exemplo. Alguns leitores de tela ao passar pela referência da nota (pelo número), ele avisa que se trata de uma nota. Sabendo disso, o usuário o comando específico que realiza a leitura da informação contida na nota de rodapé.

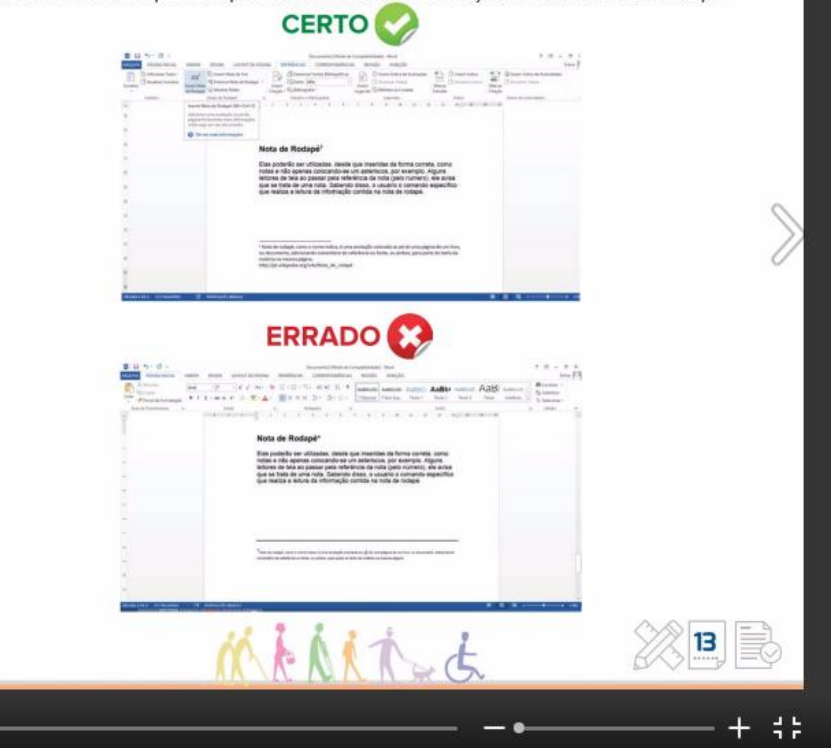

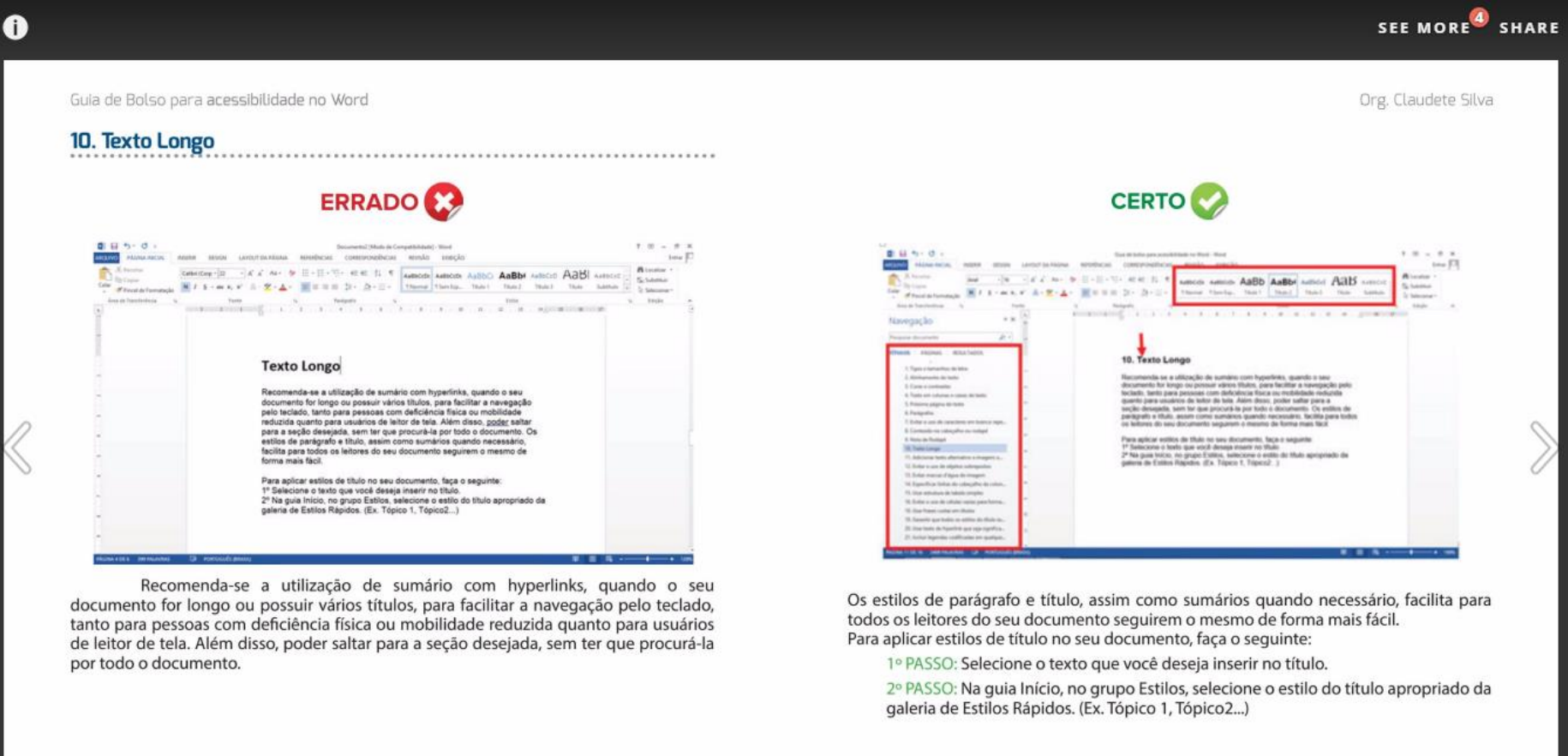

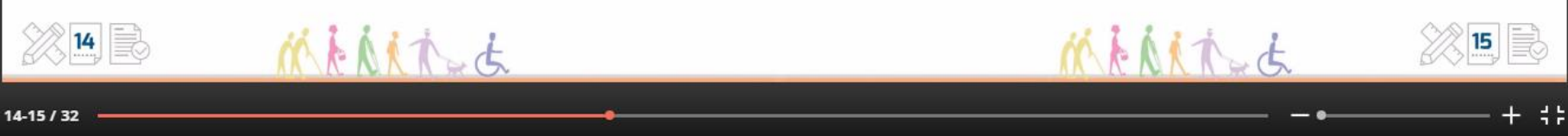

#### Guia de Bolso para acessibilidade no Word Org. Claudete Silva 11. Adicionar texto alternativo a imagens e objetos . . . . . . . . . . . . . . . . . . . . 3º PASSO: Insira uma descrição da imagem ERRADO **CO CERTO** ou do objeto nas caixas de texto Título e Descrição.  $9 - 25$ Para adicionar texto Alternativo, proceda Formatar Imagem 알 말 da seguinte maneira: **Report Follows** Texto Alt Cor da Linha Estis da Linha **Corp. Booked** Santra<br>Kafisas 1º PASSO: Clique com o botão direito do mouse na imagem ou no objeto e, em **Bandar Summer Bill** seguida, clique em Formatar. Formato 30 Imagem inserida **Rotação 20** Convertiers de Texas sem nenhum For the Sections **Texto Alt** Pietra Artistano incorporado .<br>Cortas Canada taxtu **Teche** Também conhecido como texto alternativo ou texto Alt, é exibida quando você Dica : Use descrições claras, mas concisas. Por exemplo, move o ponteiro do mouse sobre uma imagem ou objeto. Este recurso ajuda as pessoas El Tengho e Pasia<br>Og Tenator beages **Senandro e Periodo** "Uma casa amarela com uma porta e uma janela ambas que usam leitores de tela a entender o conteúdo da imagem no seu documento. Para azuis" diz ao leitor mais sobre a imagem do que sobre muitos leitores, isso é a única informação que eles têm sobre as imagens e objetos em seu Observação : Para tabelas, clique em Propriedades da Tabela. "uma casa". documento. Texto ALT deve ser incluído para qualquer um dos seguintes objetos no seu documento: Imagens, Clip-art, Gráficos, Tabelas, Formas, Elementos gráficos SmartArt, 2º PASSO: Clique em Texto Alt. 4°PASSO: Clique em Fechar. Objetos incorporados, Arquivos de áudio e vídeo.  $17$ MARTA 16 magan

 $\bullet$ 

16-17 / 32

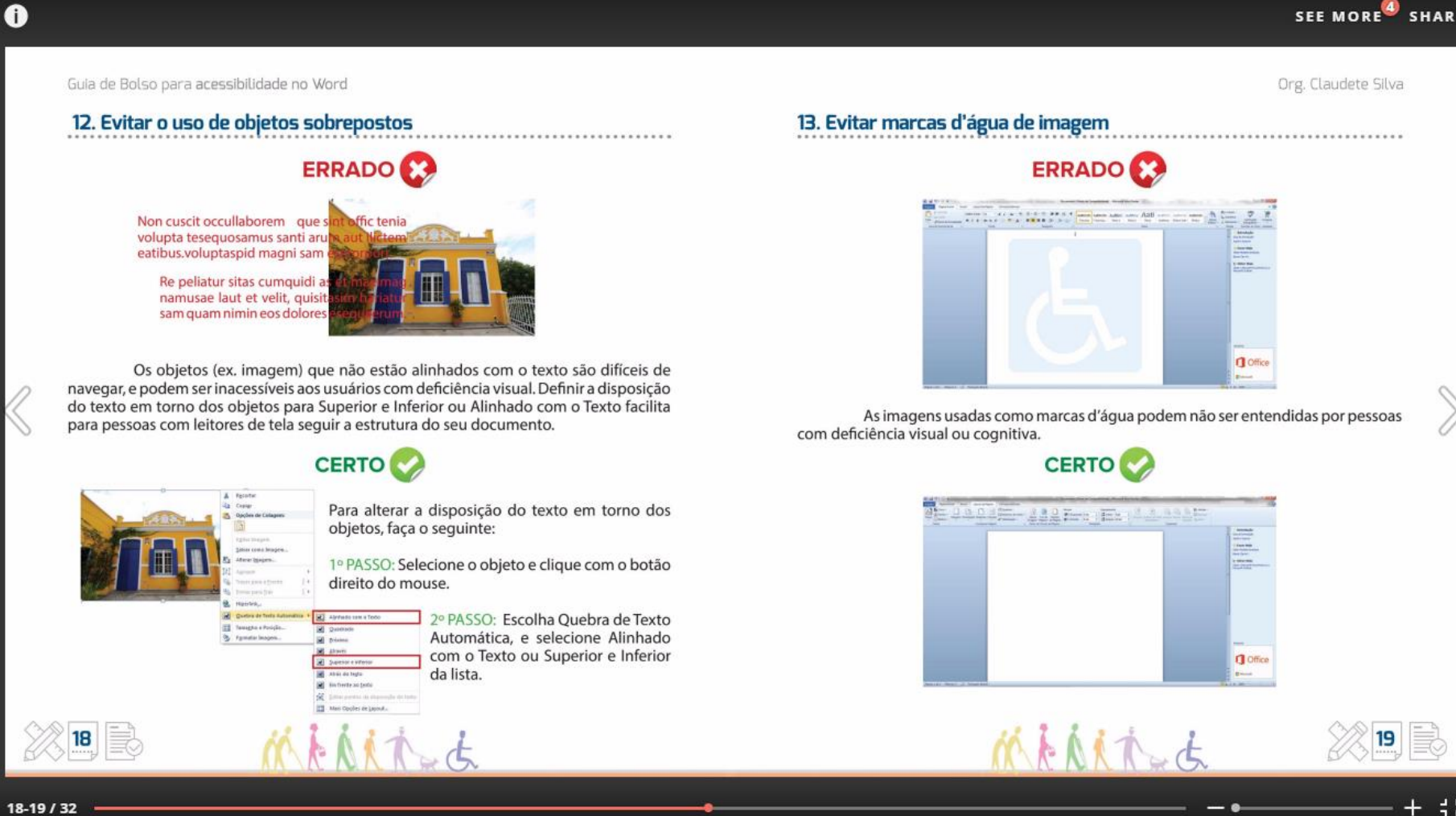

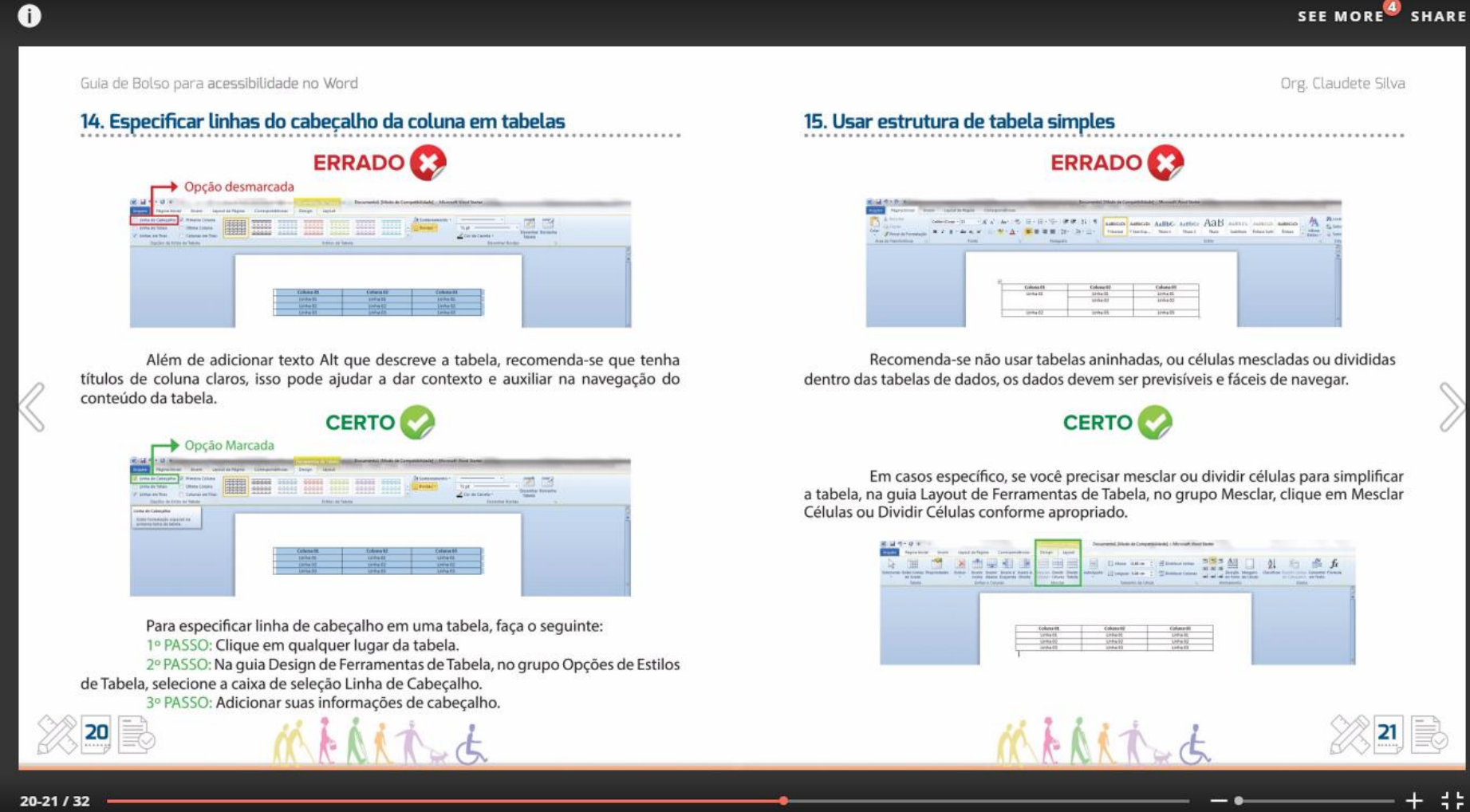

23

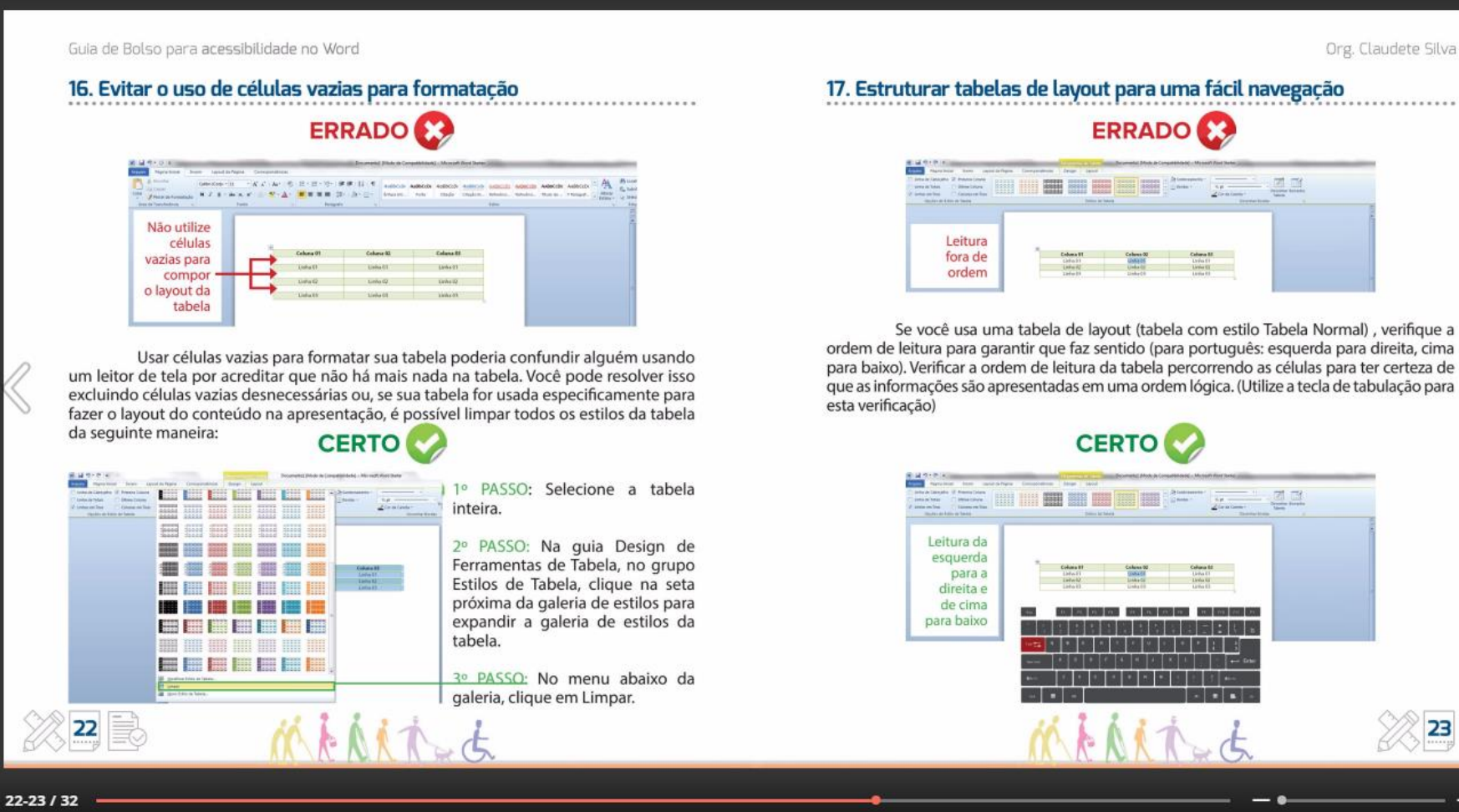

 $\bullet$ 

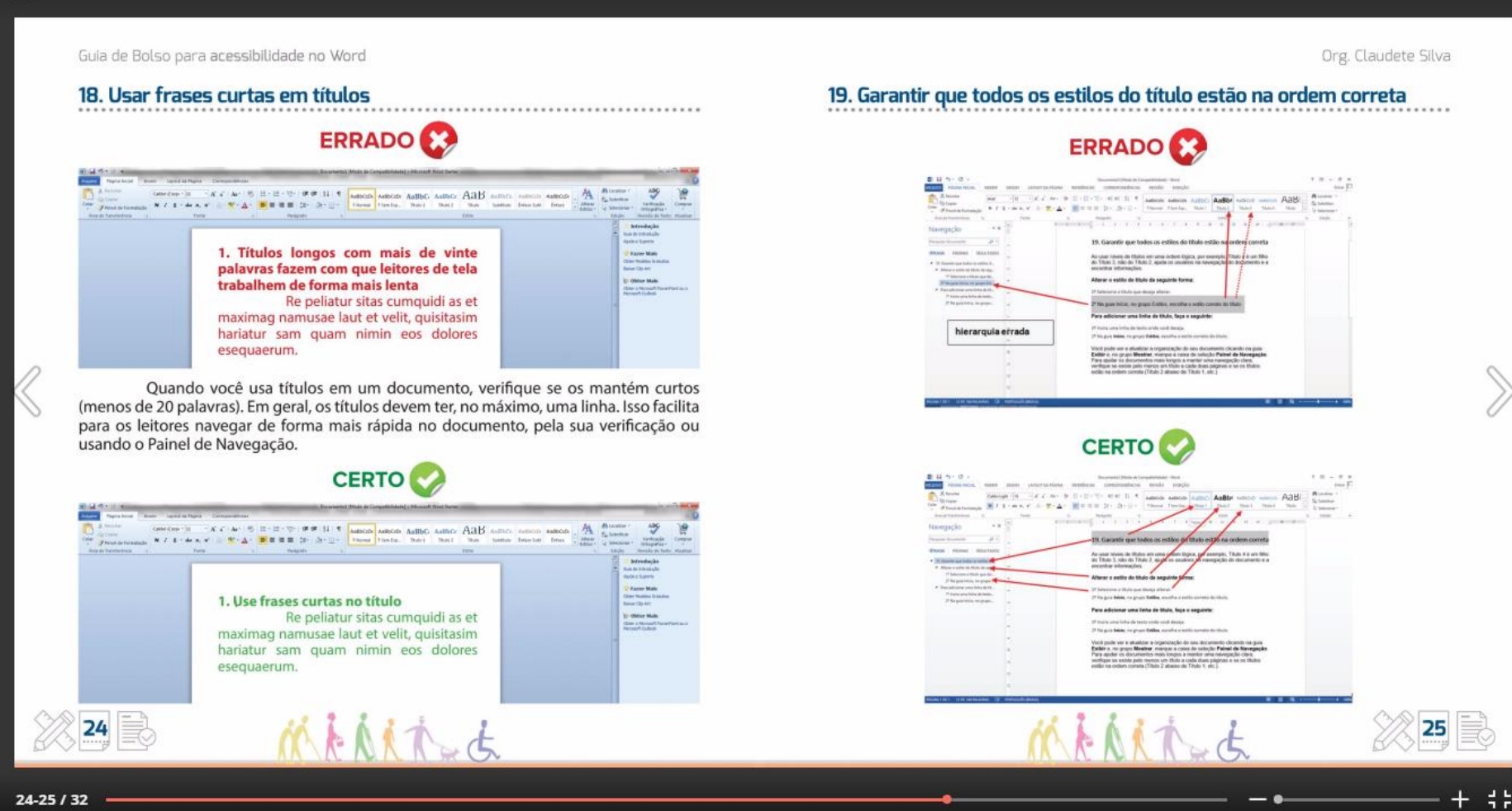

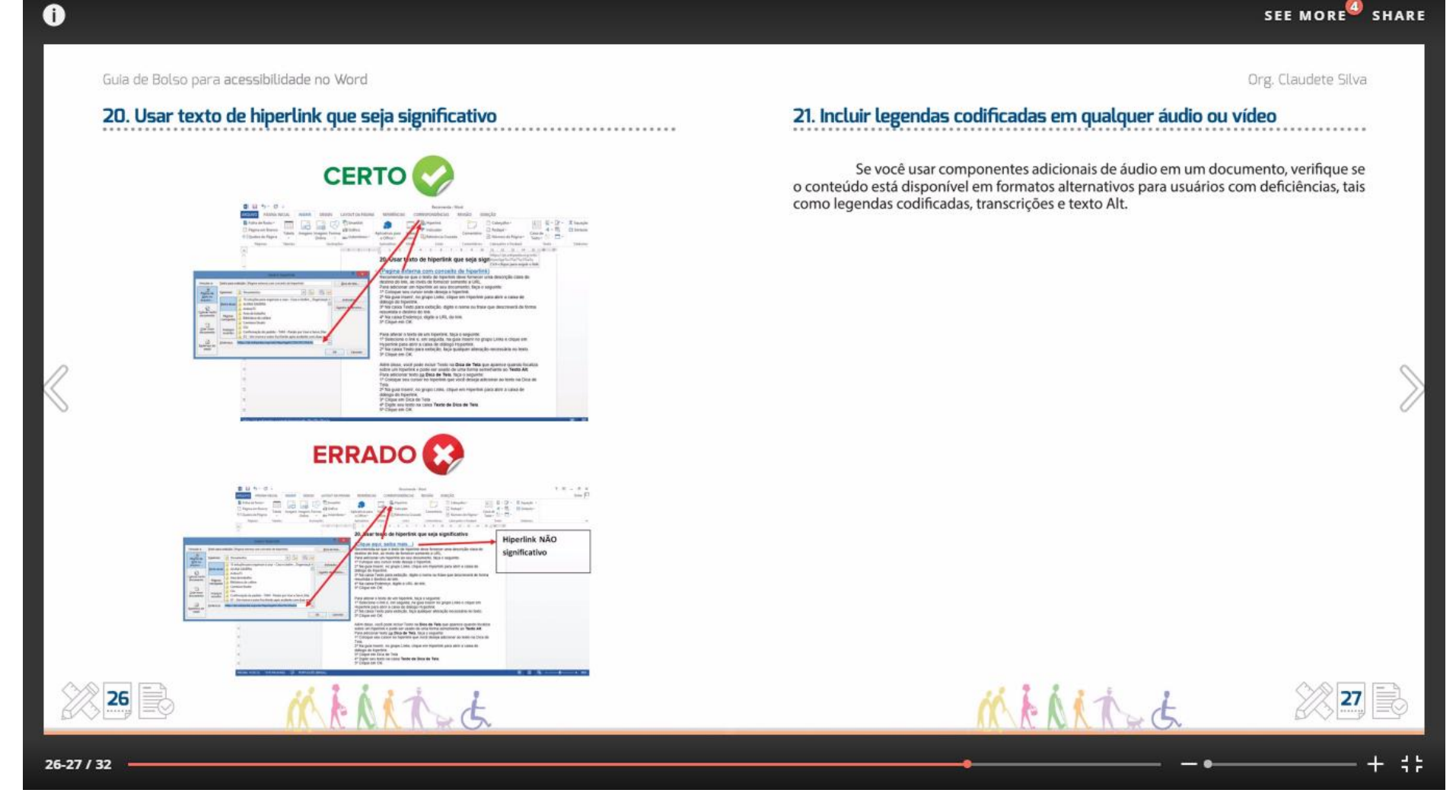

134

Org. Claudete Silva

Guia de Bolso para acessibilidade no Word

#### 22. Idioma do documento

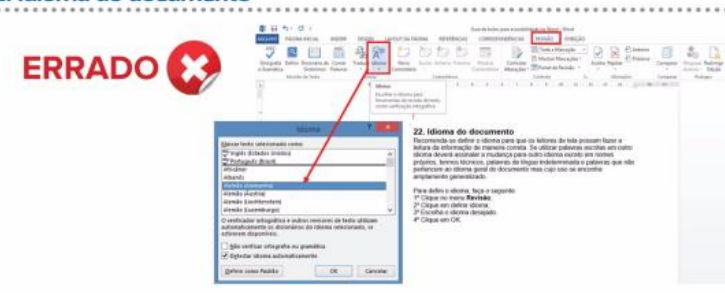

Recomenda-se definir o idioma para que os leitores de tela possam fazer a leitura da informação de maneira correta. Se utilizar palavras escritas em outro idioma deverá assinalar a mudanca para outro idioma exceto em nomes próprios, termos técnicos, palavras de língua indeterminada e palavras que não pertencem ao idioma geral do documento mas cujo uso se encontra amplamente generalizado.

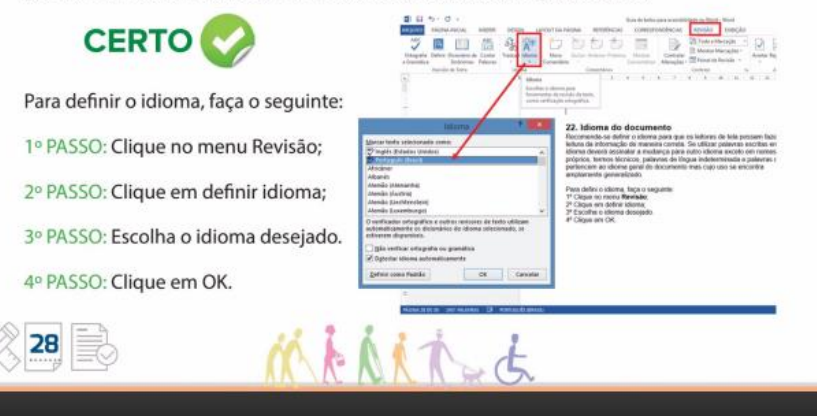

#### Outras recomendações:

Largura da página: não deve ter mais de 80 caracteres por linha.

#### **Espacamento Entre linhas: 1.5:**

Espaçamento Entre parágrafos mínimo 1,5 vezes maior do que o espaçamento entre linhas.

Hifenização: deve ser evitada para quebra de palavras no final da linha.

Fundo simples: Não utilize marcas d'áqua ou imagens de fundo

Automatismos (marcadores): Não utilize ou desabilite os automatismos do Microsoft Word, tais como marcas e numeração, estes automatismos apesar de facilitarem a escrita ao utilizador, são um entrave à leitura por pessoas que utilizam programas de leitura de tela.

#### Verificador de acessibilidade:

Clique em Arquivo > Informações.

- 1. Se o Verificador de Acessibilidade encontra potenciais problemas, você verá uma mensagem ao lado do botão Verificar Problemas.
- $2.$ Para visualizar e reparar problemas no seu arquivo, clique em Verificar Problemas > Verificar Acessibilidade.
- O seu arquivo reaparece e o painel de tarefas Verificador de Acessibilidade exibe os  $3.$ resultados da inspecão.
- $\Delta$ O painel de tarefas do Verificador de Acessibilidade exibindo os resultados da Verificação de Acessibilidade
- 5. Clique em um problema específico para consultar Informações Adicionais e as etapas que você poderá executar para alterar o conteúdo.

#### Verificar o comando Acessibilidade no Word

O verificador de acessibilidade verifica o arquivo em relação a um conjunto de regras que identificam possíveis problemas no seu arquivo para os portadores de deficiências. Cada problema é classificado como um erro, aviso ou dica.

28-29 / 32

 $\bullet$ 

Org. Claudete Silva

#### Guia de Bolso para acessibilidade no Word

 $\bullet$ 

Erro: Um erro se refere ao conteúdo que torna o entendimento de um arquivo muito difícil ou impossível para portadores de deficiências.

Aviso: Um aviso é para o conteúdo que na maioria dos casos, mas não em todos, dificulta que as pessoas com deficiência entendam um arquivo.

Dica: Uma dica é para o conteúdo que os portadores de deficiências possam entender. mas cuja organização ou apresentação poderia ser melhorada para maximizar a experiência dessas pessoas.

A correção de problemas pode exigir que você altere, reformate ou atualize o seu conteúdo. O Verificador de Acessibilidade também permite que você saiba mais sobre os recursos do Office, que você pode usar para tornar o seu conteúdo mais acessível

#### 24 - Referências

http://emag.governoeletronico.gov.br/cursoconteudista/introducao/deficiencia-visual-cegueira. html#irconteudo

https://support.office.com/pt-br/article/Criando-documentos-acess%C3%ADveis-no-Wordd9bf3683-87ac-47ea-b91a-78dcacb3c66d

http://www.gpi.uminho.pt/Uploads/Produ%C3%A7%C3%A3o%20de%20documentos%20 acess%C3%ADveis%20em%20Microsoft%20Word.pdf

http://blog.aai.ifrs.edu.br/arguivos/criando\_documentos\_digitais\_acessiveis.pdf

http://elearning.up.pt/wp-content/uploads/2014/07/MSWord.pdf

http://blogs.ua.pt/bibliotecaune/wp-content/uploads/2014/01/Guia-para-aprodu%C3%A7%C3%A3o-de-conteudos-digitais-acessiveis.pdf

http://eu4all-project.atosresearch.eu/sites/default/files/content-files/page/11/03/guia-producaomateriais-digitais-acessiveisiun11.pdf

http://maisinclusivo.ipleiria.pt/files/2012/09/Guia-producao-materiais-digitais-acessiveis Fev2013.pdf

http://maisinclusivo.ipleiria.pt/files/2012/09/flyer\_dicas-para-a-producao-de-documentosDigitaisA cess%C3%ADveis final jan2013.pdf

http://e-cessibilidade.ulisboa.pt/mod/book/view.php?id=456&chapterid=302#bookcontent

http://www.icmc.usp.br/CMS/Arquivos/arquivos\_enviados/BIBLIOTECA\_158\_ND\_95.pdf

http://pt.slideshare.net/leonorlaves/14-passos-para-criar-documentos-acessveis-em-word

https://support.office.com/pt-br/article/Lista-de-verifica%c3%a7%c3%a3o-Criar-documentos-do-Word-acess%c3%adveis-52589332-f430-4ff4-9e06-d8f01c74a389?ui=pt-BR&rs=pt-BR&ad=BR

https://support.office.com/pt-br/article/Regras-usadas-pelo-Verificador-de-Acessibilidade-651e08f2-0fc3-4e10-aaca-74b4a67101c1?ui=pt-BR&rs=pt-BR&ad=BR

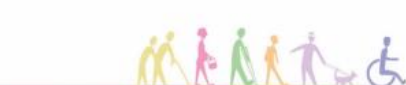

30

30-31 / 32

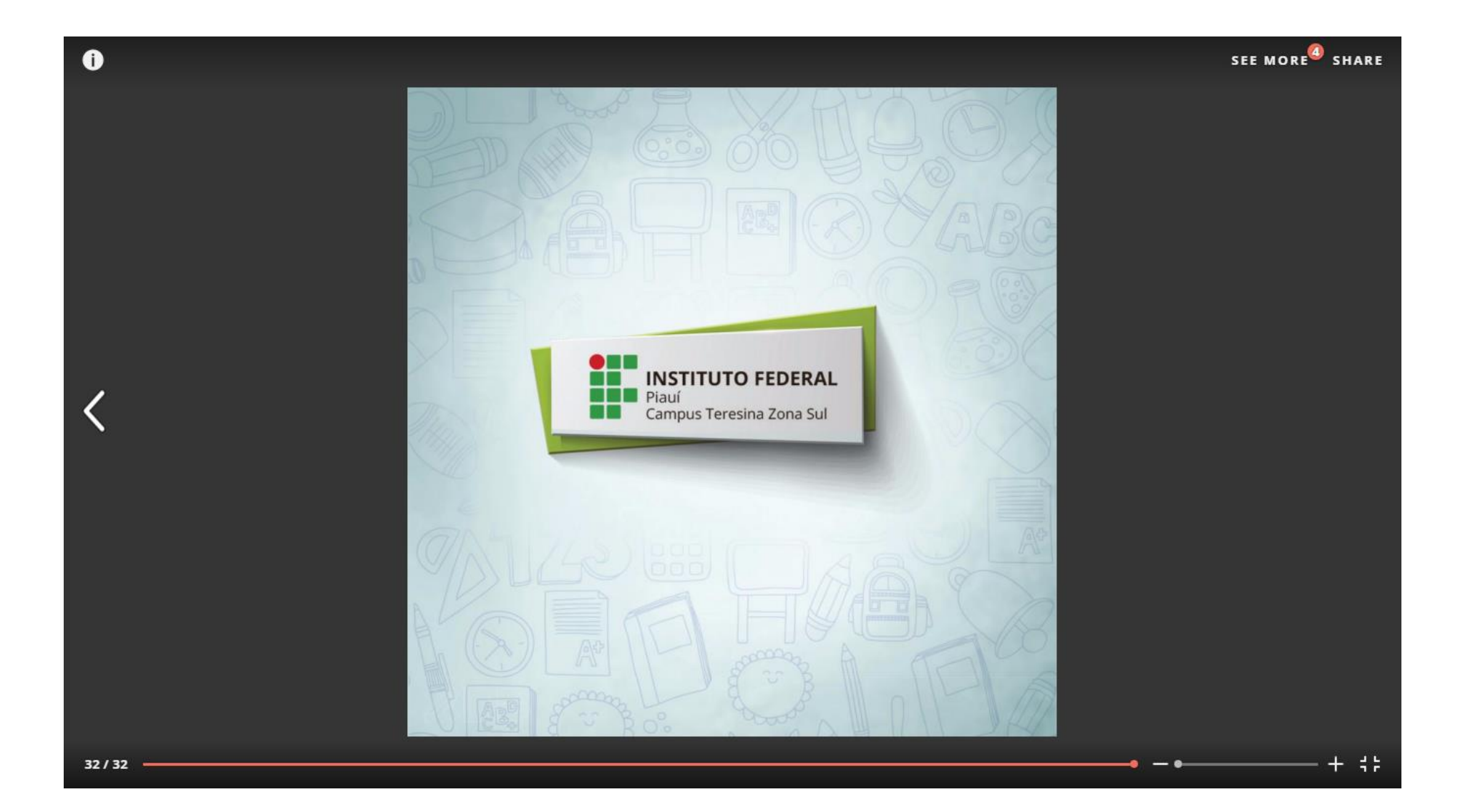